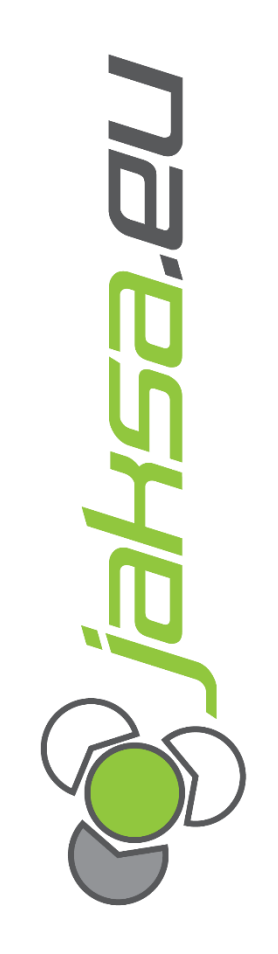

# **Navodila za uporabo HMI in PLC**

# **Difuzijske peči Diotec Semiconductor**

#### **Info o dokumentu:**

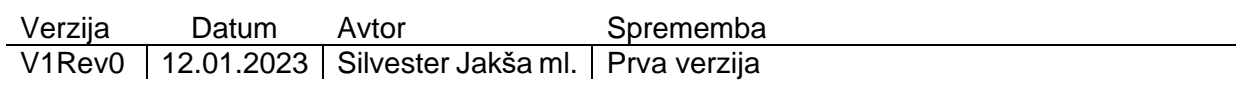

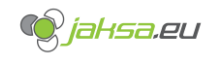

## **Kazalo vsebine**

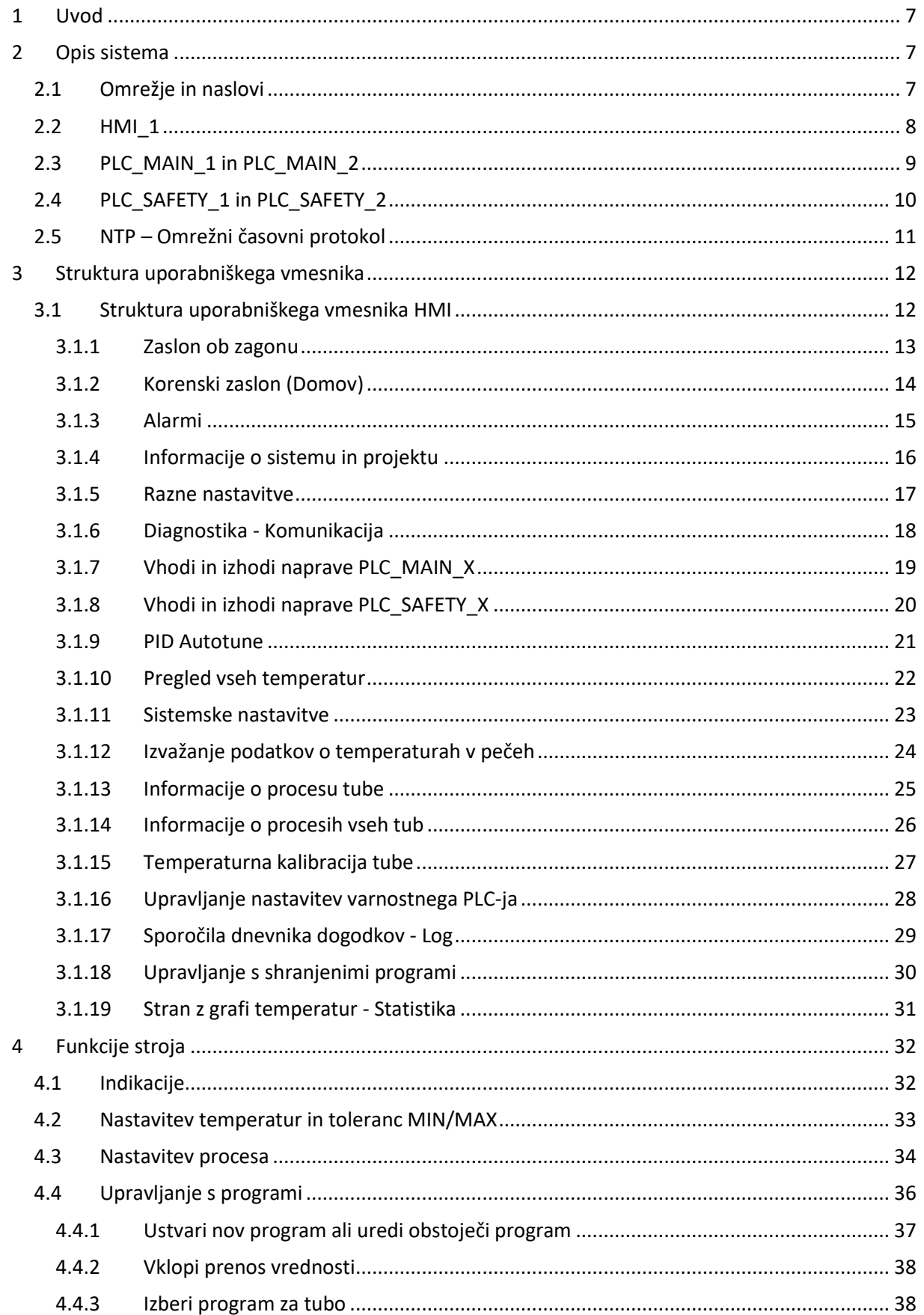

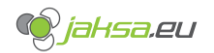

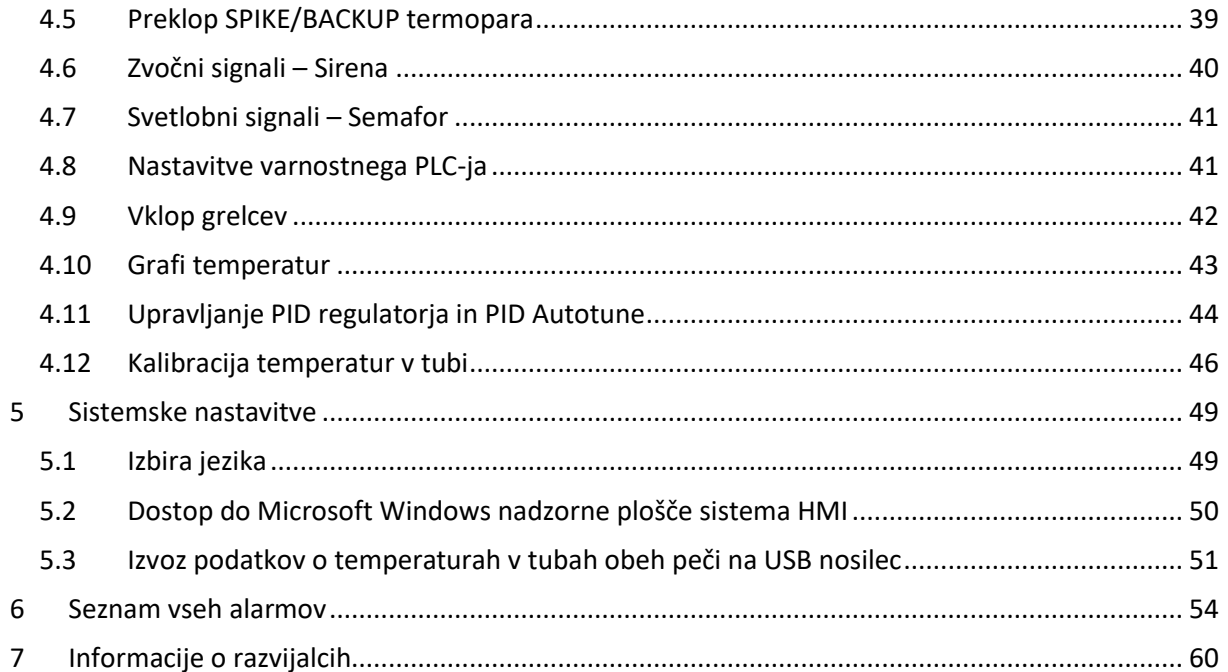

## **Kazalo slik**

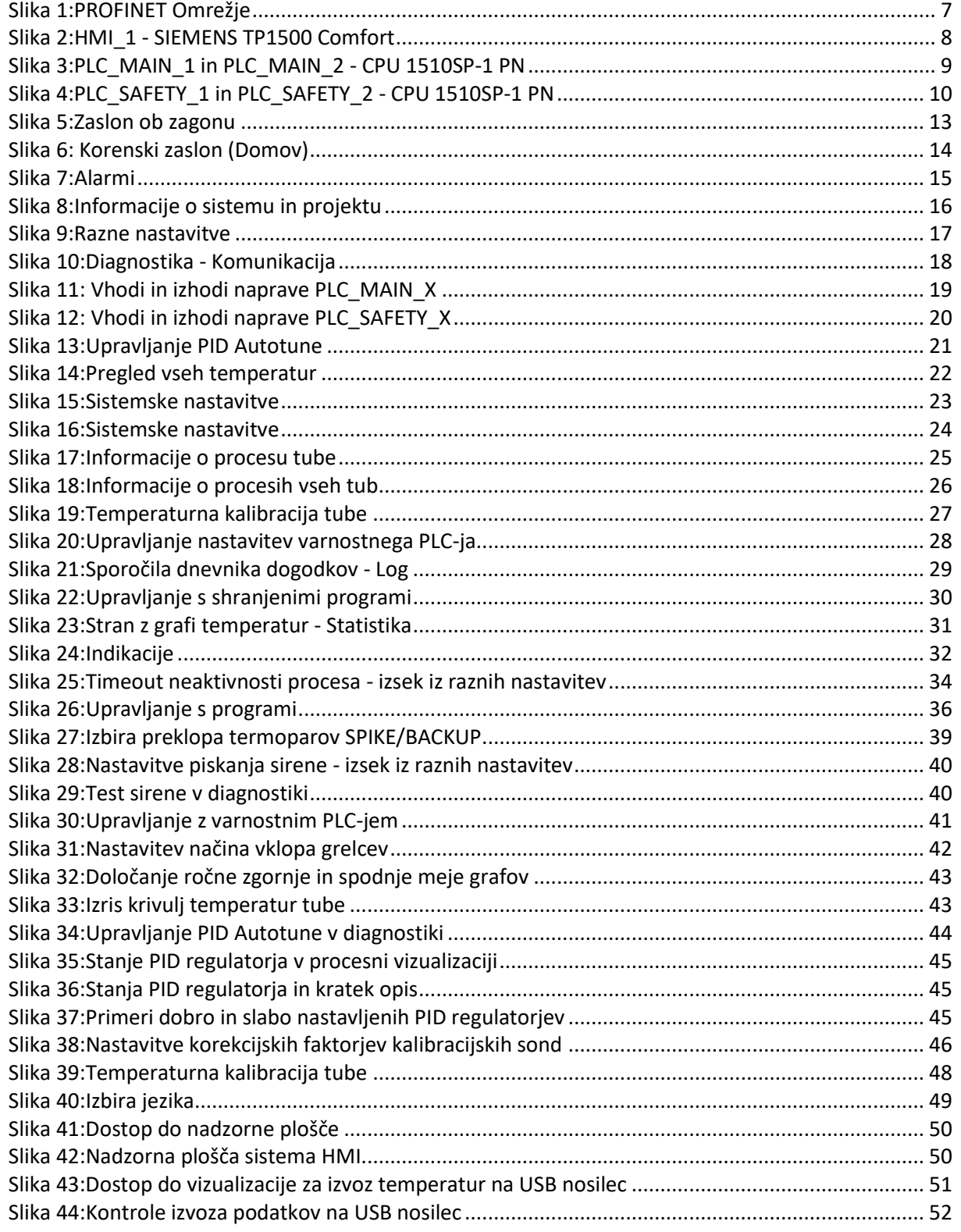

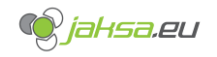

## **Kazalo tabel**

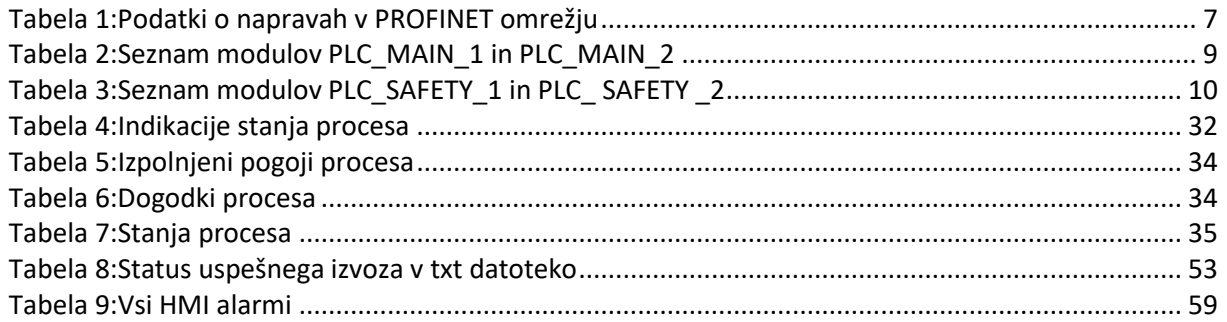

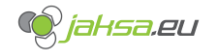

## <span id="page-6-0"></span>**1 Uvod**

Ta dokument bo opisal pomembne funkcije stroja, kako uporabljati programsko opremo, nameščeno na difuzijskih pečeh, kako parametrizirati določene funkcionalnosti stroja, varnostne funkcije in podrobno predstavil posebne vizualizacije na HMI napravi.

# <span id="page-6-1"></span>**2 Opis sistema**

To poglavje bo predstavilo sistem in uporabljene tehnologije v sistemu.

## <span id="page-6-2"></span>2.1 Omrežje in naslovi

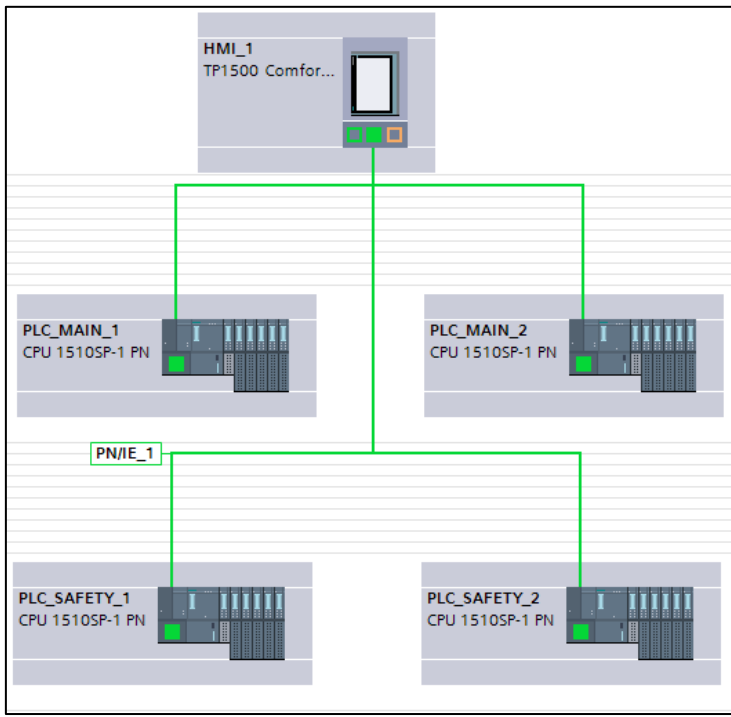

*Slika 1:PROFINET Omrežje*

<span id="page-6-3"></span>Sistem sestavlja 5 naprav, ki so med seboj povezane s PROFINET omrežnim protokolom.

<span id="page-6-4"></span>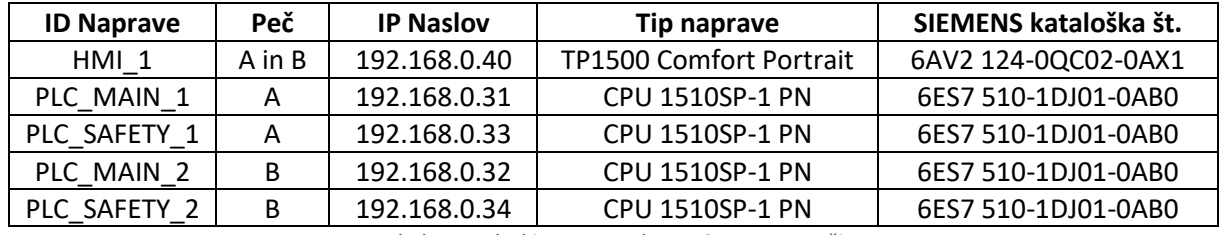

*Tabela 1:Podatki o napravah v PROFINET omrežju*

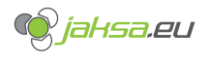

## <span id="page-7-0"></span>2.2 HMI\_1

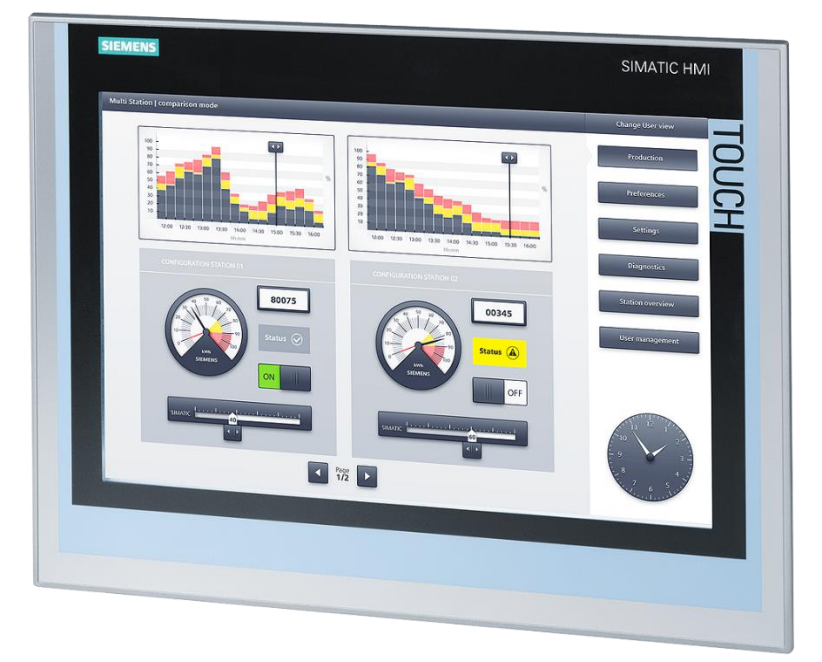

*Slika 2:HMI\_1 - SIEMENS TP1500 Comfort*

#### <span id="page-7-1"></span>SIMATIC HMI TP1500 Comfort

- upravljanje na dotik,
- 15" širok zaslon TFT,
- 16 milijonov barv,
- vmesnik PROFINET,
- vmesnik MPI/PROFIBUS DP,
- 24 MB konfiguracijskega pomnilnika,
- Windows CE 6.0,
- Ločljivost zaslona: 1280x800
- SIEMENS kataloška številka: 6AV2 124-0QC02-0AX1

Uporaba HMI\_1 v sistemu:

- Nastavljanje parametrov
- Spremljanje grafov
- Spremljanje temperatur
- Sporočanje alarmov
- Diagnostika omrežja in naprav
- Upravljanje vhodov in izhodov
- Izvoz podatkov
- Upravljanje s PID Autotune
- …

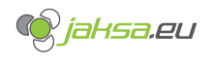

## <span id="page-8-0"></span>2.3 PLC\_MAIN\_1 in PLC\_MAIN\_2

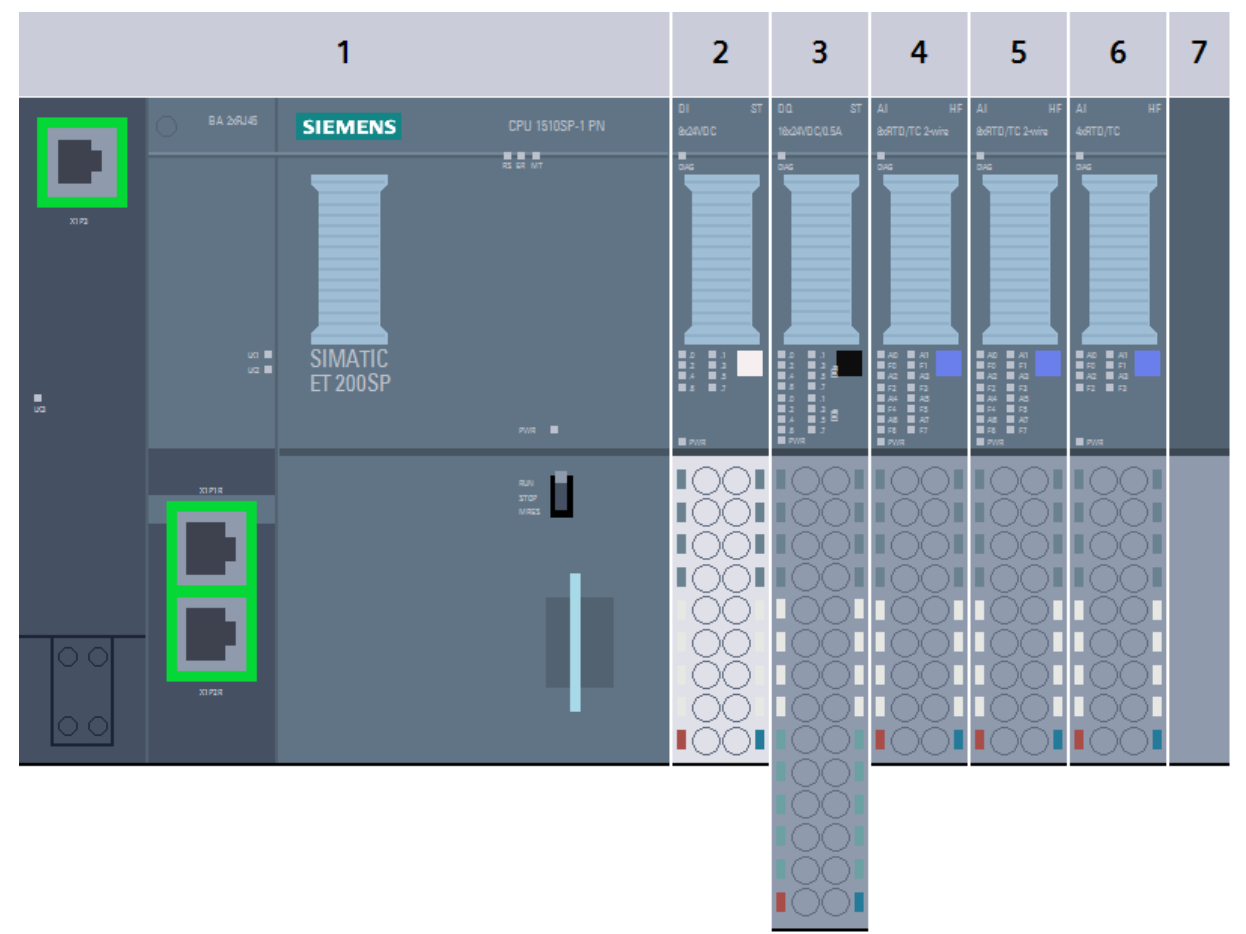

*Slika 3:PLC\_MAIN\_1 in PLC\_MAIN\_2 - CPU 1510SP-1 PN*

<span id="page-8-1"></span>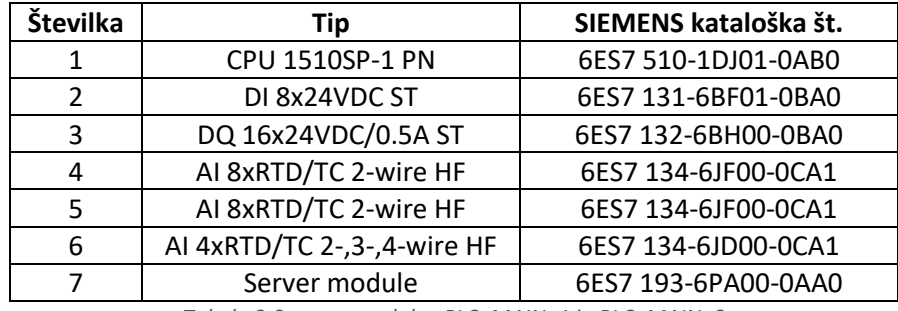

*Tabela 2:Seznam modulov PLC\_MAIN\_1 in PLC\_MAIN\_2*

<span id="page-8-2"></span>Uporaba PLC\_MAIN\_X v sistemu:

- Nadzor procesov (merjenje časa, spremljanje napak, avtomatska reakcija na dogodke…)
- Beleženje dnevnika sporočil
- Regulacija temperatur s PID regulatorjem
- Shramba programov
- Sporočanje alarmov preko treh barvnih lučk

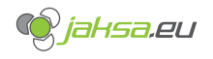

## <span id="page-9-0"></span>2.4 PLC\_SAFETY\_1 in PLC\_SAFETY\_2

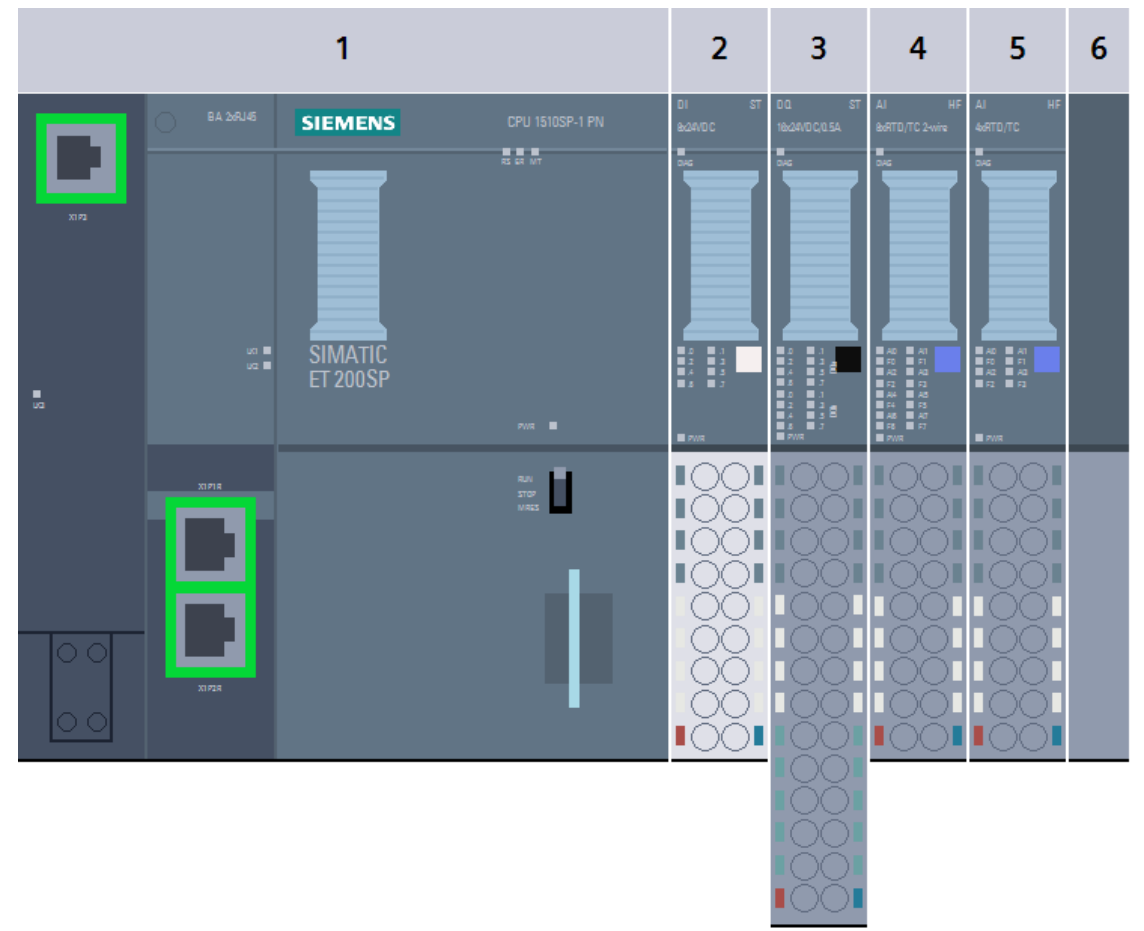

*Slika 4:PLC\_SAFETY\_1 in PLC\_SAFETY\_2 - CPU 1510SP-1 PN*

<span id="page-9-1"></span>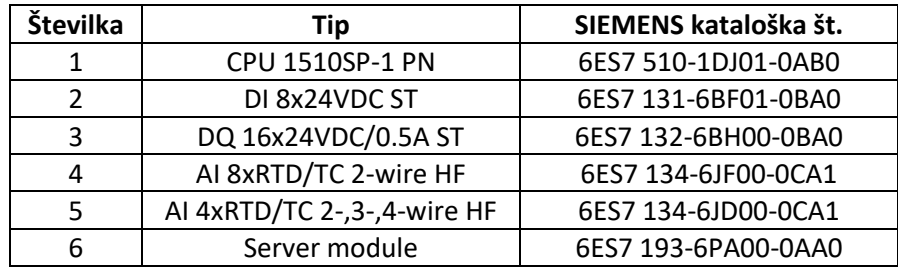

*Tabela 3:Seznam modulov PLC\_SAFETY\_1 in PLC\_ SAFETY \_2*

#### <span id="page-9-2"></span>Uporaba PLC\_SAFETY\_X v sistemu:

- Nadzor temperatur po posameznih conah v tubah
- Nadzor temperature vode
- Nadzor ambientalne temperature v stroju
- Vklop in izklop kontaktorjev
- Avtomatska reakcija na dogodke

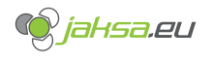

## <span id="page-10-0"></span>2.5 NTP - Omrežni časovni protokol

Network Time Protocol (NTP) je protokol TCP / IP, ki se uporablja za sinhronizacijo računalniških ur v podatkovnih omrežjih. V našem PROFINET omrežju je povezana tudi naprava ki omogoča dostop do točne ure preko satelitskih sistemov brez uporabe interneta. Ta naprava je opcijska in zato ni bila omenjena v prejšnjih poglavjih.

IP naslov naprave je: 192.168.0.100

Nadomestni NTP strežnik je konfiguriran na time.windows.com, v primeru priklopa sistema na internet.

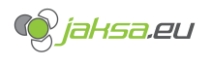

## <span id="page-11-0"></span>**3 Struktura uporabniškega vmesnika**

## <span id="page-11-1"></span>3.1 Struktura uporabniškega vmesnika HMI

OSNOVNE VIZUALIZACIJE

- 1. Zaslon ob zagonu
- 2. Korenski zaslon (Domov)
- 3. Alarmi
- 4. Informacije o sistemu in projektu
- 5. Razne nastavitve

#### DIAGNOSTIKA

- 6. Komunikacija
- 7. Vhodi in izhodi naprave PLC MAIN 1
- 8. Vhodi in izhodi naprave PLC\_SAFETY\_1
- 9. Vhodi in izhodi naprave PLC MAIN 2
- 10. Vhodi in izhodi naprave PLC\_SAFETY\_2
- 11. PID Autotune
- 12. Pregled vseh temperatur
- 13. Sistemske nastavitve
- 14. Izvažanje podatkov o temperaturah v pečeh

PEČ A/PEČ B

- 15. Informacije o procesu tube 2
- 16. Informacije o procesu tube 3
- 17. Informacije o procesu tube 4
- 18. Informacije o procesih vseh tub Pregled
- 19. Temperaturna kalibracija tube 2
- 20. Temperaturna kalibracija tube 3
- 21. Temperaturna kalibracija tube 4
- 22. Upravljanje nastavitev varnostnega PLC-ja
- 23. Sporočila dnevnika dogodkov Log
- 24. Upravljanje s shranjenimi programi
- 25. Stran z grafi temperatur Statistika

#### Pozor!

Upravljanje z vizualizacijami diagnostike mora biti skrbno in premišljeno. Nepoznavanje podrobnega delovanja stroja, ki se ga upravlja v diagnostičnih straneh, lahko vodi do kritičnih napak in do mehanskih okvar.

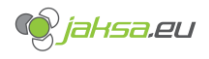

<span id="page-12-0"></span>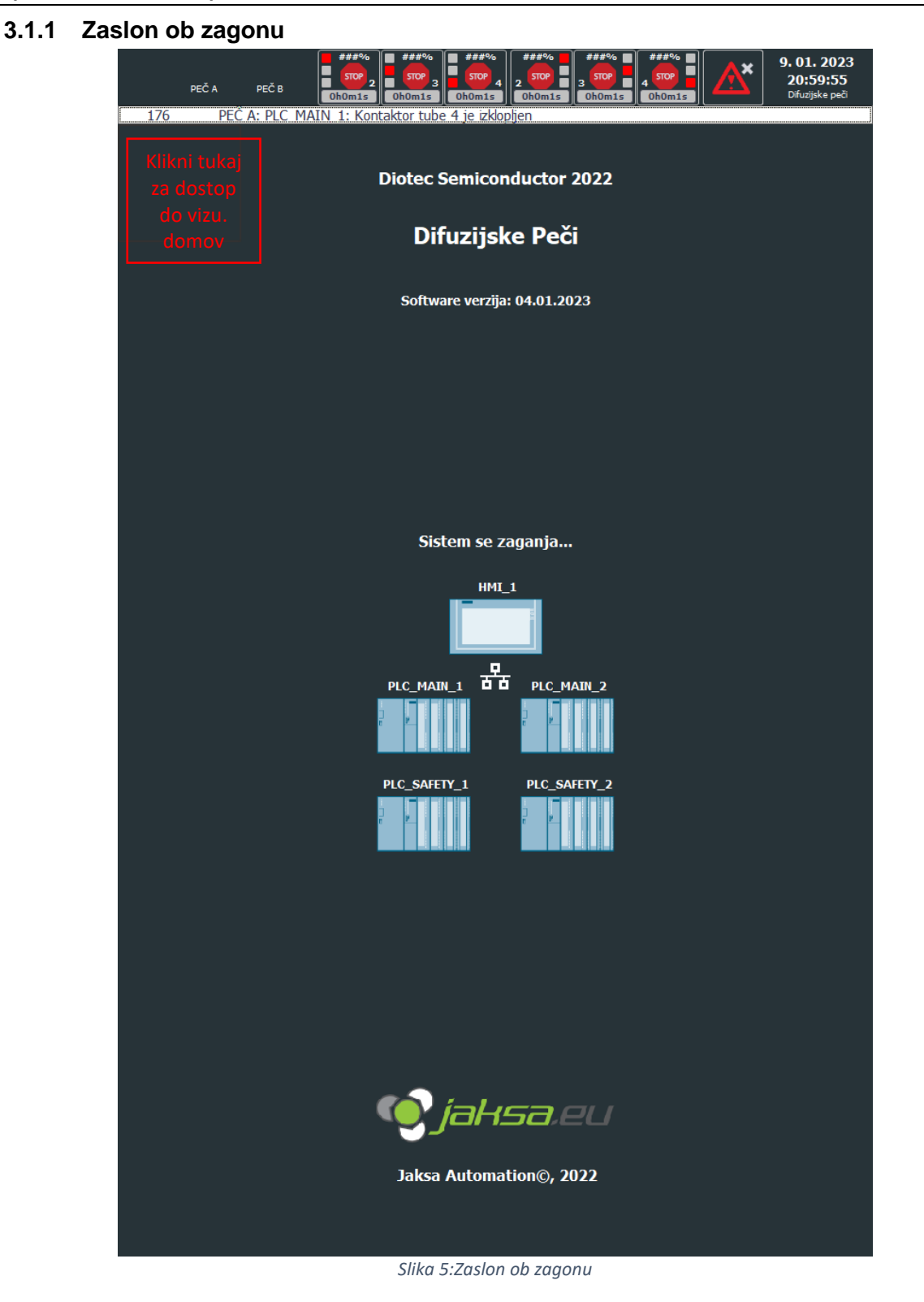

<span id="page-12-1"></span>Zagonski zaslon se prikaže samo na začetku zagona sistema. Po približno petih sekundah vzpostavi uspešno povezavo s PLC-jem in izgine.

Če zaslon ne izgine po 5 minutah in je nekaj narobe, obstaja možnost, da se rešite tako, da enkrat pritisnete na zgornji levi kot sivega območja pod črto alarma. To prikaže korenski zaslon, od koder je mogoče priklicati diagnostiko ali preveriti na zaslonu alarma, če obstajajo morebitne napake, ki zahtevajo pozornost.

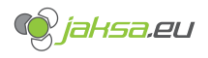

#### <span id="page-13-0"></span>**3.1.2 Korenski zaslon (Domov)**

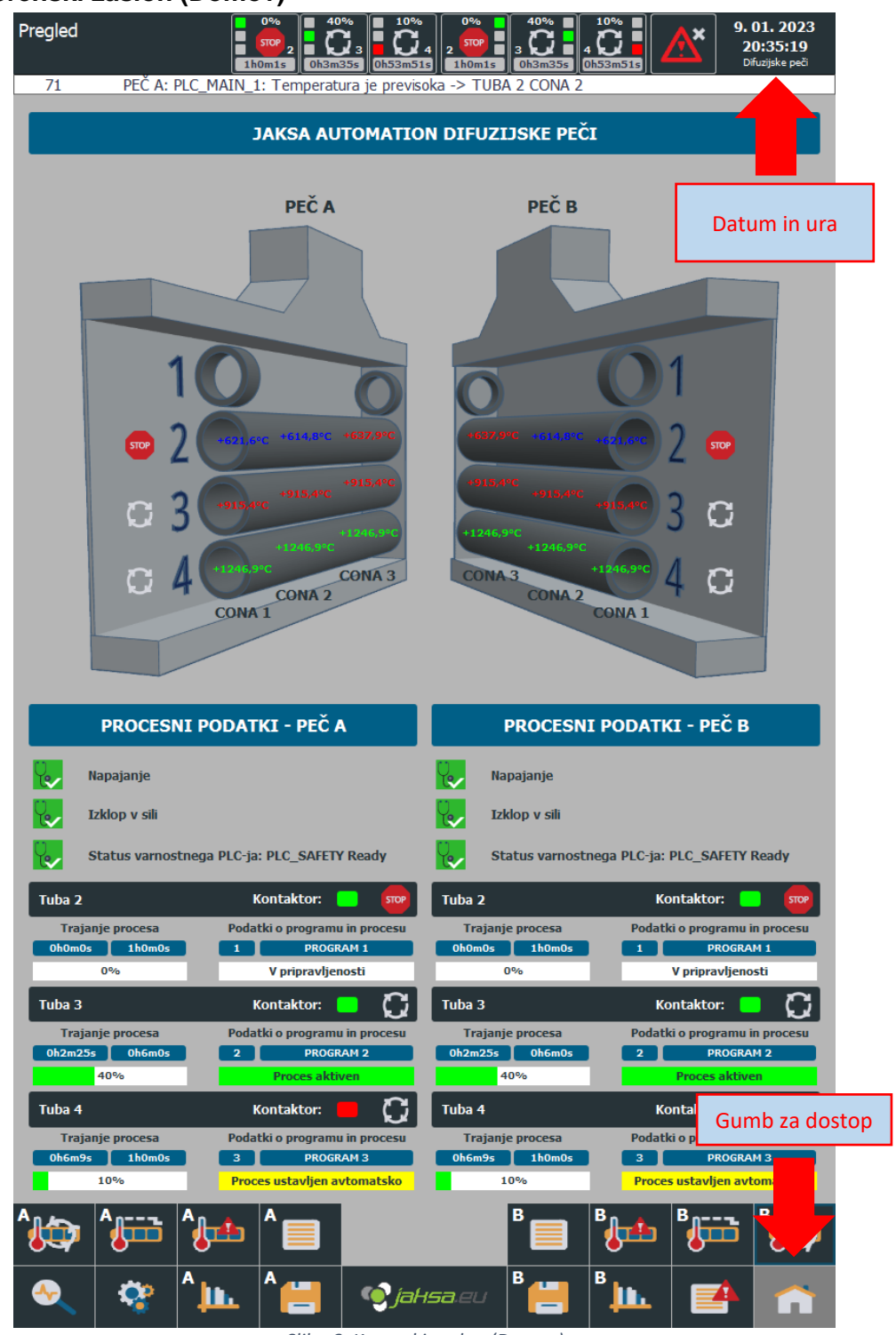

*Slika 6: Korenski zaslon (Domov)*

<span id="page-13-1"></span>Ta vizualizacija se naloži neposredno po zaključku inicializacije zagonskega zaslona. Ta zaslon uporabniku omogoča ogled osnovnih informacij o procesu, temperature po tubah in pomembne informacije o varnosti.

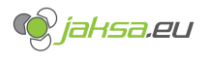

#### <span id="page-14-0"></span>**3.1.3 Alarmi**

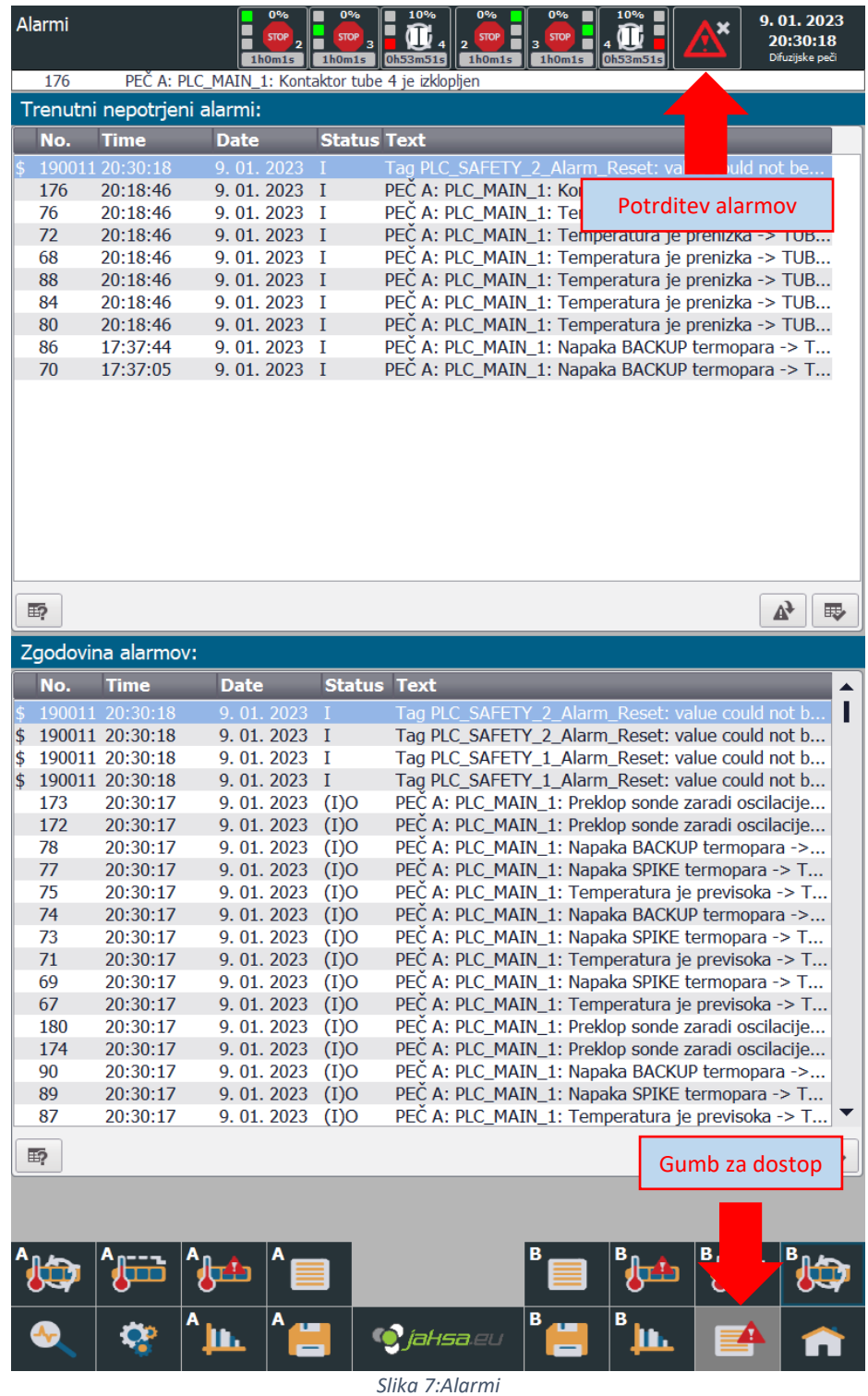

<span id="page-14-1"></span>Ta vizualizacija v zgornji tabeli prikazuje aktivne alarme, ki še niso bili potrjeni. Gumb za potrditev se nahaja v zgornjem delu zaslona na desni. V spodnji tabeli je zgodovina vseh potrjenih alarmov. Zgodovina se izbriše po ponovnem zagonu HMI.

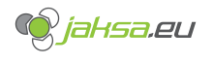

#### <span id="page-15-0"></span>**3.1.4 Informacije o sistemu in projektu**

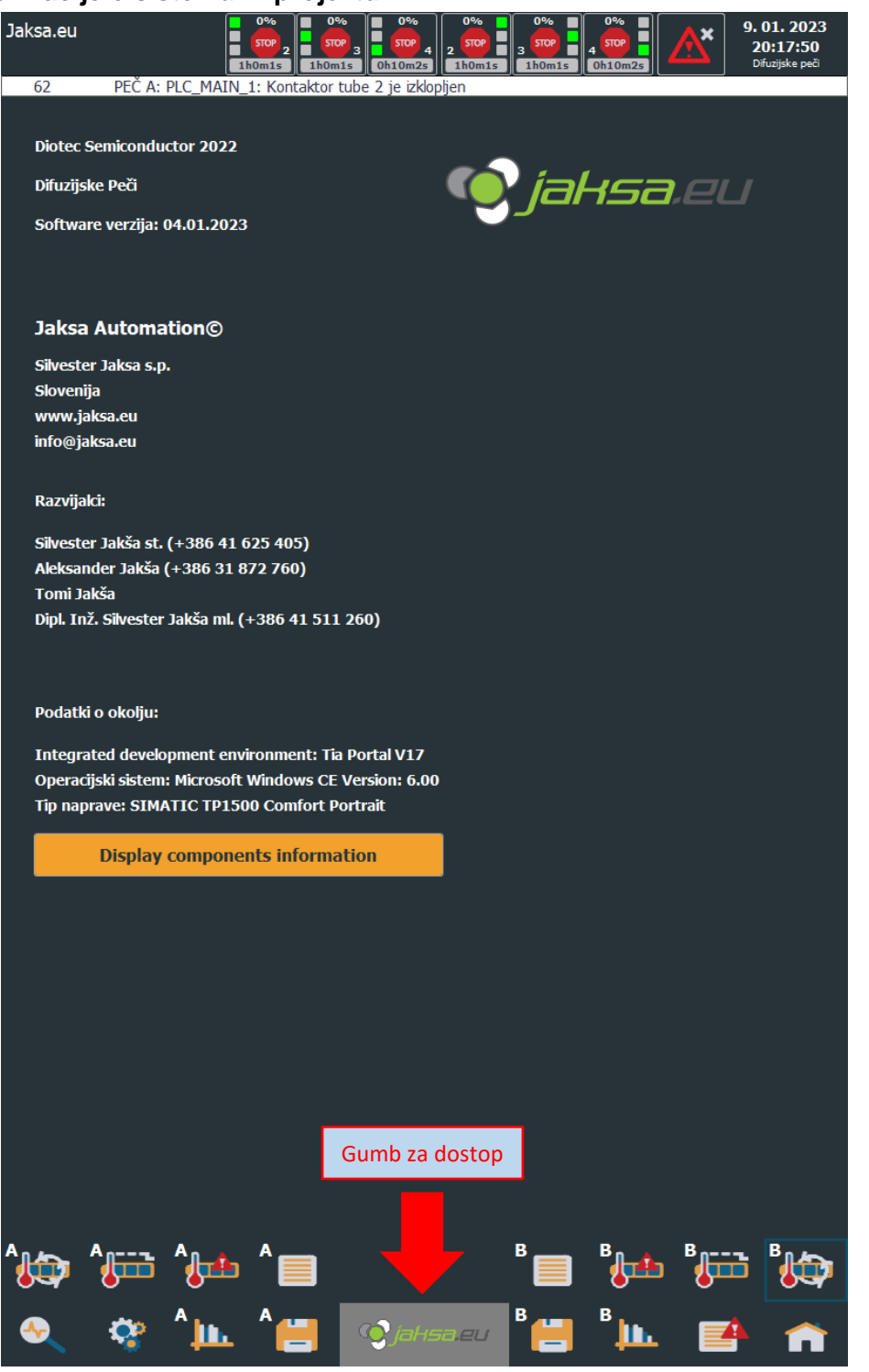

*Slika 8:Informacije o sistemu in projektu*

<span id="page-15-1"></span>Ta vizualizacija prikazuje podrobnosti o verzijah sistema, o projektu, o razvijalcih in prikazuje možnosti kontakta z razvijalci v primeru reklamacij, težav s sistemom in vzdrževanja.

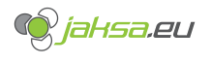

#### <span id="page-16-0"></span>**3.1.5 Razne nastavitve**

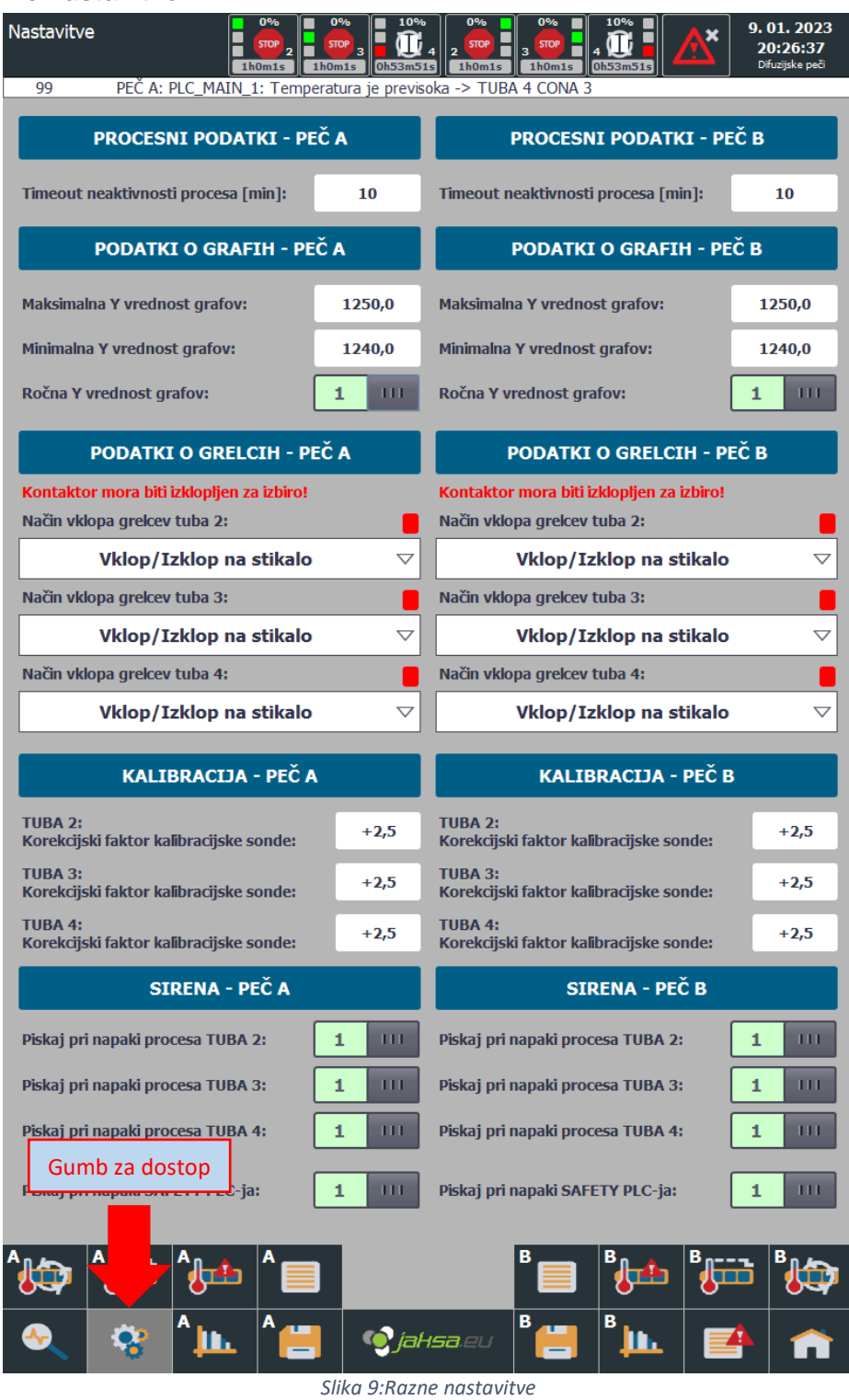

<span id="page-16-1"></span>Ta vizualizacija omogoča uporabniku prilagoditev podrobnih nastavitev procesa, sporočanja alarmov, nastavitev mej grafov itd.

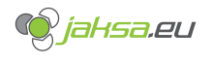

<span id="page-17-0"></span>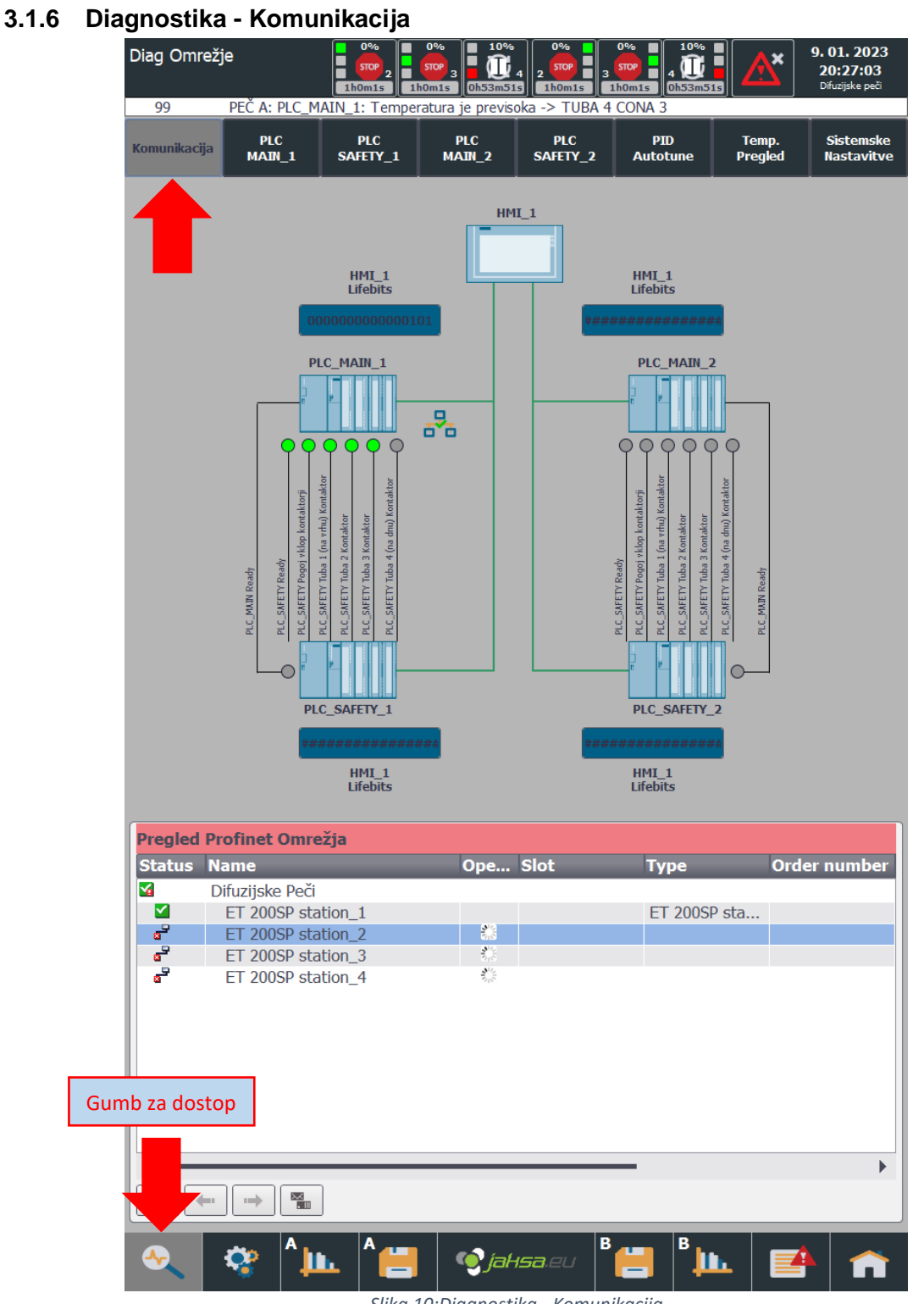

*Slika 10:Diagnostika - Komunikacija*

<span id="page-17-1"></span>Ta vizualizacija nudi pregled nad komunikacijo naprav s sistemom HMI in stanjem vseh PROFINET naprav v omrežju. Če zelena kljukica pri povezavi utripa, pomeni da je povezava vzpostavljena in se življenjski biti med HMI in PLC napravami izmenjujejo.

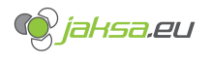

#### <span id="page-18-0"></span>**3.1.7 Vhodi in izhodi naprave PLC\_MAIN\_X**

|                     | 99                                |                                               | 1h0m1s<br>PEČ A: PLC_MAIN_1: Temperatura je previsoka -> TUBA 4 CONA 3 | <b>STOP</b><br>1h0m1s | 0h53m51s                           | $\overline{\mathbf{2}}$ | <b>STOP</b><br>1h0m1s  | з | <b>STOP</b><br>1h0m1s<br>0h53m51s    | ZY.                     | 9.01.2023<br>20:27:34<br>Difuzijske peči |                                       |
|---------------------|-----------------------------------|-----------------------------------------------|------------------------------------------------------------------------|-----------------------|------------------------------------|-------------------------|------------------------|---|--------------------------------------|-------------------------|------------------------------------------|---------------------------------------|
|                     | Komunikacija                      | <b>PLC</b><br><b>MAIN_1</b>                   | <b>PLC</b><br>SAFETY_1                                                 |                       | <b>PLC</b><br><b>MAIN 2</b>        |                         | <b>PLC</b><br>SAFETY_2 |   | <b>PID</b><br><b>Autotune</b>        | Temp.<br><b>Pregled</b> |                                          | <b>Sistemske</b><br><b>Nastavitve</b> |
|                     |                                   | PLC_MAIN_1 - SIEMENS/                         | talni vhodi- Modul A2                                                  |                       |                                    |                         |                        |   |                                      |                         |                                          |                                       |
| 1                   | I0.0<br>◯                         | PL                                            | <b>eadv</b>                                                            |                       | A9Q0.0                             | 5<br>⊂                  | I0.4                   |   | PLC_SAFETY Tuba 3 Kontaktor          |                         |                                          | A9Q0.4                                |
| $\overline{2}$      | I0.1<br>◯                         | PLC:                                          | Pogoj vklop kontaktorji                                                |                       | A9Q0.1                             | 6                       | I0.5                   |   | Napajanje na baterijo                |                         |                                          | A12                                   |
| 3                   | I0.2                              | PLC                                           | Tuba 1 (na vrhu) Kontaktor                                             |                       | A9Q0.2                             | 7                       | I0.6                   |   | <b>NOT AUS</b>                       |                         |                                          |                                       |
| 4                   | I0.3                              |                                               | PLC_SAFETY Tuba 2 Kontaktor                                            |                       | A9Q0.3                             | 8<br>$\bigcirc$         | I0.7                   |   | PLC_SAFETY Tuba 4 (na dnu) Kontaktor |                         |                                          | A9Q0.5                                |
|                     |                                   |                                               |                                                                        |                       | Omogoči DQ force                   |                         |                        |   |                                      |                         | <b>Test sirene</b>                       |                                       |
|                     |                                   |                                               | PLC_MAIN_1 - SIEMENS Digitalni izhodi - Modul A3                       |                       |                                    |                         |                        |   |                                      |                         |                                          |                                       |
| DQ <sub>1</sub>     | Q <sub>0.0</sub>                  | PLC_MAIN Ready                                |                                                                        |                       | A8I1.0                             | DQ9                     | Q1.0                   |   | Tuba 4 Grelec 2                      |                         |                                          | J <sub>4</sub>                        |
| DQ <sub>2</sub>     | Q <sub>0.1</sub>                  | Tuba 2 Grelec 1                               |                                                                        |                       | J2                                 |                         | $DQ10$ $Q1.1$          |   | Tuba 4 Grelec 3                      |                         |                                          | J <sub>4</sub>                        |
| DQ <sub>3</sub>     | Q <sub>0.2</sub>                  | Tuba 2 Grelec 2                               |                                                                        |                       | J2                                 | <b>DO11</b>             | Q1.2                   |   | Lučka Rdeča                          |                         |                                          |                                       |
| DQ4                 | Q <sub>0.3</sub>                  | Tuba 2 Grelec 3                               |                                                                        |                       | J2                                 | <b>DO12</b>             | Q1.3                   |   | Lučka Zelena                         |                         |                                          |                                       |
| DQ5                 | Q <sub>0.4</sub>                  | Tuba 3 Grelec 1                               |                                                                        |                       | <b>J3</b>                          | <b>DQ13</b>             | Q1.4                   |   | Lučka Rumena                         |                         |                                          |                                       |
| DQ6                 | Q <sub>0.5</sub>                  | Tuba 3 Grelec 2                               |                                                                        |                       | <b>J3</b>                          | <b>DQ14</b>             | Q1.5                   |   | Sirena - Rezerva                     |                         |                                          |                                       |
| DQ7                 | Q <sub>0.6</sub>                  | Tuba 3 Grelec 3                               |                                                                        |                       | <b>J3</b>                          | <b>DQ15</b>             | Q1.6                   |   | Sirena                               |                         |                                          |                                       |
| DQ <sub>8</sub>     | Q <sub>0.7</sub>                  | Tuba 4 Grelec 1                               |                                                                        |                       | J <sub>4</sub>                     | <b>DQ16</b>             | Q1.7                   |   | - Rezerva                            |                         |                                          |                                       |
|                     |                                   |                                               | PLC MAIN 1 - SIEMENS Termo parice - Moduli A4-A6                       |                       |                                    |                         |                        |   |                                      |                         |                                          |                                       |
|                     |                                   |                                               |                                                                        |                       |                                    | <b>Tip</b>              |                        |   | $\mathbf{A}$                         |                         | Temperatura [°C]                         |                                       |
| 1<br>$\overline{2}$ | <b>IW100</b>                      | Tuba 2 spike sonda 1                          |                                                                        |                       | TC <sub>1</sub><br>TC <sub>2</sub> | S<br>$\mathsf{s}$       |                        |   | $+0$<br>$+0$                         |                         | $+639,7$<br>$+639,7$                     |                                       |
| 3                   | IW102<br><b>IW104</b>             | Tuba 2 backup sonda 1<br>Tuba 2 spike sonda 2 |                                                                        |                       | TC <sub>3</sub>                    | $\mathsf{s}$            |                        |   | $+0$                                 |                         | $+632,9$                                 |                                       |
| 4                   | IW106                             | Tuba 2 backup sonda 2                         |                                                                        |                       | TC4                                | S                       |                        |   | $+0$                                 |                         | $+632,9$                                 |                                       |
| 5                   | <b>IW108</b>                      | Tuba 2 spike sonda 3                          |                                                                        |                       | TC <sub>5</sub>                    | S                       |                        |   | $+0$                                 |                         | $+656,0$                                 |                                       |
| 6                   | <b>IW110</b>                      | Tuba 2 backup sonda 3                         |                                                                        |                       | TC <sub>6</sub>                    | S                       |                        |   | $+0$                                 |                         | $+656,0$                                 |                                       |
| $\overline{ }$      | <b>IW112</b>                      | Tuba 3 spike sonda 1                          |                                                                        |                       | TC7                                | S                       |                        |   | $+0$                                 |                         | $+950,0$                                 |                                       |
| 8<br>9              | <b>IW114</b><br><b>IW120</b>      | Tuba 3 backup sonda 1<br>Tuba 3 spike sonda 2 |                                                                        |                       | TC8<br>TC <sub>9</sub>             | S<br>${\sf S}$          |                        |   | $+0$<br>$+0$                         |                         | $+950,0$<br>$+950,0$                     |                                       |
| 10                  | <b>IW122</b>                      | Tuba 3 backup sonda 2                         |                                                                        |                       | <b>TC10</b>                        | S                       |                        |   | $+0$                                 |                         | $+950,0$                                 |                                       |
| 11                  | <b>IW124</b>                      | Tuba 3 spike sonda 3                          |                                                                        |                       | <b>TC11</b>                        | $\sf S$                 |                        |   | $+0$                                 |                         | $+950,0$                                 |                                       |
| 12                  | <b>IW126</b>                      | Tuba 3 backup sonda 3                         |                                                                        |                       | <b>TC12</b>                        | $\mathsf{s}$            |                        |   | $+0$                                 |                         | $+950,0$                                 |                                       |
|                     | 13   IW128                        | Tuba 4 spike sonda 1                          |                                                                        |                       | <b>TC13</b>                        | S                       |                        |   | $+0$                                 |                         | $+1200,0$                                |                                       |
|                     | 14   IW130                        | Tuba 4 backup sonda 1                         |                                                                        |                       | <b>TC14</b>                        | S                       |                        |   | $+0$                                 |                         | $+1200,0$                                |                                       |
| 16                  | 15   <b>IW132</b><br><b>IW134</b> | Tuba 4 spike sonda 2<br>Tuba 4 backup sonda 2 |                                                                        |                       | <b>TC15</b><br><b>TC16</b>         | S<br>S                  |                        |   | $+0$<br>$+0$                         |                         | $+1200,0$<br>$+1200,0$                   |                                       |
| 17                  | IW140                             | Tuba 4 spike sonda 3                          |                                                                        |                       | <b>TC17</b>                        | S                       |                        |   | $+0$                                 |                         | $+1200,0$                                |                                       |
|                     | 18   IW142                        | Tuba 4 backup sonda 3                         |                                                                        |                       | <b>TC18</b>                        | S                       |                        |   | $+0$                                 |                         | $+1200,0$                                |                                       |
| 19                  | <b>IW144</b>                      | Temperatura PLC v omari                       |                                                                        |                       | <b>TC19</b>                        | S<br>$\mathsf{s}$       |                        |   | $+0$<br>$+0$                         |                         | $+0,0$                                   |                                       |

*Slika 11: Vhodi in izhodi naprave PLC\_MAIN\_X*

<span id="page-18-1"></span>Ta vizualizacija omogoča uporabniku kontrolo digitalnih izhodov »na silo« (DQ Force). V tem režimu HMI gumbi za izhode povozijo vse izhode PLC-ja. Režim se izklopi sam po 20 minutah. Možno je tudi spremljanje stanja vseh digitalnih in analognih vhodov in izračunanih temperatur. Velika funkcionalnost pa je tudi opcija nastavitve od katerega termopara se upošteva temperature za regulacijo.

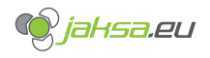

#### <span id="page-19-0"></span>**3.1.8 Vhodi in izhodi naprave PLC\_SAFETY\_X**

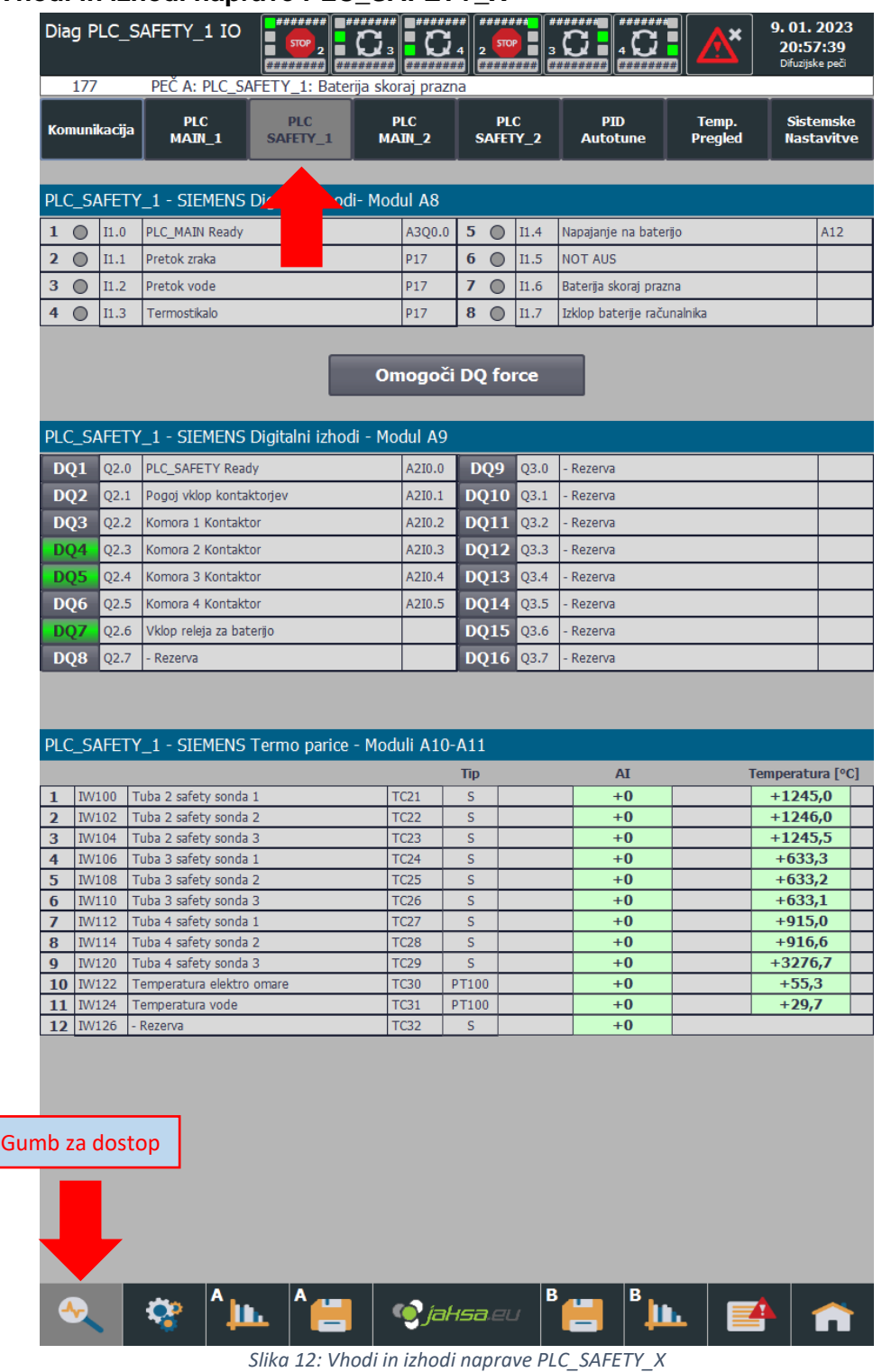

<span id="page-19-1"></span>Ta vizualizacija omogoča uporabniku kontrolo digitalnih izhodov »na silo« (DQ Force). V tem režimu HMI gumbi za izhode povozijo vse izhode PLC-ja. Režim se izklopi sam po 20 minutah. Možno je tudi spremljanje stanja vseh digitalnih in analognih vhodov in izračunanih temperatur.

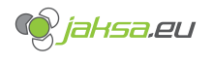

<span id="page-20-0"></span>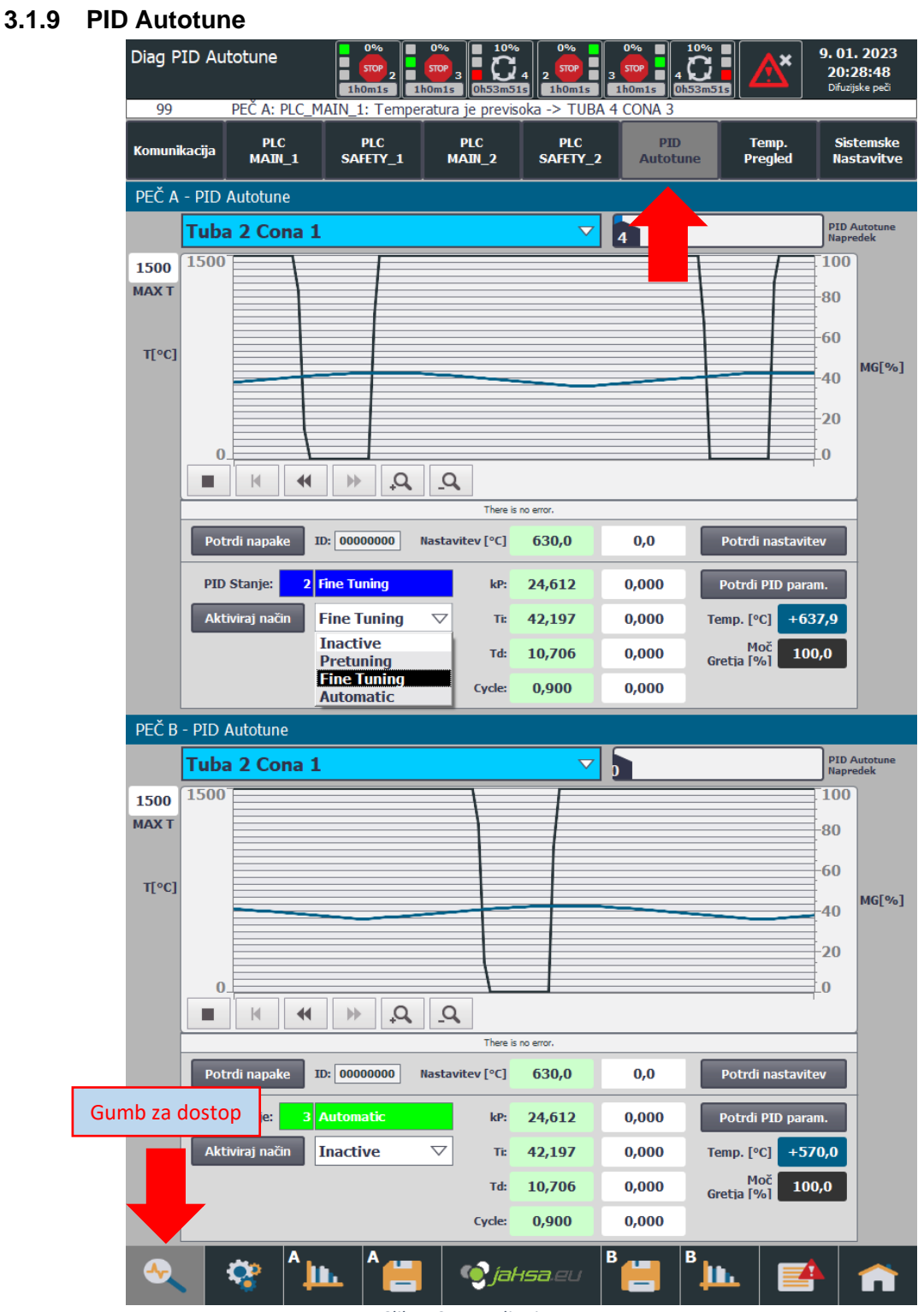

*Slika 13:Upravljanje PID Autotune*

<span id="page-20-1"></span>V tej vizualizaciji se zažene PID Autotune postopek, kjer se posamezne zone avtomatsko kalibrirajo glede na mehanske karakteristike termoparov, grelcev in okolja. Možen je tudi ročen vnos posameznih PID parametrov, če z Autotune postopkom nismo zadovoljni.

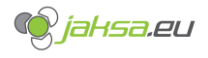

<span id="page-21-0"></span>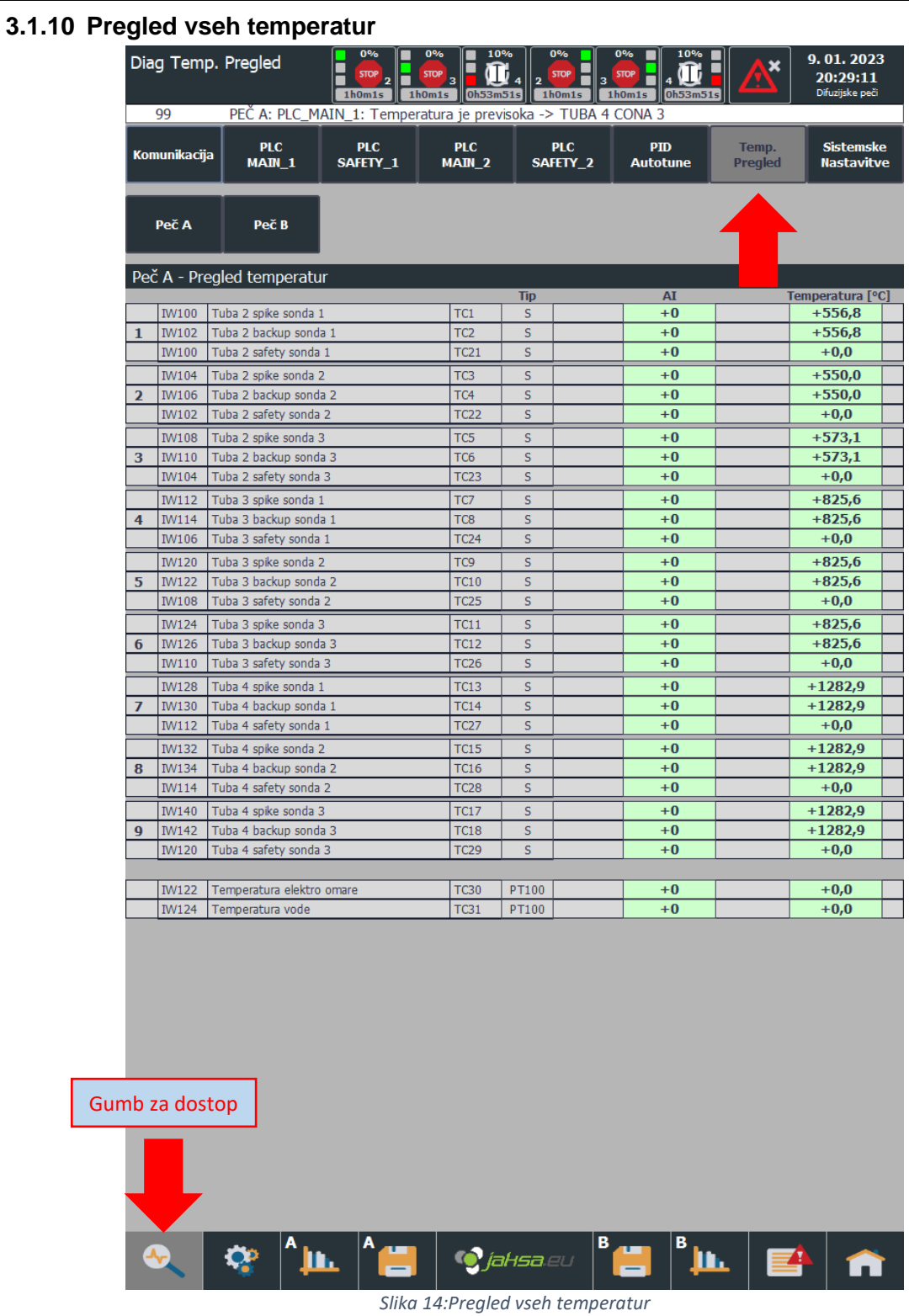

<span id="page-21-1"></span>Tukaj so zbrane vse merjene temperature z obeh peči z vsemi pripadajočimi surovimi in predelanimi vrednostmi. Večino vseh pomembnih podatkov je možno videti tudi v procesnih vizualizacijah.

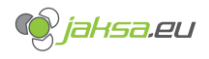

<span id="page-22-0"></span>**3.1.11 Sistemske nastavitve**

| 99<br>Komunikacija<br><b>HMI</b> nadzor<br>Izbira jezika<br>No.<br>\$<br>\$<br>\$<br>\$ | Diag Sistemske Nastavitve<br><b>PLC</b><br>$M$ AIN $1$<br>Kalibriraj zaslon<br>Očisti zaslon | 1h0m1s<br>PEČ A: PLC_MAIN_1: Temperatura je previsoka -> TUBA 4 CONA 3<br><b>PLC</b><br>SAFETY 1<br>Izbran jezik: SLOVENŠČINA | 1h0m1s<br><b>PLC</b><br>$MAIN_2$<br>Online<br>Offline | <b>STOP</b><br>0h53m51s<br>1h0m1s<br><b>PLC</b><br>SAFETY_2<br>Izvozi podatke | <b>STOP</b><br>1h0m1s<br>0h53m51<br><b>PID</b><br><b>Autotune</b><br>Prenesi App<br>Izvozi podatke<br>Gumb za dostop do izvažanja<br>podatkov v pečeh | 9.01.2023<br>20:29:20<br>Difuzijske peči<br><b>Sistemske</b><br>Temp.<br><b>Pregled</b><br><b>Nastavitve</b><br>Nadzorna plo<br>Ustavi Runtime |
|-----------------------------------------------------------------------------------------|----------------------------------------------------------------------------------------------|----------------------------------------------------------------------------------------------------|-------------------------------------------------------|-------------------------------------------------------------------------------|----------------------------------------------------------------------------------------------------|----------------------------------------------------------------------------------------------------|
|                                                                                         |                                                                                              |                                                                                                    |                                                       |                                                                               |                                                                                                    |                                                                                                    |
|                                                                                         |                                                                                              |                                                                                                    |                                                       |                                                                               |                                                                                                    |                                                                                                    |
|                                                                                         |                                                                                              |                                                                                                    |                                                       |                                                                               |                                                                                                    |                                                                                                    |
|                                                                                         |                                                                                              |                                                                                                    |                                                       |                                                                               |                                                                                                    |                                                                                                    |
|                                                                                         |                                                                                              |                                                                                                    |                                                       |                                                                               |                                                                                                    |                                                                                                    |
|                                                                                         |                                                                                              |                                                                                                    |                                                       |                                                                               |                                                                                                    |                                                                                                    |
|                                                                                         |                                                                                              |                                                                                                    |                                                       |                                                                               |                                                                                                    |                                                                                                    |
|                                                                                         |                                                                                              |                                                                                                    |                                                       |                                                                               |                                                                                                    |                                                                                                    |
|                                                                                         |                                                                                              |                                                                                                    |                                                       |                                                                               |                                                                                                    |                                                                                                    |
|                                                                                         |                                                                                              |                                                                                                    |                                                       |                                                                               |                                                                                                    |                                                                                                    |
|                                                                                         |                                                                                              |                                                                                                    |                                                       |                                                                               |                                                                                                    |                                                                                                    |
|                                                                                         |                                                                                              |                                                                                                    |                                                       |                                                                               |                                                                                                    |                                                                                                    |
|                                                                                         |                                                                                              |                                                                                                    |                                                       |                                                                               |                                                                                                    |                                                                                                    |
|                                                                                         |                                                                                              |                                                                                                    |                                                       |                                                                               |                                                                                                    |                                                                                                    |
|                                                                                         |                                                                                              |                                                                                                    |                                                       |                                                                               |                                                                                                    |                                                                                                    |
|                                                                                         |                                                                                              |                                                                                                    |                                                       |                                                                               |                                                                                                    |                                                                                                    |
|                                                                                         |                                                                                              |                                                                                                    |                                                       |                                                                               |                                                                                                    |                                                                                                    |
|                                                                                         |                                                                                              |                                                                                                    |                                                       |                                                                               |                                                                                                    |                                                                                                    |
|                                                                                         | <b>Time</b>                                                                                  | <b>Date</b>                                                                                                    | <b>Status Text</b>                                    |                                                                               |                                                                                                    |                                                                                                    |
|                                                                                         | 200005 20:29:11<br>200005 20:29:01                                                           | 9.01.2023 I<br>9.01.2023<br>$\mathbf{I}$                                                                                      |                                                       |                                                                               | Coordination 4: connection faulty.<br>Coordination 2: connection faulty.                                                                              |                                                                                                    |
|                                                                                         | 200005 20:28:57                                                                              | 9.01.2023 I                                                                                                    |                                                       |                                                                               | Coordination 3: connection faulty.                                                                                                    |                                                                                                    |
|                                                                                         | 200005 20:28:19                                                                              | 9.01.2023 I                                                                                                    |                                                       |                                                                               | Coordination 4: connection faulty.                                                                                                    |                                                                                                    |
|                                                                                         | 200005 20:28:09                                                                              | 9.01.2023 I                                                                                                    |                                                       |                                                                               | Coordination 2: connection faulty.                                                                                                    |                                                                                                    |
| \$                                                                                      | 200005 20:28:07                                                                              | 9.01.2023 I                                                                                                    |                                                       |                                                                               | Coordination 3: connection faulty.                                                                                                    |                                                                                                    |
| \$                                                                                      | 190011 20:27:59                                                                              | 9.01.2023 I                                                                                                    |                                                       |                                                                               | Tag PLC_MAIN_2_PID_AUTOTUNE_Selected_Trend:                                                                                                    |                                                                                                    |
| \$<br>\$                                                                                | 200005 20:27:26<br>200005 20:27:18                                                           | 9.01.2023 I<br>9.01.2023 I                                                                                                    |                                                       |                                                                               | Coordination 4: connection faulty.<br>Coordination 2: connection faulty.                                                                              |                                                                                                    |
| \$                                                                                      | 200005 20:27:16                                                                              | 9.01.2023<br>Ι                                                                                                    |                                                       |                                                                               | Coordination 3: connection faulty.                                                                                                    |                                                                                                    |
| \$                                                                                      | 200005 20:26:48                                                                              | 9.01.2023 I                                                                                                    |                                                       |                                                                               | Coordination 4: connection faulty.                                                                                                    |                                                                                                    |
|                                                                                         | 200005 20:26:40                                                                              | 9.01.2023 I                                                                                                    |                                                       |                                                                               | Coordination 2: connection faulty.                                                                                                    |                                                                                                    |
| \$                                                                                      | 200005 20:26:32                                                                              | 9.01.2023 I                                                                                                    |                                                       |                                                                               | Coordination 3: connection faulty.                                                                                                    |                                                                                                    |
| \$                                                                                      | 200005 20:25:57                                                                              | 9.01.2023 I                                                                                                    |                                                       |                                                                               | Coordination 4: connection faulty.                                                                                                    |                                                                                                    |
|                                                                                         | 49                                                                                           |                                                                                                    |                                                       |                                                                               |                                                                                                    |                                                                                                    |
|                                                                                         |                                                                                              | 9.01.2023 I                                                                                                    |                                                       |                                                                               | Coordination 2: connection faulty.                                                                                                    |                                                                                                    |
|                                                                                         | Gumb za dostop<br>40                                                                         | 9.01.2023 I                                                                                                    |                                                       |                                                                               | Coordination 3: connection faulty.                                                                                                    |                                                                                                    |
| \$<br>\$                                                                                | <b>ZUUUUJ ZU.ZJ.14</b>                                                                       | 9.01.2023 I                                                                                                    |                                                       |                                                                               | Coordination 4: connection faulty.                                                                                                    |                                                                                                    |
|                                                                                         | 05 20:25:00                                                                                  | 9.01.2023 I                                                                                                    |                                                       |                                                                               | Coordination 2: connection faulty.                                                                                                    |                                                                                                    |
|                                                                                         | 05 20:24:51                                                                                  | 9.01.2023 I                                                                                                    |                                                       |                                                                               | Coordination 3: connection faulty.                                                                                                    |                                                                                                    |
|                                                                                         |                                                                                              |                                                                                                    |                                                       |                                                                               |                                                                                                    | $\mathbf{v}_j$                                                                                                    |
|                                                                                         |                                                                                              | IĿ.                                                                                                    |                                                       | <b>C</b> jahsa au                                                             | Ih.                                                                                                    |                                                                                                    |

*Slika 15:Sistemske nastavitve*

<span id="page-22-1"></span>Ta vizualizacija omogoča nastavitve, ki se ne nanašajo na proces temveč na sistem in uporabniški vmesnik.

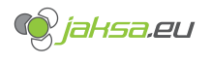

<span id="page-23-0"></span>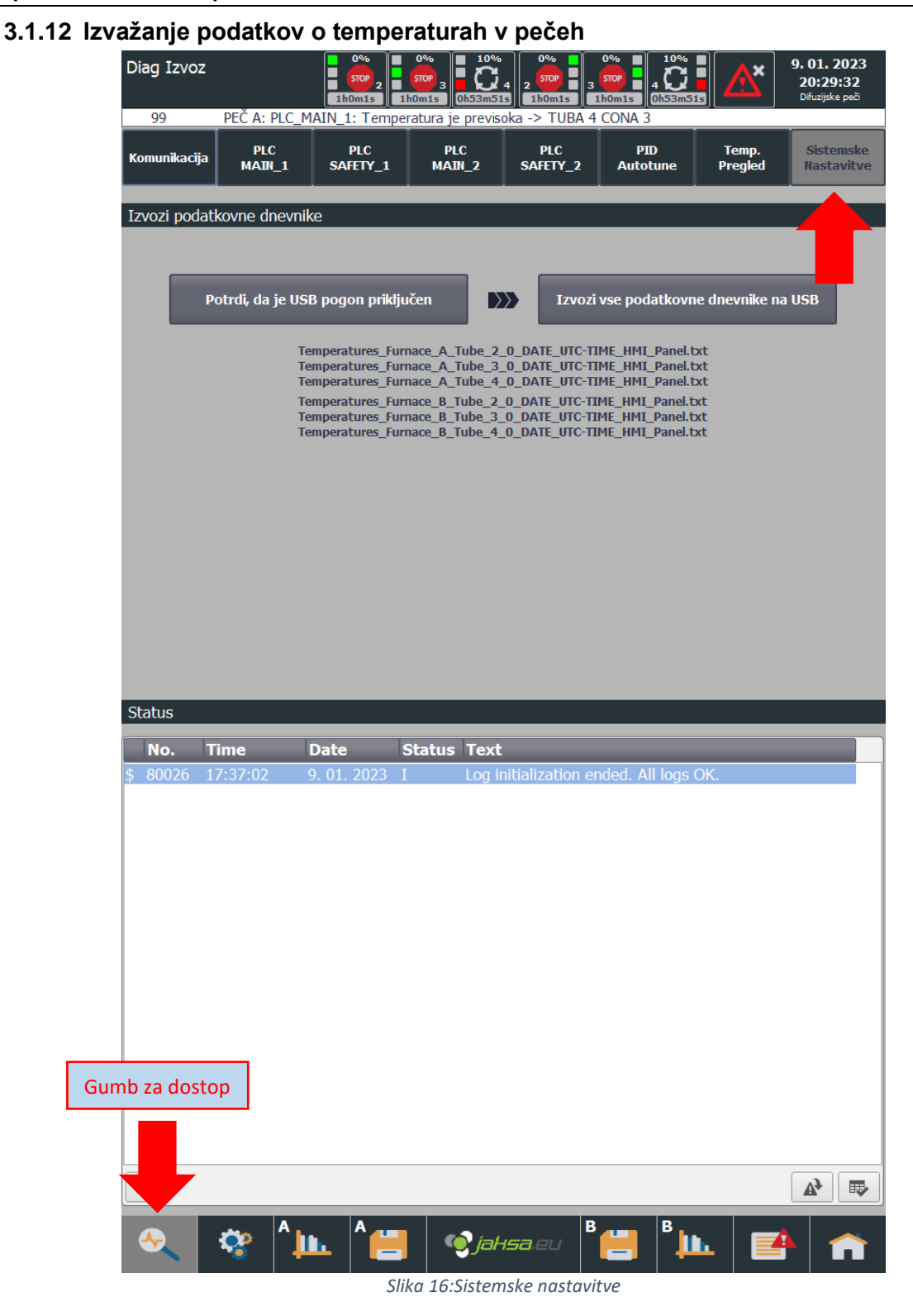

<span id="page-23-1"></span>Tukaj lahko izvozimo vse podatke o temperaturah v vseh pečeh in vseh tubah. Vsak izvoz za vsako tubo omogoča maksimalno 400000 vrstic. Vsaka vrstica je ena temperatura na vsakih 5 sekund. V poglavju 3.1.11 je točen opis, kako se dostopa do te vizualizacije.

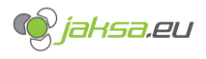

<span id="page-24-0"></span>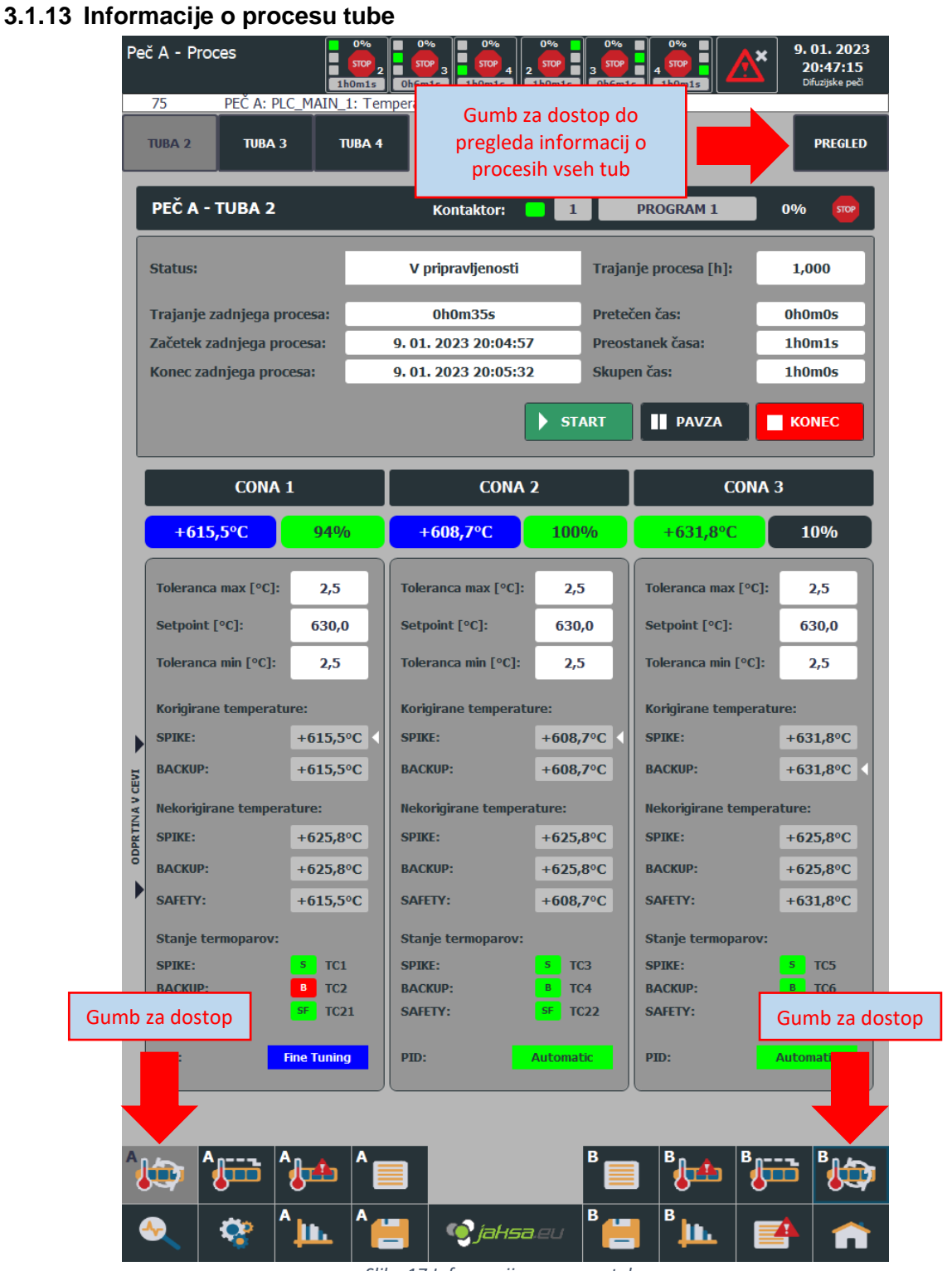

*Slika 17:Informacije o procesu tube*

<span id="page-24-1"></span>Ta vizualizacija prikazuje podatke o temperaturah po posameznih conah, podatke o procesu, nudi nastavitve parametrov in omogoča zagon, pavzo ali ustavitev procesa. Zgoraj levo so tri gumbi s katerimi se preklaplja med tremi pečmi. Vizualizacije za tri peči so identične.

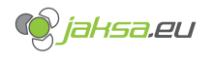

<span id="page-25-0"></span>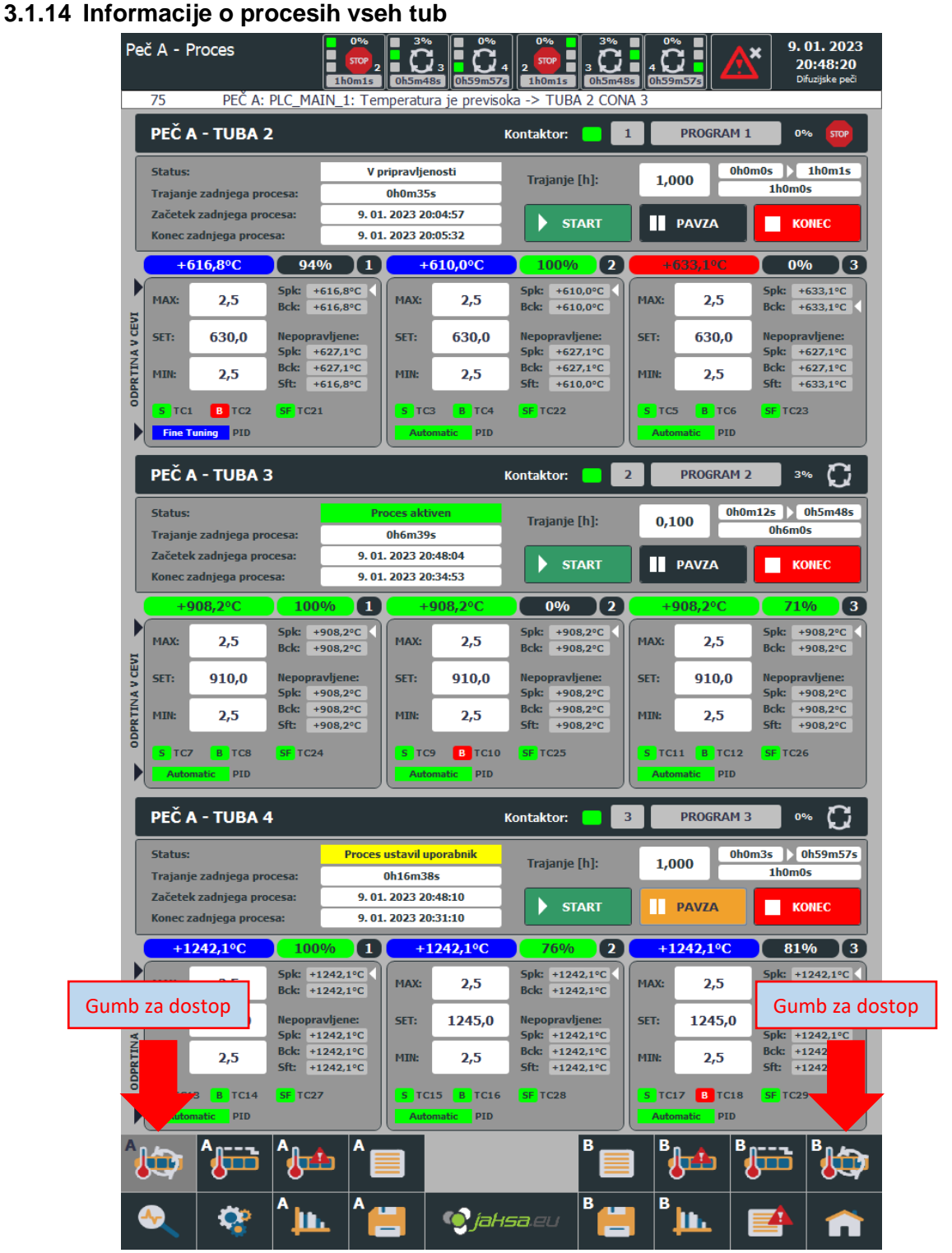

*Slika 18:Informacije o procesih vseh tub*

<span id="page-25-1"></span>Ta vizualizacija prikazuje podatke o temperaturah po posameznih conah, podatke o procesu, nudi nastavitve parametrov in omogoča zagon, pavzo ali ustavitev procesa za vse tube. V poglavju 3.1.13 je točen opis, kako se dostopa do te vizualizacije.

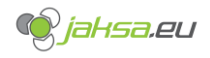

<span id="page-26-0"></span>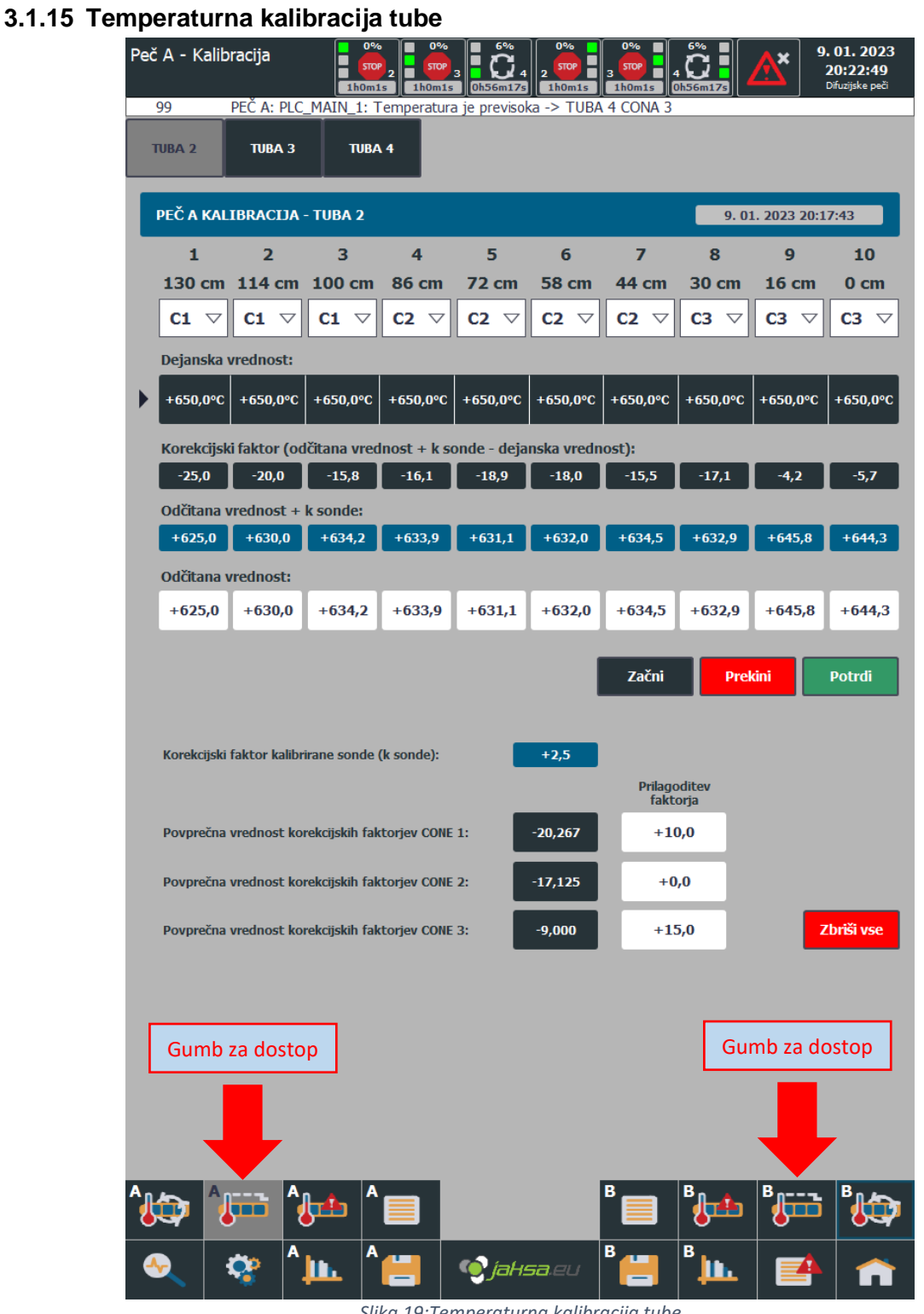

*Slika 19:Temperaturna kalibracija tube*

<span id="page-26-1"></span>To vizualizacijo se uporablja, med opravljanjem temperaturne kalibracije posamezne tube. Več podrobnosti kasneje v dokumentu.

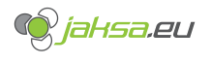

<span id="page-27-0"></span>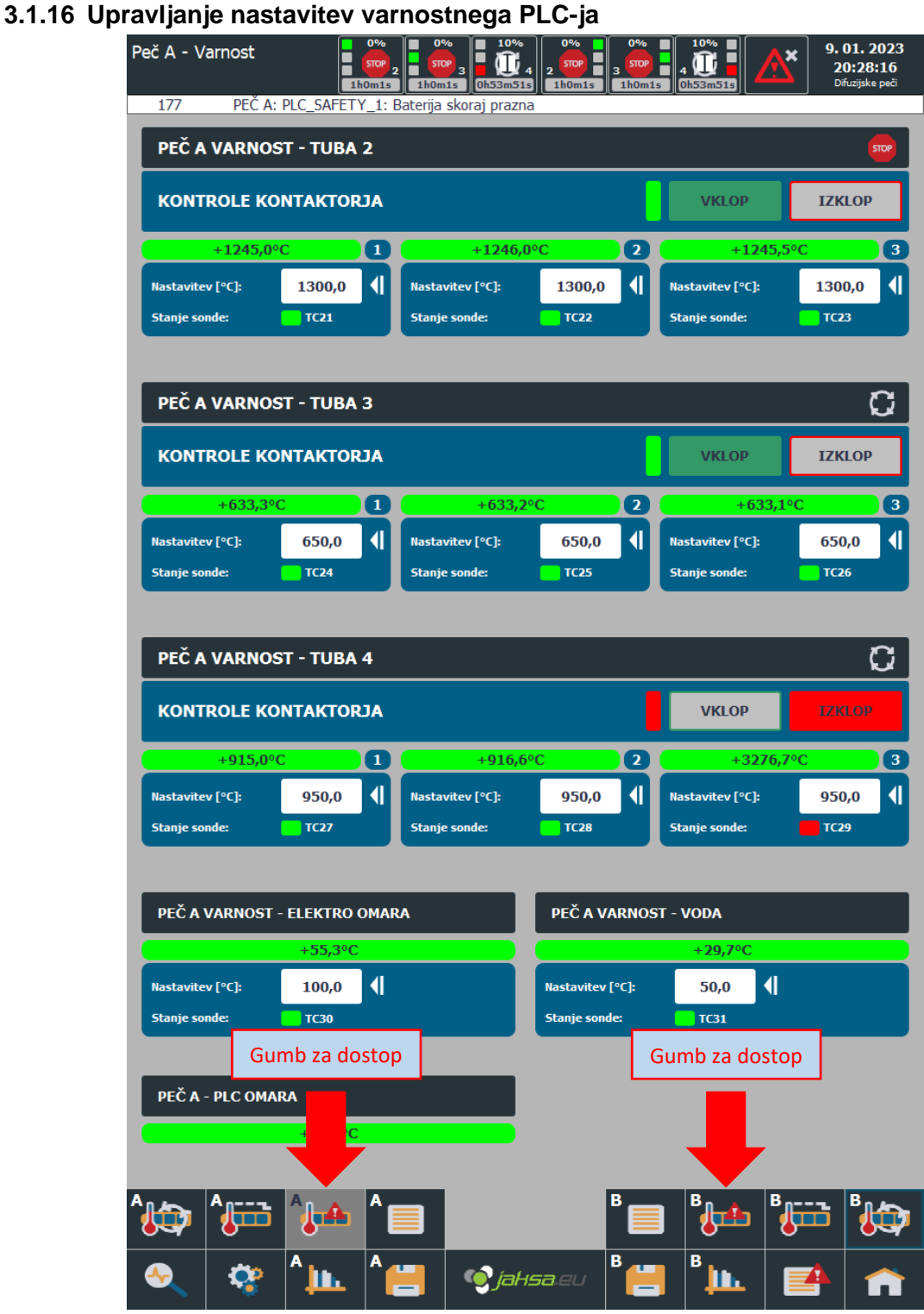

<span id="page-27-1"></span>*Slika 20:Upravljanje nastavitev varnostnega PLC-ja*

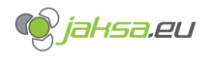

#### <span id="page-28-0"></span>**3.1.17 Sporočila dnevnika dogodkov - Log**

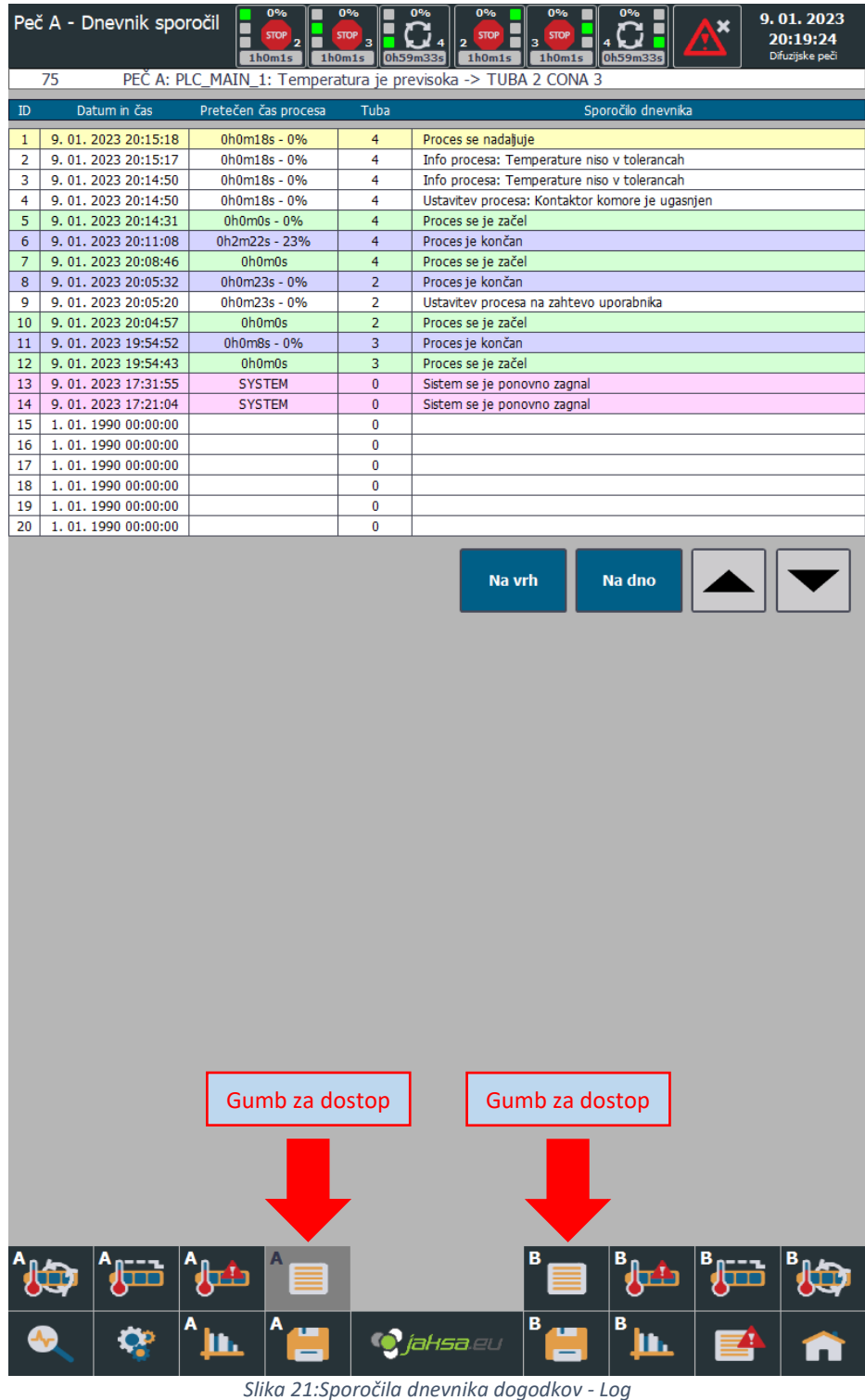

<span id="page-28-1"></span>Tukaj se beležijo vsi pomembni dogodki v procesu. Kdaj se je proces začel, končal, prekinil, itd. V dnevniku so tudi podatki o datumu in času dogodka, na katero tubo se dogodek nanaša in koliko procesa je že bilo pretečenega v obliki časa in odstotkov.

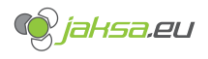

#### <span id="page-29-0"></span>**3.1.18 Upravljanje s shranjenimi programi**

|                                                         | Peč A - Programi                                              |              | 0%<br><b>STOP</b><br>$\overline{2}$<br>1h0m1s | 0%<br><b>STOP</b><br>з<br>1h0m1s | 0%<br><b>STOP</b><br>0h10m2s | 0%<br><b>STOP</b><br>2<br>1h0m1s |                   | 0%<br><b>STOP</b><br>1h0m1s | 0%<br><b>STO</b><br>0h10m2s |            |                         | 9.01.2023<br>20:16:00<br>Difuzijske peči      |            |
|---------------------------------------------------------|---------------------------------------------------------------|--------------|-----------------------------------------------|----------------------------------|------------------------------|----------------------------------|-------------------|-----------------------------|-----------------------------|------------|-------------------------|-----------------------------------------------|------------|
| PEČ A: PLC_MAIN_1: Kontaktor tube 2 je izklopljen<br>62 |                                                               |              |                                               |                                  |                              |                                  |                   |                             |                             |            |                         |                                               |            |
| ID                                                      | Ime                                                           |              | Zadnja sprememba                              | Trajanje                         | Nas. Z1                      | Min Z1                           | Max Z1            | Nas. Z2                     | Min Z2                      | Max Z2     | Nas. Z3                 | Min Z3                                        | Max Z3     |
| 1                                                       | <b>PROGRAM 1</b>                                              |              | 9.01.2023 20:10:02                            | 1h0m0s                           | 630,0                        | 2,5                              | 2,5               | 630,0                       | 2,5                         | 2,5        | 630,0                   | 2,5                                           | 2,5        |
| 2<br>3                                                  | <b>PROGRAM 2</b><br><b>PROGRAM 3</b>                          |              | 9.01.2023 20:11:46<br>9. 01. 2023 20:11:55    | 5h0m0s<br>32h0m0s                | 910,0<br>1245,0              | 2,5<br>2,5                       | 2,5<br>2,5        | 910,0<br>1245,0             | 2,5<br>2,5                  | 2,5<br>2,5 | 910,0<br>1245,0         | 2,5<br>2,5                                    | 2,5<br>2,5 |
| 4                                                       |                                                               |              | 1, 01, 1990 00:00:00                          | 0h5m0s                           | 0,0                          | 0,0                              | 0,0               | 0,0                         | $_{0,0}$                    | 0,0        | 0,0                     | $_{0,0}$                                      | 0,0        |
| 5                                                       |                                                               |              | 1.01.1990 00:00:00                            | 0h5m0s                           | 0,0                          | 0,0                              | 0,0               | 0,0                         | 0,0                         | 0,0        | 0,0                     | 0,0                                           | 0,0        |
| 6                                                       |                                                               |              | 1, 01, 1990 00:00:00                          | 0h5m0s                           | 0,0                          | 0,0                              | 0,0               | 0,0                         | $_{0,0}$                    | 0,0        | 0,0                     | $_{0,0}$                                      | 0,0        |
| 7<br>8                                                  |                                                               |              | 1.01.1990 00:00:00<br>1.01.1990 00:00:00      | 0h5m0s<br>0h5m0s                 | 0,0<br>0,0                   | 0,0<br>0,0                       | 0,0<br>0,0        | 0,0<br>0,0                  | $_{0,0}$<br>$_{0,0}$        | 0,0<br>0,0 | 0,0<br>0,0              | 0,0<br>$_{0,0}$                               | 0,0<br>0,0 |
| 9                                                       |                                                               |              | 1, 01, 1990 00:00:00                          | 0h5m0s                           | 0,0                          | 0,0                              | 0,0               | 0,0                         | 0,0                         | 0,0        | 0,0                     | 0,0                                           | 0,0        |
| 10                                                      |                                                               |              | 1.01.1990 00:00:00                            | 0h5m0s                           | 0,0                          | 0,0                              | 0,0               | 0,0                         | $_{0,0}$                    | 0,0        | 0,0                     | $_{0,0}$                                      | 0,0        |
| 11                                                      |                                                               |              | 1.01.1990 00:00:00                            | 0h5m0s                           | 0,0                          | 0,0                              | 0,0               | 0,0                         | 0,0                         | 0,0        | 0,0                     | 0,0                                           | 0,0        |
| 12<br>13                                                |                                                               |              | 1.01.1990 00:00:00<br>1.01.1990 00:00:00      | 0h5m0s<br>0h5m0s                 | 0,0<br>0,0                   | 0,0<br>0,0                       | 0,0<br>0,0        | $_{0,0}$<br>0,0             | $_{0,0}$<br>$_{0,0}$        | 0,0<br>0,0 | 0,0<br>0,0              | $_{0,0}$<br>$_{0,0}$                          | 0,0<br>0,0 |
| 14                                                      |                                                               |              | 1.01.1990 00:00:00                            | 0h5m0s                           | 0,0                          | 0,0                              | 0,0               | 0,0                         | $_{0,0}$                    | 0,0        | 0,0                     | $_{0,0}$                                      | 0,0        |
| 15                                                      |                                                               |              | 1.01.1990 00:00:00                            | 0h5m0s                           | 0,0                          | 0,0                              | 0,0               | 0,0                         | 0,0                         | 0,0        | 0,0                     | 0,0                                           | 0,0        |
| 16                                                      |                                                               |              | 1.01.1990 00:00:00                            | 0h5m0s                           | 0,0                          | 0,0                              | 0,0               | 0,0                         | 0,0                         | 0,0        | 0,0                     | 0,0                                           | 0,0        |
| 17<br>18                                                |                                                               |              | 1.01.1990 00:00:00<br>1.01.1990 00:00:00      | 0h5m0s<br>0h5m0s                 | 0,0<br>0,0                   | 0,0<br>0,0                       | 0,0<br>0,0        | 0,0<br>0,0                  | 0,0<br>0,0                  | 0,0<br>0,0 | 0,0<br>0,0              | 0,0<br>0,0                                    | 0,0<br>0,0 |
| 19                                                      |                                                               |              | 1, 01, 1990 00:00:00                          | 0h5m0s                           | 0,0                          | 0,0                              | 0,0               | 0,0                         | 0,0                         | 0,0        | 0,0                     | 0,0                                           | 0,0        |
| 20                                                      |                                                               |              | 1.01.1990 00:00:00                            | 0h5m0s                           | 0,0                          | 0,0                              | 0,0               | 0,0                         | 0,0                         | 0,0        | 0,0                     | 0,0                                           | 0,0        |
|                                                         |                                                               |              |                                               |                                  |                              |                                  | Na vrh            |                             | Na dno                      |            |                         |                                               |            |
|                                                         | PEČ A - UREDI PROGRAM<br>Izberi ID programa:<br>Ime programa: |              | 3                                             | <b>PROGRAM 3</b>                 |                              |                                  |                   |                             |                             |            |                         | <b>Vklopi prenos</b><br>vrednosti<br>$\bf{O}$ |            |
|                                                         | Trajanje procesa [h]:                                         |              | 32,000                                        |                                  |                              |                                  |                   |                             |                             |            |                         |                                               |            |
|                                                         |                                                               |              | Cona 1                                        |                                  | Cona 2                       |                                  | Cona <sub>3</sub> |                             |                             |            |                         |                                               |            |
|                                                         | Toleranca MAX [°C]:                                           |              | 2,5                                           |                                  | 2,5                          |                                  | 2,5               |                             |                             |            |                         |                                               |            |
|                                                         | Nastavitev [°C]:                                              |              | 1245,0                                        |                                  | 1245,0                       |                                  | 1245,0            |                             |                             |            |                         |                                               |            |
|                                                         | Toleranca MIN [°C]:                                           |              | 2,5                                           |                                  | 2,5                          |                                  | 2,5               |                             |                             |            | <b>Potrdi Spremembe</b> |                                               |            |
|                                                         | PEČ A - IZBERI PROGRAM                                        |              |                                               |                                  |                              |                                  |                   |                             |                             |            |                         |                                               |            |
|                                                         |                                                               |              | <b>Tren. ID</b>                               |                                  | Ime trenutnega programa      |                                  |                   |                             | Izberi ID programa          |            |                         |                                               |            |
|                                                         |                                                               |              |                                               |                                  |                              |                                  |                   |                             |                             |            |                         |                                               |            |
|                                                         | TUBA 2                                                        | <b>STOP</b>  | 1                                             |                                  |                              | <b>PROGRAM 1</b>                 |                   |                             | 1                           |            |                         | <b>Potrdi</b>                                 |            |
|                                                         | <b>TUBA3</b>                                                  |              |                                               | Gumb za dostop                   | <b>PROG</b>                  |                                  |                   | Gumb za dostop              |                             |            |                         | <b>Potrdi</b>                                 |            |
|                                                         | <b>TUBA 4</b>                                                 | $[$ STOP $]$ |                                               |                                  |                              | <b>PROGRAM 3</b>                 |                   |                             | 3                           |            |                         | <b>Potrdi</b>                                 |            |
|                                                         |                                                               | <b>July</b>  | $\blacktriangle$                              |                                  |                              |                                  | B.                |                             | <b>July</b>                 |            | 価                       |                                               |            |
|                                                         |                                                               | A<br>h.      | A                                             |                                  | <b>O</b> jaksa.eu            |                                  | в                 |                             | В<br><u>lin.</u>            |            |                         |                                               |            |

*Slika 22:Upravljanje s shranjenimi programi*

<span id="page-29-1"></span>Vsaka peč ima svoj spomin programov. Omogoča do 100 shranjenih programov katere je mogoče shranjevati in urejati.

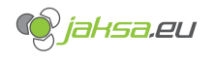

#### <span id="page-30-0"></span>**3.1.19 Stran z grafi temperatur - Statistika**

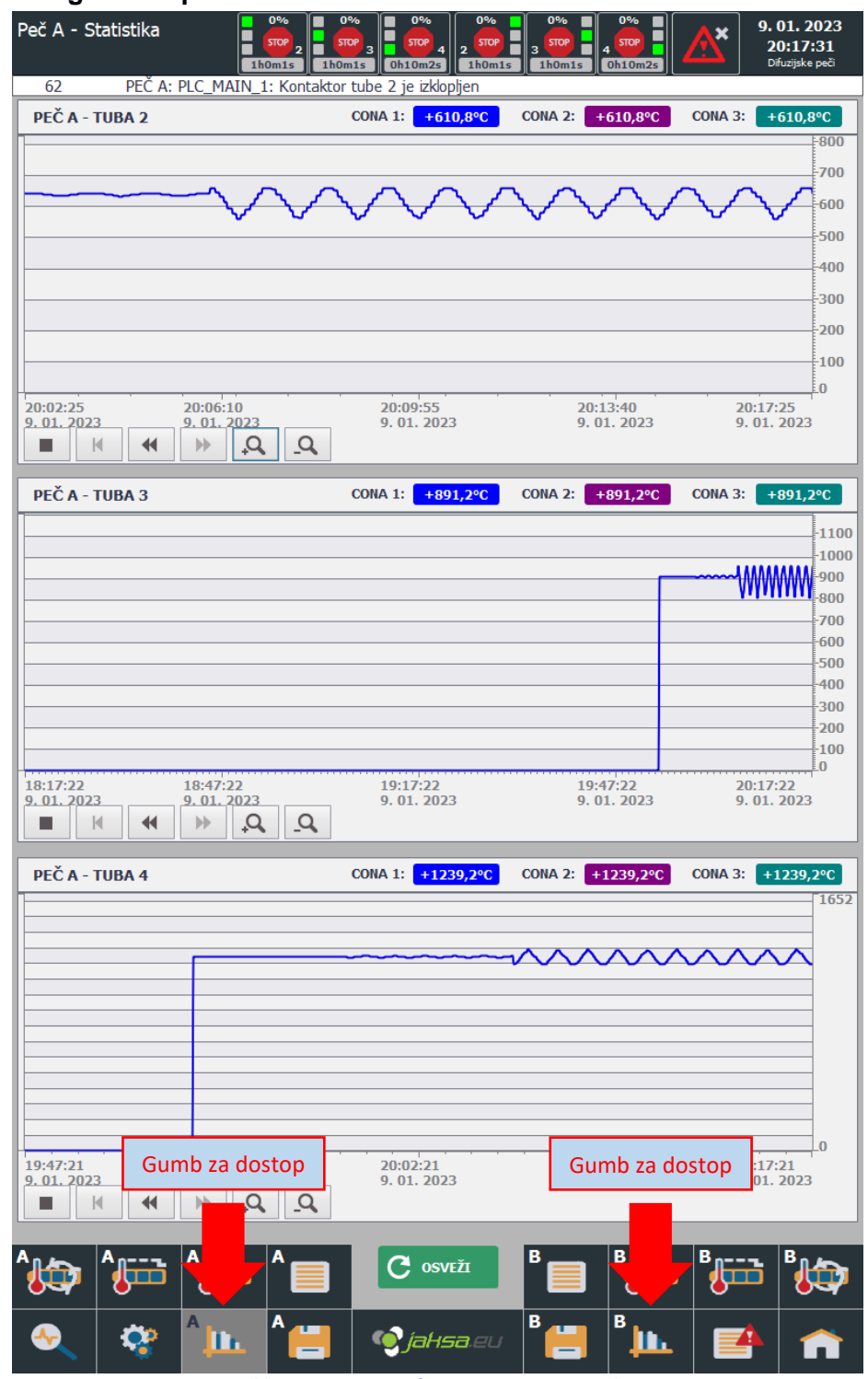

*Slika 23:Stran z grafi temperatur - Statistika*

<span id="page-30-1"></span>Ta vizualizacija prikazuje grafe temperatur vseh con vseh tub za nekaj dni nazaj. Grafi se ne osvežujejo avtomatsko. Osvežijo se s ponovnim nalaganjem vizualizacije ali s pritiskom na zelen gumb OSVEŽI.

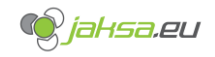

## <span id="page-31-0"></span>**4 Funkcije stroja**

To poglavje bo opisalo kako upravljati z določenimi funkcijami stroja, kje je potrebno biti pozoren in kako nastaviti parametre.

## <span id="page-31-1"></span>4.1 Indikacije

<span id="page-31-2"></span>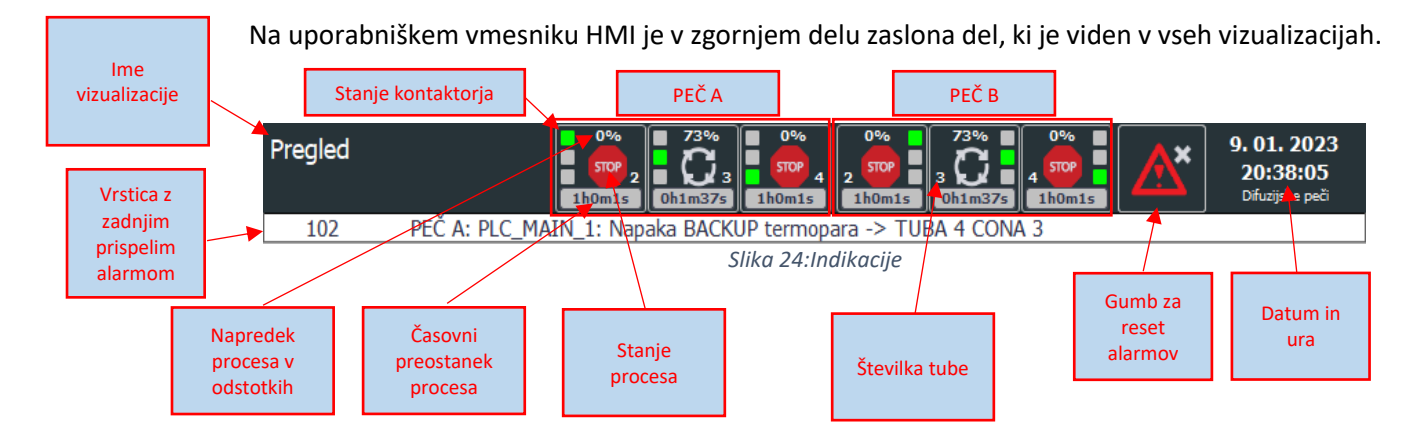

<span id="page-31-3"></span>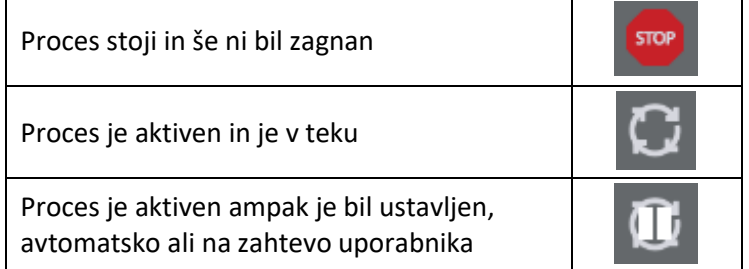

*Tabela 4:Indikacije stanja procesa*

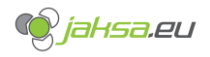

### <span id="page-32-0"></span>4.2 Nastavitev temperatur in toleranc MIN/MAX

Nastavitve temperatur se izvajajo v vizualizacijah: Upravljanje s programi, Informacije o procesu tube, Informacije o vseh procesih tub (Pregled) in PID Autotune.

Tolerance MIN/MAX delujejo po naslednjem principu:

Alarm temperatura je previsoka se sproži če je izmerjena temperatura v coni večja od Nastavitev (Setpoint) + Toleranca MAX. Temperatura se obarva rdeče.

Primer: *Nastavitev = 1250°C Toleranca MAX = 2,5°C* Alarm bo sprožen pri temperaturi 1252,5°C.

Alarm temperatura je prenizka se sproži če je izmerjena temperatura v coni manjša od Nastavitev (Setpoint) - Toleranca MIN. Temperatura se obarva modro.

Primer: *Nastavitev = 1250°C Toleranca MIN = 2,5°C* Alarm bo sprožen pri temperaturi 1247,5°C.

Temperatura je znotraj toleranc kadar je izmerjena temperatura znotraj MAX in MIN mej. Temperatura se obarva zeleno.

Tolerance služijo za javljanje alarmov in ne sodelujejo pri PID regulaciji, vendar obstaja ena posebnost pri MAX toleranci. Če je izmerjena temperatura večja od Nastavitev + Toleranca MAX se samodejno izklopi digitalni izhod za cono kjer je temperatura previsoka.

Če se nastavitev izvede v vizualizaciji upravljanja s programi se nadomestijo vse nastavitve procesa. Posamezne nastavitve se lahko prilagodijo/popravijo v vizualizacijah kjer so informacije o procesu.

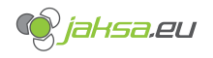

#### <span id="page-33-0"></span>4.3 Nastavitev procesa

Sam proces ima samo eno nastavitev in to je Trajanje procesa v urah. Vsak proces ima 3 kontrole: START, PAVZA in KONEC.

Vsak proces ima določene pogoje, ki morajo biti izpolnjeni da se proces začne ali pa nadaljuje če kateri izmed pogojev ni bil izpolnjen med samim izvajanjem procesa. Izpolnjeni pogoji izgledajo takole:

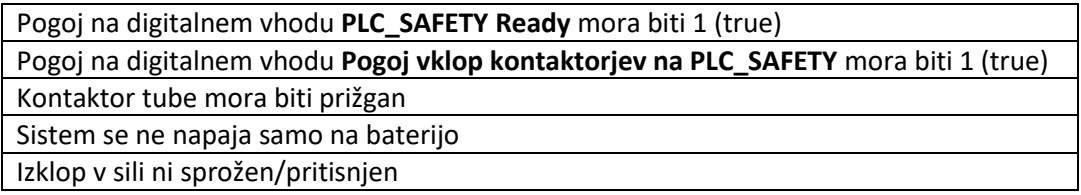

*Tabela 5:Izpolnjeni pogoji procesa*

<span id="page-33-2"></span>Vsakemu procesu se lahko določi v raznih nastavitvah **Timeout neaktivnosti procesa** v minutah. To pomeni, da takrat ko se je proces ustavil avtomatsko, stroj čaka dokler ne poteče timeout in potem samodejno konča proces.

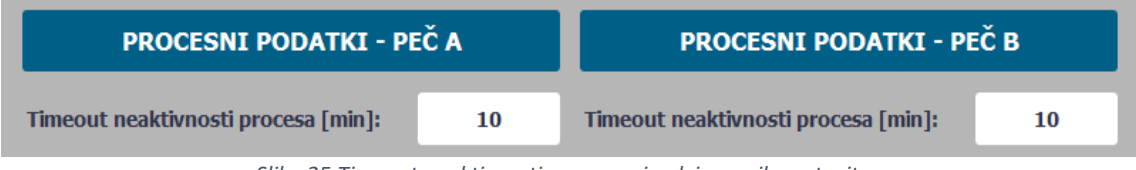

*Slika 25:Timeout neaktivnosti procesa - izsek iz raznih nastavitev*

<span id="page-33-1"></span>Vsak dogodek procesa se zabeleži v dnevniku sporočil:

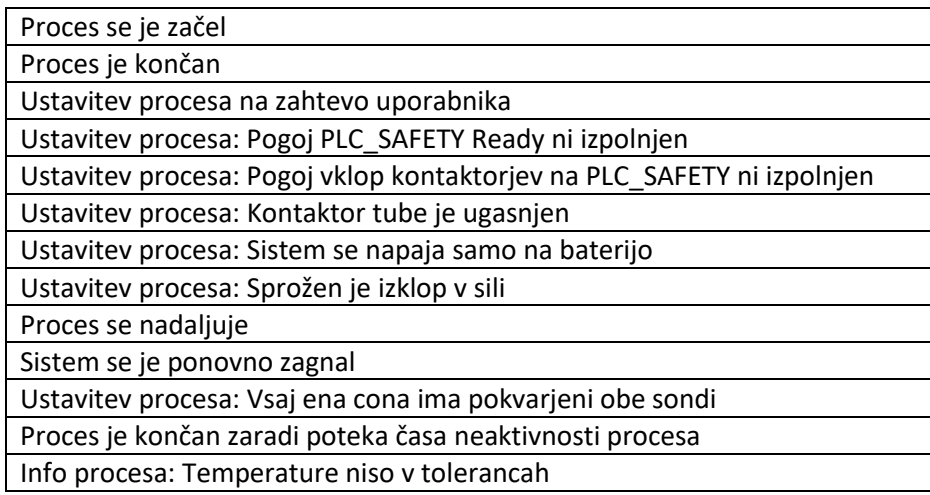

<span id="page-33-3"></span>*Tabela 6:Dogodki procesa*

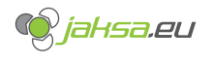

Vsak tuba ima ločen proces in vsak proces ima svoja stanja:

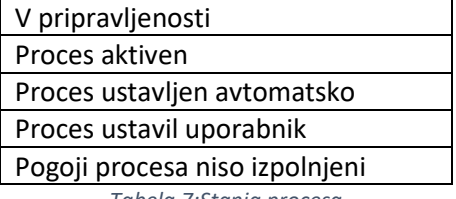

*Tabela 7:Stanja procesa*

#### <span id="page-34-0"></span>**V pripravljenosti**

Proces je pripravljen. Potrebno ga je začeti s pritiskom na gumb START.

#### **Proces aktiven**

Proces je v teku in je brez težav.

#### **Proces je ustavljen avtomatsko**

Proces se je ustavil ker eden ali več pogojev ni bilo izpolnjenih.

#### Pozor!

Če se proces ustavi avtomatsko, se tudi avtomatsko nadaljuje, če so vsi pogoji zopet izpolnjeni. Vendar se morajo pogoji zopet izpolniti znotraj nastavljenega *Timeouta neaktivnosti procesa*!

#### **Proces ustavil uporabnik**

Proces je ustavil uporabnik s pritiskom na gumb PAVZA.

#### Pozor!

Če proces ustavi uporabnik se proces ne bo ponovno nadaljeval sam, vendar ga je treba ročno zagnati s pritiskom tipke START!

#### **Pogoji procesa niso izpolnjeni**

To stanje se pojavi, če se proces še ni začel in pogoji procesa niso izpolnjeni.

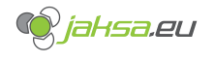

#### <span id="page-35-0"></span>Upravljanje s programi  $4.4$

Vsak vnos programa je možno uporabiti na več tubah naenkrat. Vsak PLC\_MAIN\_X ima prostora za 100 unikatnih programov. Program vsebuje ID, ime, zadnjo spremembo, trajanje in nastavitve temperature in pripadajočih toleranc. ID je najpomembnejša lastnost programa, saj se z izborom ID-ja spreminja in določa programe in je unikaten za vsak program. Ime programa pa je poljubno in se lahko ponavlja.

<span id="page-35-1"></span>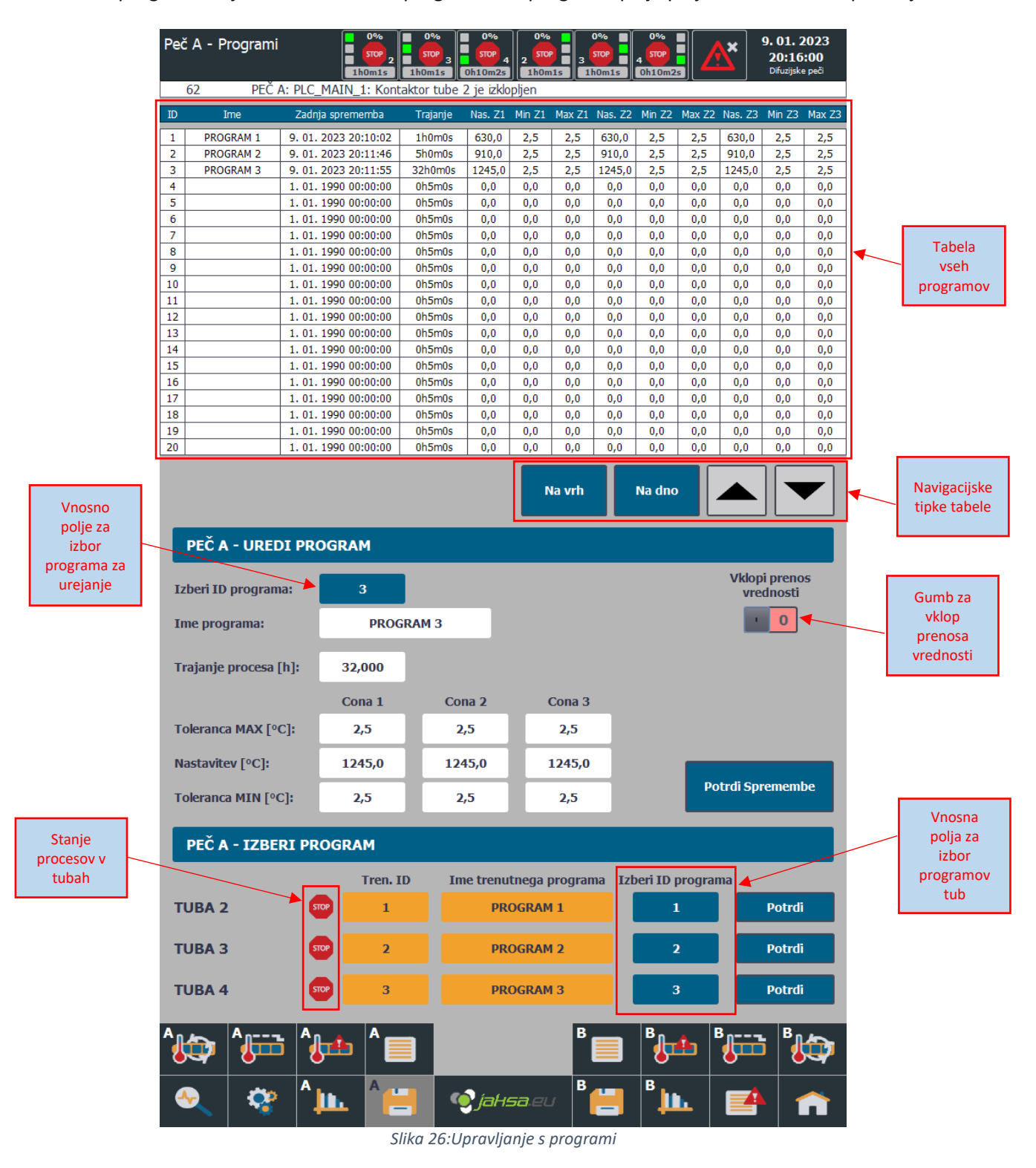

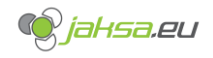

#### <span id="page-36-0"></span>**4.4.1 Ustvari nov program ali uredi obstoječi program**

Za ustvarjanje novega in urejanje obstoječega programa je na voljo ena funkcija ki zmore oboje, odvisno od konteksta.

- 1. **V modro vnosno polje za izbor programa za urejanje vnesi številko ID-ja programa** s številčnico ki se pojavi ko pritisneš na vnosno polje in izgine ko pritisneš ENTER na številčnici
- 2. **Vnesi ime programa** s tipkovnico ki se pojavi ko pritisneš na vnosno polje in izgine ko pritisneš ENTER na tipkovnici
- 3. **Vnesi trajanje procesa** v urah
- 4. **Vnesi nastavitve temperatur in tolerance MIN/MAX**
- 5. **Potrdi spremembe** s pritiskom na gumb »Potrdi Spremembe«
- 6. **Preveri v tabeli vseh programov, če so bile spremembe shranjene**

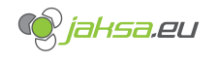

#### <span id="page-37-0"></span>**4.4.2 Vklopi prenos vrednosti**

Gumb za vklop prenosa vrednosti ima posebno funkcijo, ki omogoča da sklop UREDI PROGRAM služi kot dodajanje novega ali urejanje obstoječega programa. Preklop med 1 in 0 izvedemo z dvoklikom na gumb.

**Če je prenos vrednosti na 0**, se nam pri izboru ID-ja programa, ko spremenimo vrednost v vnosnem polju *Izberi ID programa* v sklopu UREDI PROGRAM vrednosti vnosnih polj *Ime programa, Trajanje procesa, Tolerance MAX, Nastavitve in Tolerance MIN* ne spreminjajo.

**Če je prenos vrednosti na 1**, se nam pri izboru ID-ja programa, ko spremenimo vrednost v vnosnem polju *Izberi ID programa* v sklopu UREDI PROGRAM vrednosti vnosnih polj *Ime programa, Trajanje procesa, Tolerance MAX, Nastavitve in Tolerance MIN* prilagodijo glede na vrednosti, ki so shranjene v tabeli vseh programov.

Ta funkcionalnost je koristna če na primer želimo kopirati nek program:

- 1. Nastavimo prenos vrednosti na 1
- 2. Vnesemo ID programa ki ga želimo kopirati
- 3. Ob spremembi ID-ja se nam prenesejo njegove vrednosti v vnosna polja
- 4. Nastavimo prenos vrednosti na 0
- 5. Vnesemo ID kopije programa, ki je drugačen od ID-ja programa, ki smo ga kopirali
- 6. Spremenimo ime po potrebi (vendar to ni potrebno ker imena programov niso unikatne lastnosti programa)
- 7. Potrdimo spremembe

#### <span id="page-37-1"></span>**4.4.3 Izberi program za tubo**

Posamezni tubi lahko izberemo program samo takrat ko proces ni aktiven in ima stanje procesa v obliki znaka STOP.

- 1. **Vneseno ID programa** pri sklopu IZBERI PROGRAM v modro vnosno polje
- 2. **Pritisnemo gumb Potrdi**
- 3. **Vrednosti programa se prenesejo na proces**

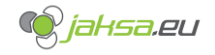

#### <span id="page-38-0"></span>**Preklop SPIKE/BACKUP termopara** 4.5

Vsaka temperaturna cona ima 3 termopare. 2 termopara sta priklopljena na PLC\_MAIN\_X in en je varnostni, ki je priklopljen na PLC\_SAFETY\_X.

Termopari na PLC\_MAIN\_X PLC-ju so redundantni in se v primeru okvare izmerjena temperatura avtomatsko upošteva iz katerega koli še delujočega termopara.

V diagnostiki v vizualizaciji PLC\_MAIN\_X lahko uporabnik eksplicitno določi kateri termopar upoštevati pri regulaciji ali pa prepusti izbiro računalniku v AUTO načinu:

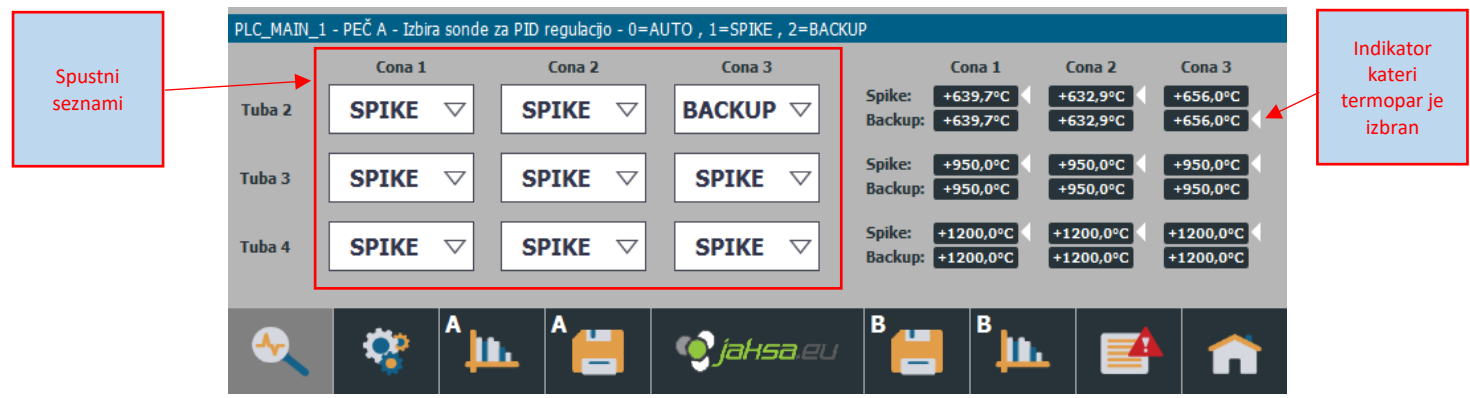

*Slika 27:Izbira preklopa termoparov SPIKE/BACKUP*

<span id="page-38-1"></span>Obstajajo 3 možnosti izbire:

**AUTO** – Računalnik se samodejno odloča in preklaplja med SPIKE IN BACKUP če zazna oscilacije na katerem koli termoparu. Samodejen preklop se zgodi tudi kadar se termopar popolnoma pokvari.

Pri okvari katerega koli termopara in povrnitvi normalnega stanja obeh termoparov, se odločitev samodejnega odločanja resetira in se upošteva SPIKE termopar.

**SPIKE** – Uporabnik eksplicitno določi SPIKE termopar, ki naj se upošteva pri regulaciji. Če se SPIKE termopar pokvari računalnik avtomatsko preklopi na BACKUP termopar, če je na voljo, čeprav je uporabnik eksplicitno določil SPIKE termopar.

**BACKUP** – Uporabnik eksplicitno določi BACKUP termopar, ki naj se upošteva pri regulaciji. Če se BACKUP termopar pokvari računalnik avtomatsko preklopi na SPIKE termopar, če je na voljo, čeprav je uporabnik eksplicitno določil BACKUP termopar.

Indikator kateri termopar je izbran (bela puščica) lahko najdemo tudi v vseh procesnih vizualizacijah.

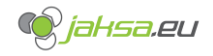

#### <span id="page-39-0"></span>4.6 Zvočni signali - Sirena

Vsaka peč je opremljena s svojo sireno, ki opozarja na določene dogodke.

Piskanje sirene je možno vklopiti ali izklopiti v raznih nastavitvah.

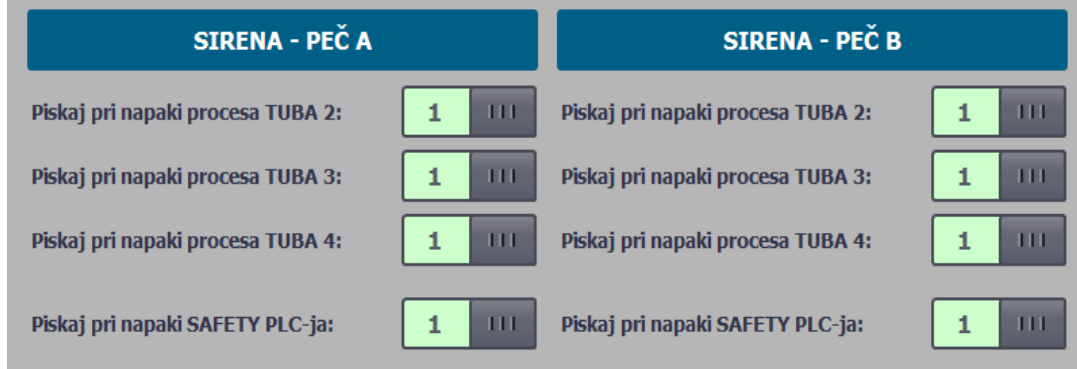

*Slika 28:Nastavitve piskanja sirene - izsek iz raznih nastavitev*

<span id="page-39-1"></span>Ko se proces konča normalno, tako da poteče čas sirena zapiska **2 krat**. Ko se med procesom zgodi napaka, sirena zapiska **3 krat**. Ko SAFETY\_PLC sporoči napako MAIN\_PLC-ju, sirena zapiska **3 krat**.

Sireno je možno tudi preizkusiti v diagnostiki v vizualizaciji MAIN\_PLC\_X.

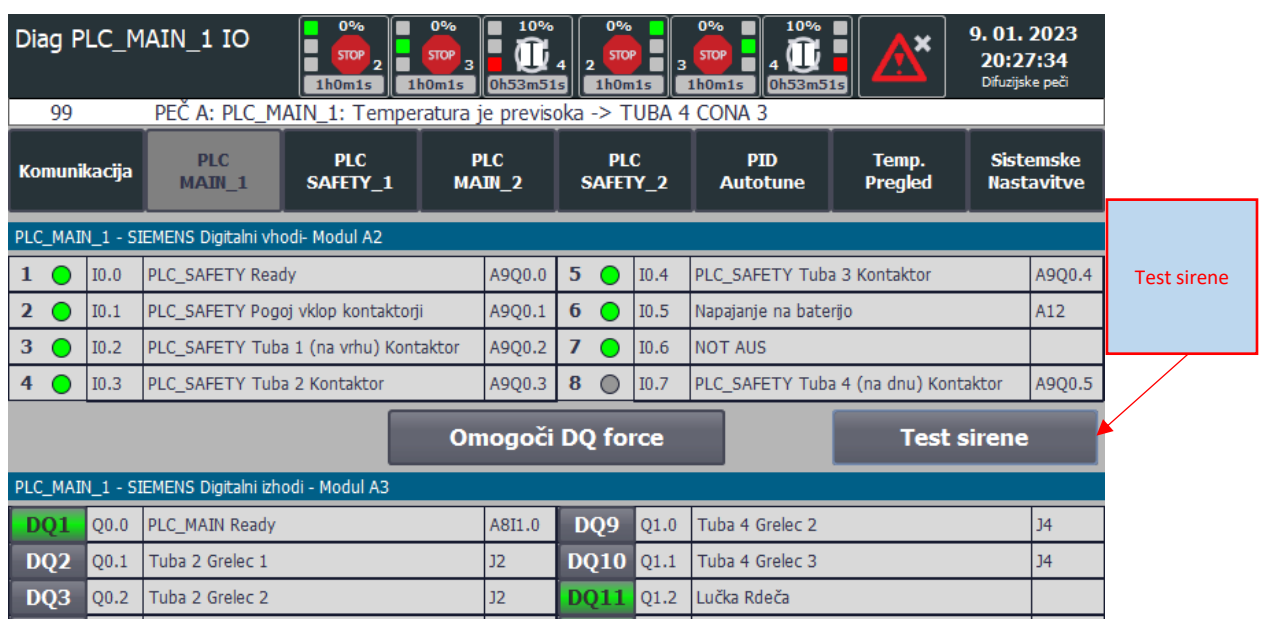

<span id="page-39-2"></span>*Slika 29:Test sirene v diagnostiki*

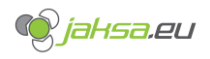

#### <span id="page-40-0"></span>Svetlobni signali - Semafor 4.7

Vsaka peč je opremljena s semaforjem: rdeča, rumena in zelena lučka.

#### RDEČA LUČ UTRIPA

Zgodila se je napaka, peč potrebuje vašo pozornost.

#### RUMENA LUČ SVETI

Nobena izmed tub nima aktivnega procesa.

#### ZELENA LUČ SVETI

Ena ali več tub na peči ima aktiven proces.

#### <span id="page-40-1"></span>4.8 Nastavitve varnostnega PLC-ja

Varnostni PLC PLC SAFETY z lastno meritvijo temperatur mimo glavnega PLC-ja PLC MAIN, varuje pred pregretjem tube.

Varnostni PLC ima sledeče funkcije:

- 1. Spremljaj temperaturo in stanje termoparov in ob previsoki temperaturi ali okvari termopara na varnostnem PLC-ju izklopi kontaktor tube, kjer se je zgodila napaka
- 2. Ročni vklop ali izklop kontaktorja
- 3. Avtomatski vklop konktaktorja, če so vsi pogoji izpolnjeni

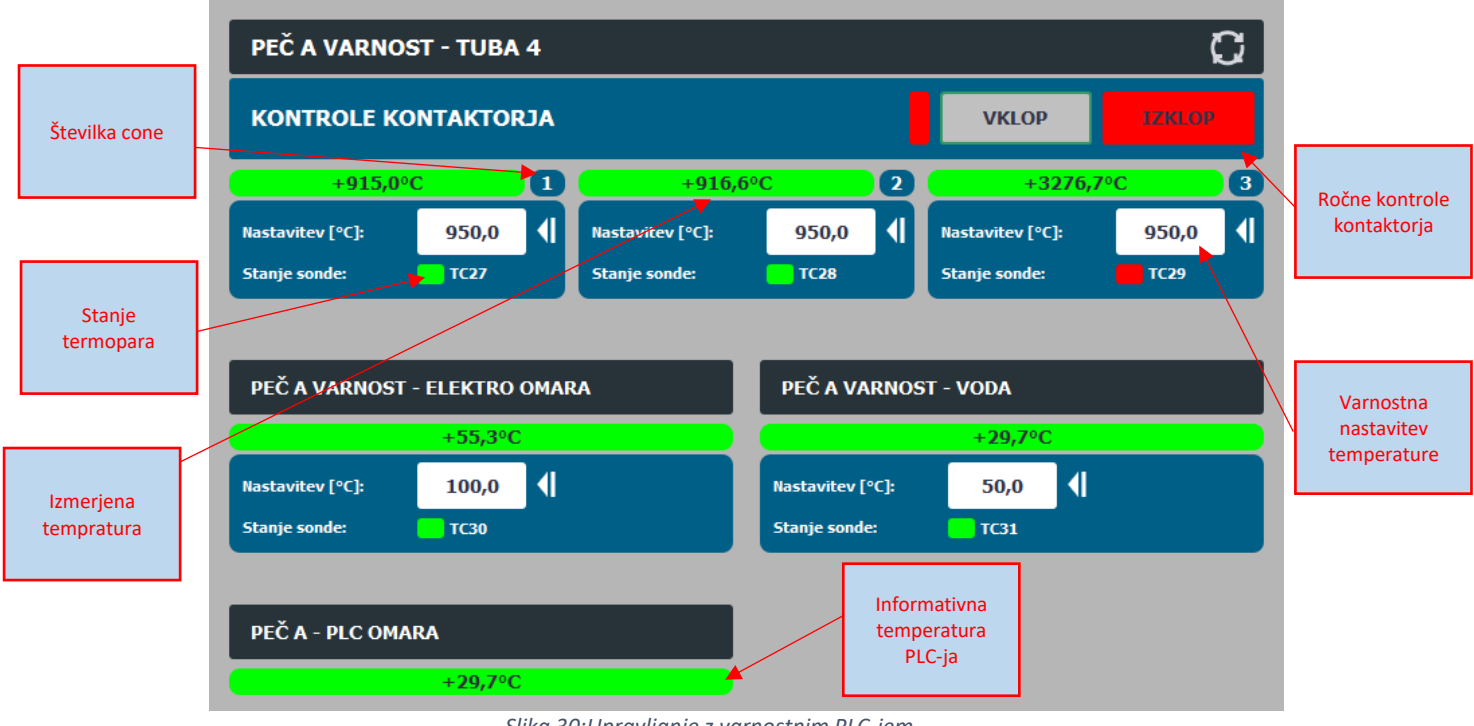

<span id="page-40-2"></span>*Slika 30:Upravljanje z varnostnim PLC-jem*

Pri temperaturah varnostnega PLC-ja ni toleranc. Ko je temperatura na termoparu večja ali enaka varnostni nastavitvi, se kontaktor takoj izklopi.

Če je katera koli temperatura na varnostnem PLC-ju nastavljena na 0, se to smatra kot napaka in se blokira vklop kontaktorja.

Če se pokvari termopar v eni tubi ali pa je temperatura večja od varnostne nastavitve, se izklopi samo to tubo z napako. Če v tubi ni napake se kontaktor ne izklaplja.

Če je temperatura vode ali temperatura elektro omare (ambientalna temperatura) večja od varnostne nastavitve se izklopijo **vsi kontaktorji**.

## <span id="page-41-0"></span>4.9 Vklop grelcev

Grelci imajo dva načina vklopa in izklopa:

- 1. Vklop grelcev ob vklopu kontaktorja/stikala in izklop grelcev ob izklopu kontaktorja/stikala (sintranje, platina)
- 2. Vklop grelcev ob startu procesa in izklop grelcev ob potečenem času procesa (difuzija)

Te nastavitve se določi v vizualizaciji raznih nastavitev s spustnim seznamom.

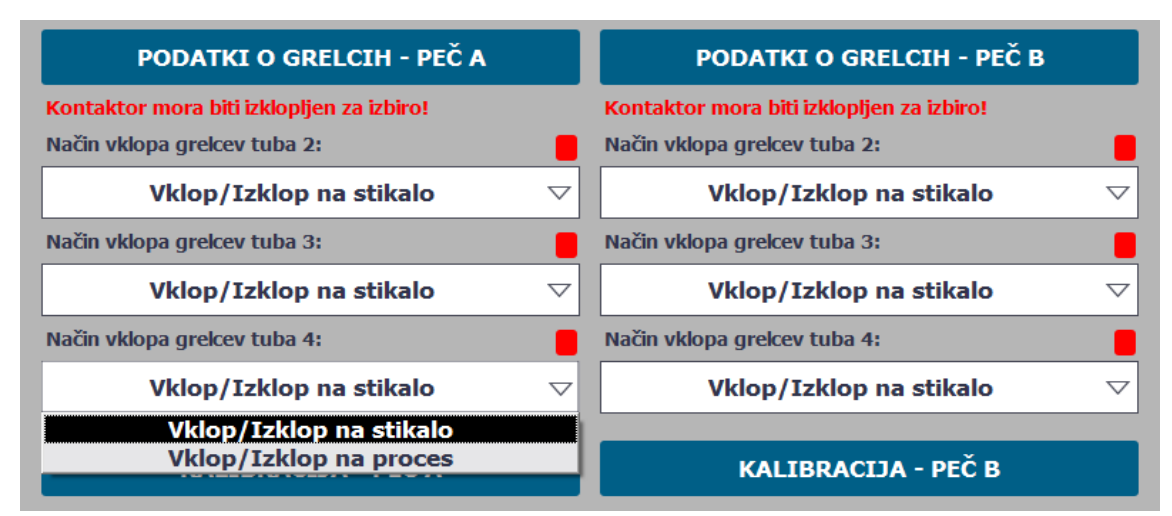

*Slika 31:Nastavitev načina vklopa grelcev*

<span id="page-41-1"></span>Za spreminjanje nastavitve načina vklopa grelcev je potrebno **ročno izklopiti kontaktor tube** v meniju varnostnih nastavitev. Indikacija kontaktorja je nad spustnim seznamom.

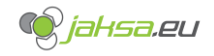

### <span id="page-42-0"></span>4.10 Grafi temperatur

Krivulje 3 temperatur na posameznem grafu imajo v osnovi določeno spodnjo mejo prikaza na 0°C in zgornjo mejo na *maksimalna izmerjena temperatura + tretjina maksimalne izmerjene temperature* tako da je zgornja tretjina grafa vedno prosta.

Lahko pa določimo ročne mejne vrednosti. V raznih nastavitvah je segment PODATKI O GRAFIH, kjer se meje lahko nastavijo. Ti dve meji veljata za vse grafe na enkrat.

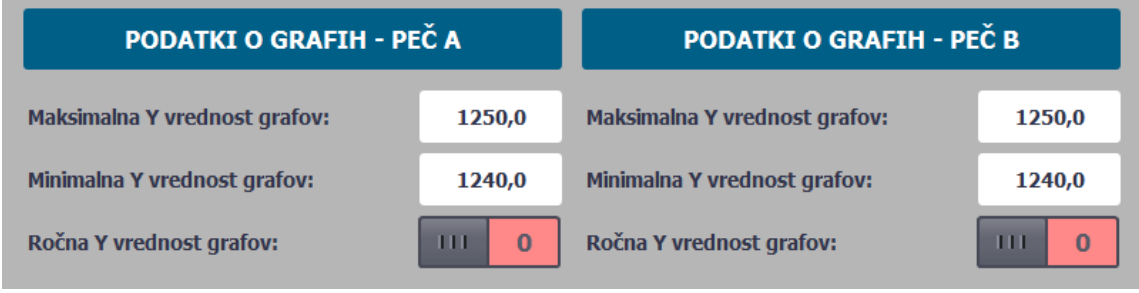

*Slika 32:Določanje ročne zgornje in spodnje meje grafov*

<span id="page-42-1"></span>Za vklop ročnih Y vrednosti je potrebno dvo-klikniti na preklopni gumb.

Na samih grafih lahko gledamo vrednosti za nazaj, če uporabljamo kontrole grafa, ki so locirane pri vsakem grafu v spodnjem levem kotu. Lahko tudi uporabljamo funkcijo zoom-a, ki nam graf izriše malo bolj podrobno.

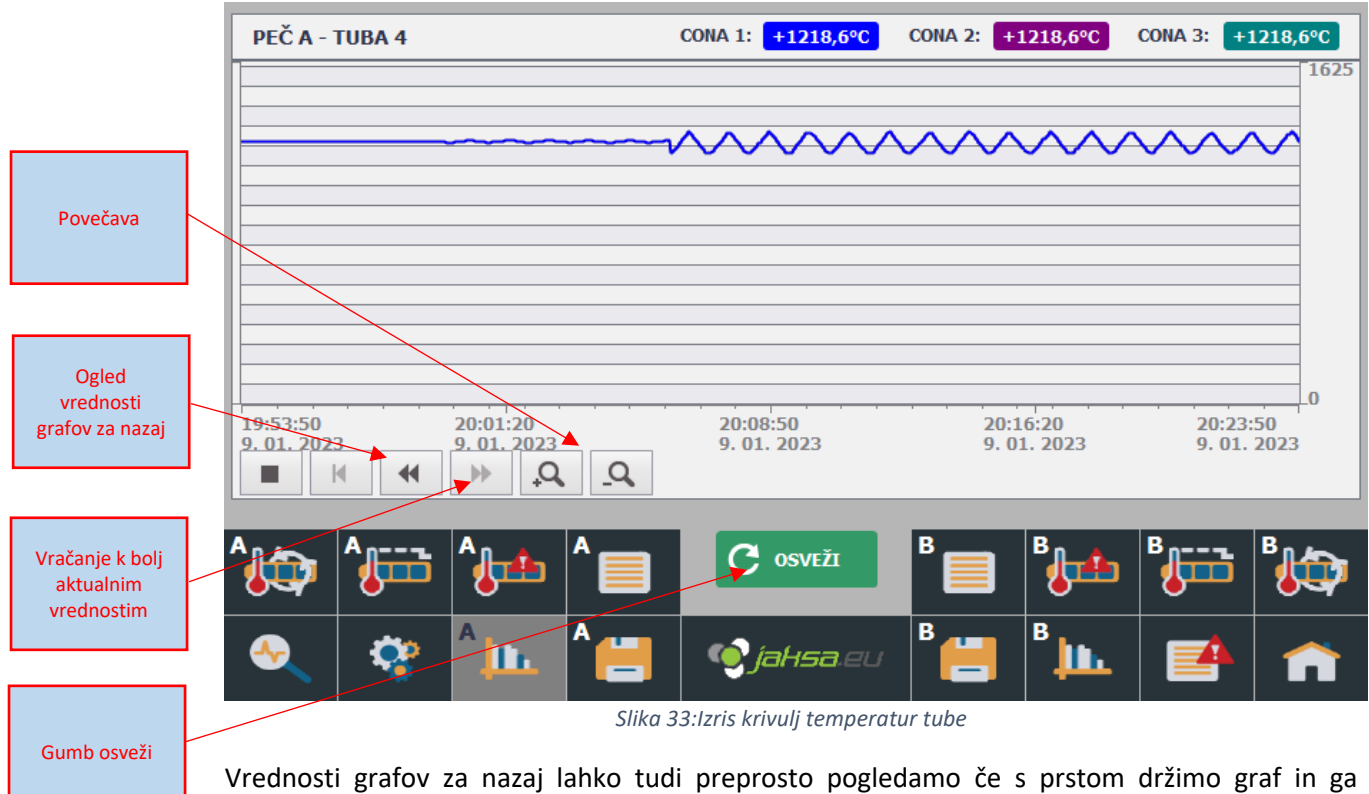

<span id="page-42-2"></span>povlečemo proti desni. Swipe right.

Graf se sam ne osvežuje, temveč se ob vsakem osveževanju ponovno naloži v prvotno stanje. Graf osvežimo tudi s ponovnim prikazom vizualizacije.

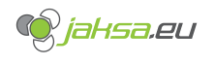

## <span id="page-43-0"></span>4.11 Upravljanje PID regulatorja in PID Autotune

Na vsaki peči ima vsaka temperaturna cona svoj PID regulator. PID regulator je popularna rešitev regulacije v industriji.

Regulatorji PID uporabljajo tri režime dela:

P – proporcionalni (odziv na trenutno stanje) – parameter Kp

- I integracijski (odziv na dogajanje v preteklosti) parameter Ki
- D diferencialni (odziv na dogajanje v prihodnosti) parameter Td

Na vsaki peči je možno določiti PID parametre. To naredi avtomatski proces PID Autotune ali pa jih določimo sami.

Sami lahko določimo parametre s pristopom s poskušanjem:

- 1. Vse člene postavimo na 1, nato pa jih spreminjamo postopno
- 2. Proporcionalni člen: Konstanto Kp postavimo na tako vrednost, da sistem oscilira. Nato konstanto zmanjšujemo za faktor 5 do 10 dokler oscilacije ne izzvenijo. Z manjšimi spremembami (faktor 2 ali 1) poiščemo všečen odziv.
- 3. Integralni člen: Začnemo z vrednostmi Ti, na primer 1000, nato pa s faktorji 100 in 10 vrednost zmanjšujemo dokler odziv ni všečen.
- 4. Diferencialni člen: Poiščemo točko, kjer sistem začne oscilirati, nato Td postavimo za faktor 10 nižje Nadaljnje popravke delamo za faktor 2 navzgor ali navzdol.

Pristop s poskušanjem je zanesljiv vendar je dolgotrajen. Zato za nas to lahko opravi računalnik. V vizualizaciji PID Autotune v diagnostiki lahko za posamezno cono poženemo PID Autotune:

<span id="page-43-1"></span>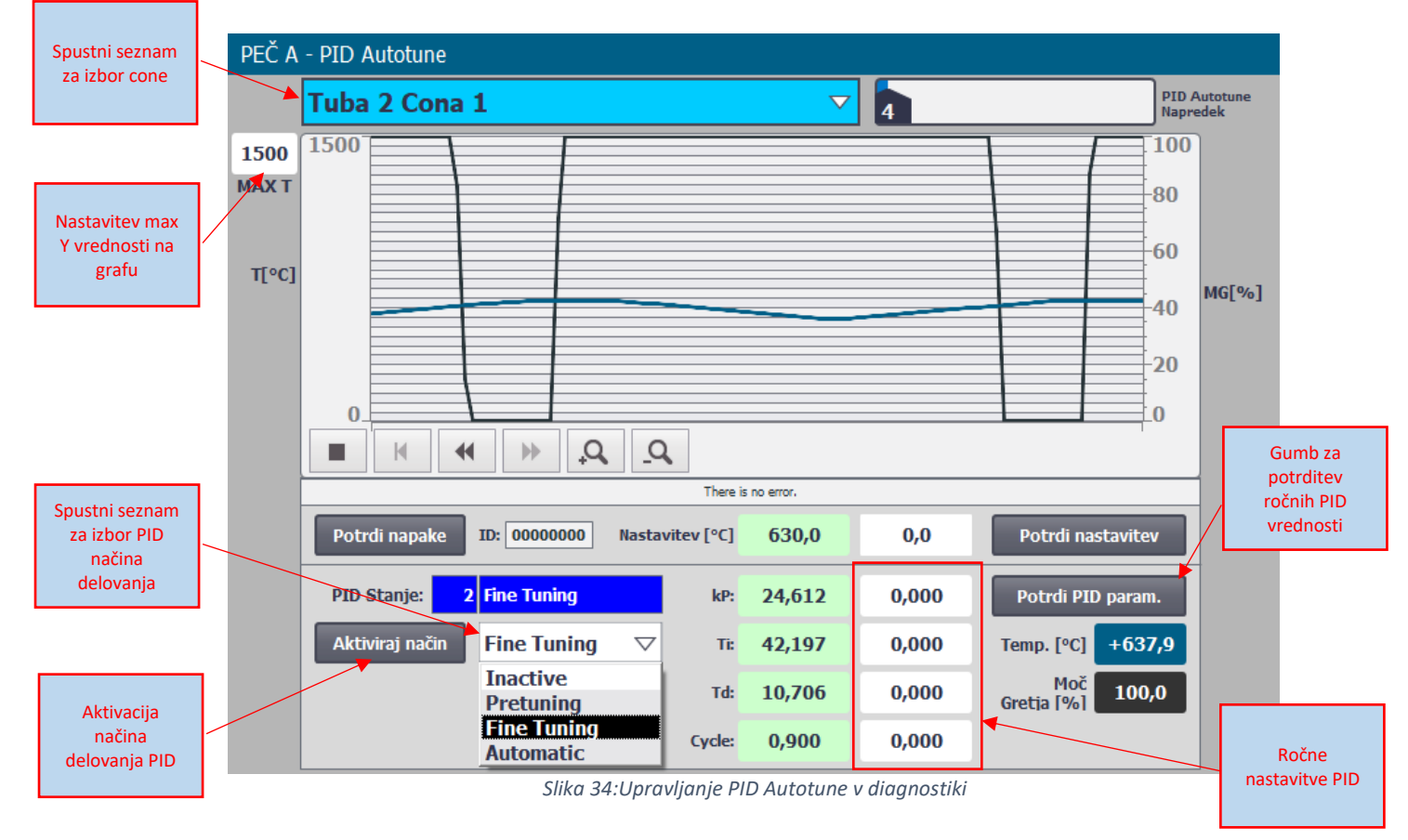

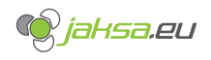

Start PID Autotune je enostaven:

- 1. V raznih nastavitvah izberi vklop grelcev na stikalo/kontaktor
- 2. Vklopi stikalo kontaktorja
- 3. Vklopi kontaktor v varnostnih nastavitvah
- 4. V spustnem seznamu za izbor cone izberi željeno cono
- 5. V spustnem seznamu za izbor načina PID delovanja izberi opcijo **Fine Tuning**
- 6. Pritisni na gumb**: Aktiviraj način**
- 7. Spremljaj napredek v zgornjem desnem kotu, proces lahko traja tudi več ur
- 8. Ko pride napredek do 100% se Fine Tuning avtomatsko preklopi v normalen način delovanja Automatic

Ponavadi se dela Fine Tuning na vseh treh conah v tubi na enkrat, zato ponovi zgornje korake še za ostali dve coni v tubi. Ni pa to nujno. Če nismo zadovoljni z rezultati PID Autotune na eni coni, lahko ponovimo proces še enkrat samo na tej coni, kjer smo nezadovoljni.

Stanje PID regulatorja lahko spremljamo v več vizualizacijah s sledečim prikazom:

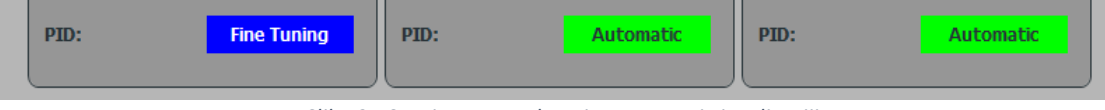

*Slika 35:Stanje PID regulatorja v procesni vizualizaciji*

<span id="page-44-0"></span>Na našem stroju so možna 4 stanja PID regulatorja (stanja PID se beležijo v angleškem jeziku):

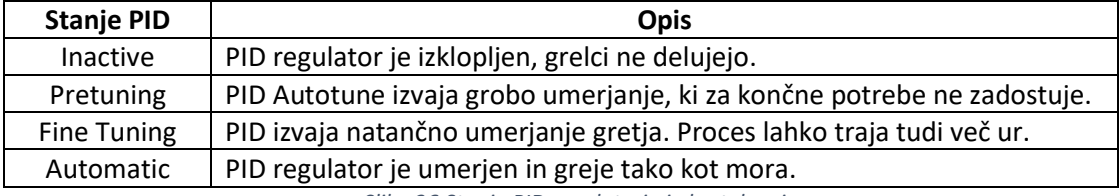

*Slika 36:Stanja PID regulatorja in kratek opis*

<span id="page-44-1"></span>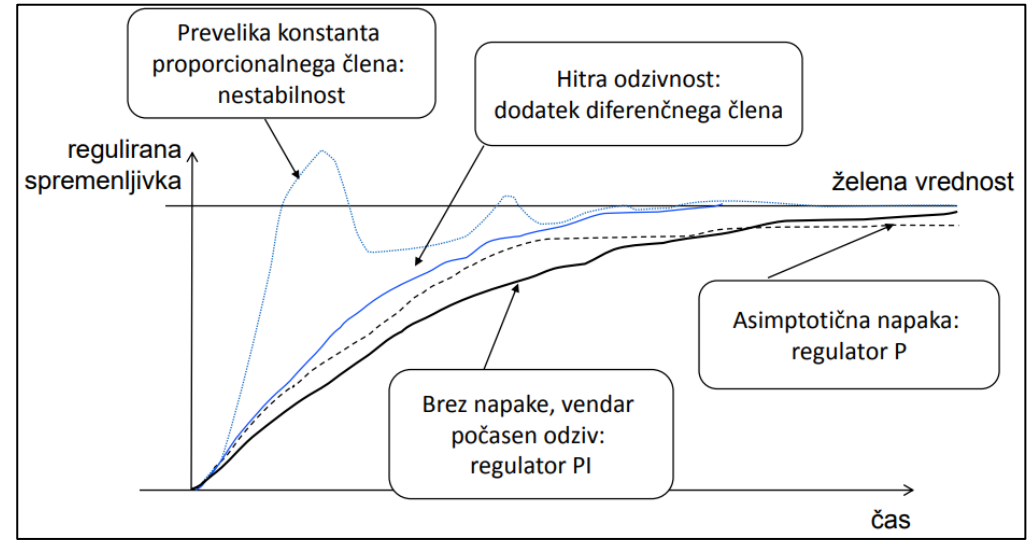

*Slika 37:Primeri dobro in slabo nastavljenih PID regulatorjev*

<span id="page-44-2"></span>Najbolj optimalno nastavljen PID regulator je, če je njegova krivulja podobna modri krivulji na zgornji sliki. Hitra odzivnost, brez prenihanja čez nastavljeno temperaturo in brez oscilacij.

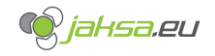

## <span id="page-45-0"></span>4.12 Kalibracija temperatur v tubi

Preden se lotimo kalibracije v vizualizaciji moramo v raznih nastavitvah pod sklopom KALIBRACIJA nastaviti korekcijski faktor kalibracijske sonde.

| <b>KALIBRACIJA - PEČ A</b>                                |        | <b>KALIBRACIJA - PEČ B</b>                                |        |  |  |  |  |
|-----------------------------------------------------------|--------|-----------------------------------------------------------|--------|--|--|--|--|
| <b>TUBA 2:</b><br>Korekcijski faktor kalibracijske sonde: | $+2,5$ | <b>TUBA 2:</b><br>Korekcijski faktor kalibracijske sonde: | $+2,5$ |  |  |  |  |
| <b>TUBA 3:</b><br>Korekcijski faktor kalibracijske sonde: | $+2,5$ | <b>TUBA 3:</b><br>Korekcijski faktor kalibracijske sonde: | $+2,5$ |  |  |  |  |
| <b>TUBA 4:</b><br>Korekcijski faktor kalibracijske sonde: | $+2,5$ | <b>TUBA 4:</b><br>Korekcijski faktor kalibracijske sonde: | $+2,5$ |  |  |  |  |

*Slika 38:Nastavitve korekcijskih faktorjev kalibracijskih sond*

<span id="page-45-1"></span>Če se tube uporabljajo za različne namene, imajo lahko različne kalibracijske sonde, da se tube med seboj ne kontaminirajo. Z različnimi sondami pa imamo tudi različne korekcijske faktorje. Zato pred startom kalibracije za dotično tubo vnesemo korekcijski faktor sonde v vnosno polje.

#### Pozor!

Preden poženemo kalibracijo moramo poriniti kalibracijsko sondo v mrzlo peč, da ne stresiramo preveč materiala sonde. Nato moramo ogreti tubo na željeno temperaturo tako da vklopimo stikalo kontaktorja. Če je vklop grelcev pogojen na proces moramo v raznih nastavitvah v spustnem seznamu izbrati vklop grelcev na stikalo. Počakamo da so temperature v tolerancah.

#### **Postopek vnašanja odčitkov iz kalibrirane merilne naprave:**

- 1. Sondo porinemo v mrzlo peč do konca
- 2. Vklopimo grelce in počakamo, da se tuba ogreje in so vse temperature v tolerancah
- 3. V vizualizaciji kalibracije pritisnemo na tipko **Začni**. Zgoraj se bo pojavil rdeč napis da je kalibracija **V TEKU**
- 4. Naprej merimo temperaturo povsem znotraj (točka 10) in nato počasi vlečemo ven
- 5. Po vnosu odčitane temperature v vnosno polje se s sondo pomaknemo na naslednjo točko nad katero piše koliko centimetrov mora biti sonda izvlečena
- 6. Pri vsakem postanku na točki **počakamo 2-3 minute**, da se meritev temperature na zunanji kalibracijski merilni napravi umiri
- 7. To ponavljamo dokler ne pridemo do konca in smo ko vnesli vseh 10 točk kalibracije
- 8. **Kalibracije še ne potrjujemo**, ker moramo dodeliti meritve conam in po potrebi prilagoditi faktorje

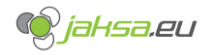

**Za nastavljanje spustnih seznamov za dodelitev con meritvam ni predpisanega postopka, temveč so samo priporočila, ker se vsaka tuba obnaša drugače:**

1. Kalibracija mora biti v TEKU in vnesene vse meritve iz zunanje kalibracijske merilne naprave

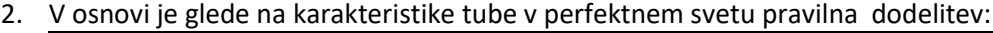

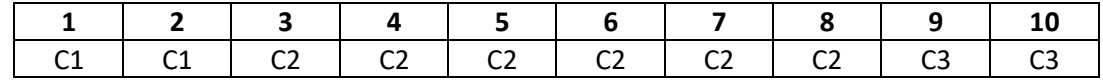

- 3. Preverimo korekcijske faktorje (odčitana vrednost + k sonde dejanska vrednost) za posamezno meritev
- 4. Če kak faktor preveč izstopa ga lahko enostavno ignoriramo z izborom vrednosti 0 v spustnem seznamu. Primer:

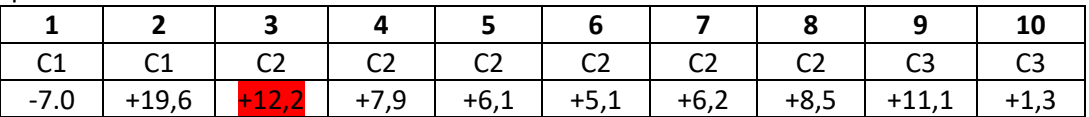

V našem primeru nam točka 3 kvari povprečje cone 2 saj je zelo različna od točk 4,5,6,7,8 , ki so zelo konsistentne. Da se te meritve ne upošteva v kalkulaciji korekcijskih faktorjev bodo naše nastavitve izgledale tako:

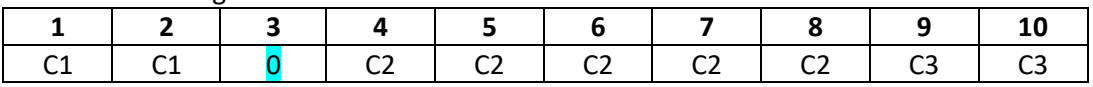

5. Če je kak faktor na meji med dodelitvami con podoben sosednemu faktorju ga izenačimo s sosednjim. Primer:

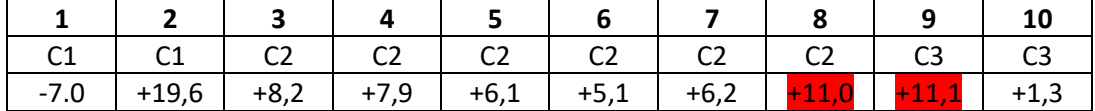

Nova dodelitev bi izgledala takole:

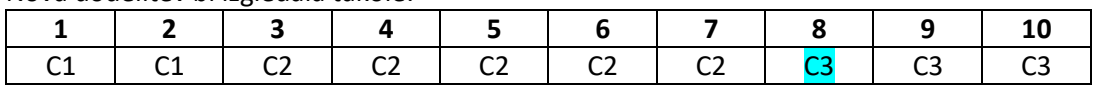

6. Dodelitev zon je končana. Z gumbom *Potrdi* se kalibracija ustavi.

#### Pozor!

**Po končani dodelitvi con je potrebno počakati, da se temperature ponovno zregulirajo in umirijo na nastavljenih vrednostih. Nato je potrebno še enkrat opraviti celoten sprehod po tubi s kalibracijsko sondo in preveriti rezultate!**

Če nam zunanje zone preveč vplivajo na notranjo cono C2, se lahko nastavljene vrednosti prilagodi s prilagoditvijo faktorjev. **Te nastavitve se prilagajajo ko kalibracija ni v teku** in služijo kot umetno zniževanje nastavljenih temperatur v tubah. Primer:

Vse nastavitve po conah so enake 1245°C. Vendar nam je pri vnovičnem preverjanju po končani kalibraciji temperatura na obeh koncih tube previsoka, na sredini pa rahlo povišana. Zato prilagodimo faktorje za 10 stopinj na vsaki strani in s tem ohladimo konce tube, in rahlo znižamo temperaturo tube na sredini. S temi prilagoditvami se izognemo spreminjanju nastavitev v procesnih vizualizacijah na primer: C1=1235°C, C2=1245°C, C3=1235°C. V procesnih vizualizacijah nastavitve ostanejo enake 1245°C.

Prilagoditveni faktor torej umetno poviša temperaturo za 10 stopinj, zato ga pišemo s predznakom +.

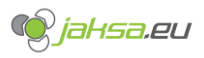

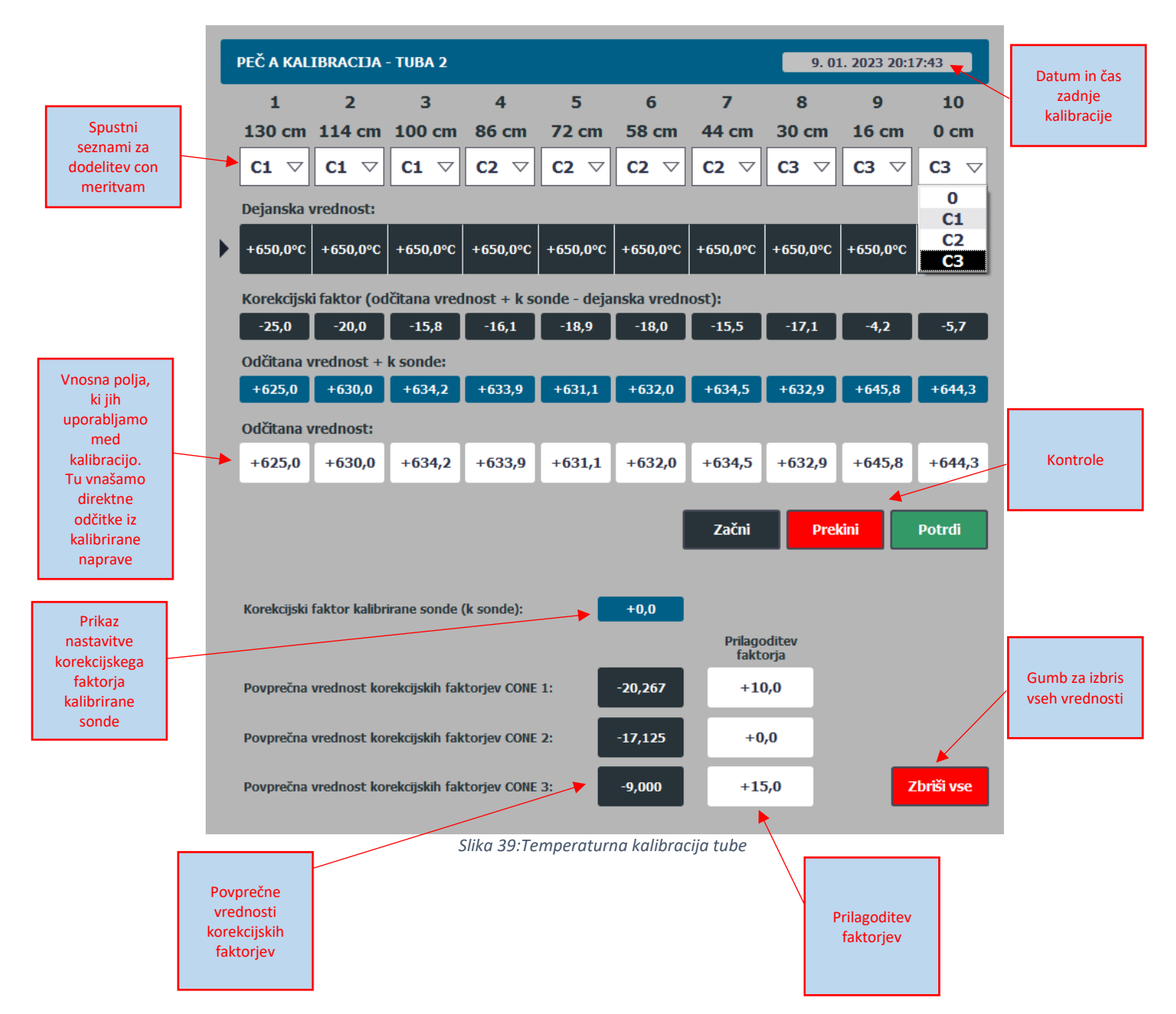

<span id="page-47-0"></span>Če želimo izbrisati vse podatke o kalibraciji na 0, pritisnemo na gumb *Zbriši vse.* Pojavi se dodatna potrditev.

Če želimo kadar koli prekiniti kalibracijo, lahko pritisnemo na gumb *Prekini*. S tem povrnemo vse vrednosti kalibracije na vrednosti, preden smo kalibracijo začeli.

#### Pozor!

#### **Korekcijski faktor se med kalibracijo ne upošteva. Dejanske vrednosti v črnih kvadratkih so surove izmerjene vrednosti!**

Če želim ponovno začeti kalibracijo zaradi različnih razlogov kot so: nismo zadovoljni z dodelitvijo con ali pa je bila napaka v procesu odčitavanja meritev, lahko kalibracijo ponovno začnemo z gumbom *Začni,* vendar moram takrat počakati da se temperature na novo zregulirajo in umirijo na surovih izmerjenih!

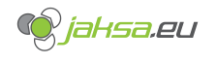

## <span id="page-48-0"></span>**5 Sistemske nastavitve**

V tem poglavju bomo opisali razne sistemske nastavitve in kako se izvozi podatke o temperaturah v tubah obeh peči.

### <span id="page-48-1"></span>5.1 Izbira jezika

Sistem podpira 2 jezika: Slovenščino in Angleščino. Privzeti jezik je Slovenščina. Jezik se nastavi v vizualizaciji *Sistemske nastavitve* v diagnostiki. S klikom na zastavo se spremeni jezik in izbira se shrani, tudi če se stroj ugasne.

<span id="page-48-2"></span>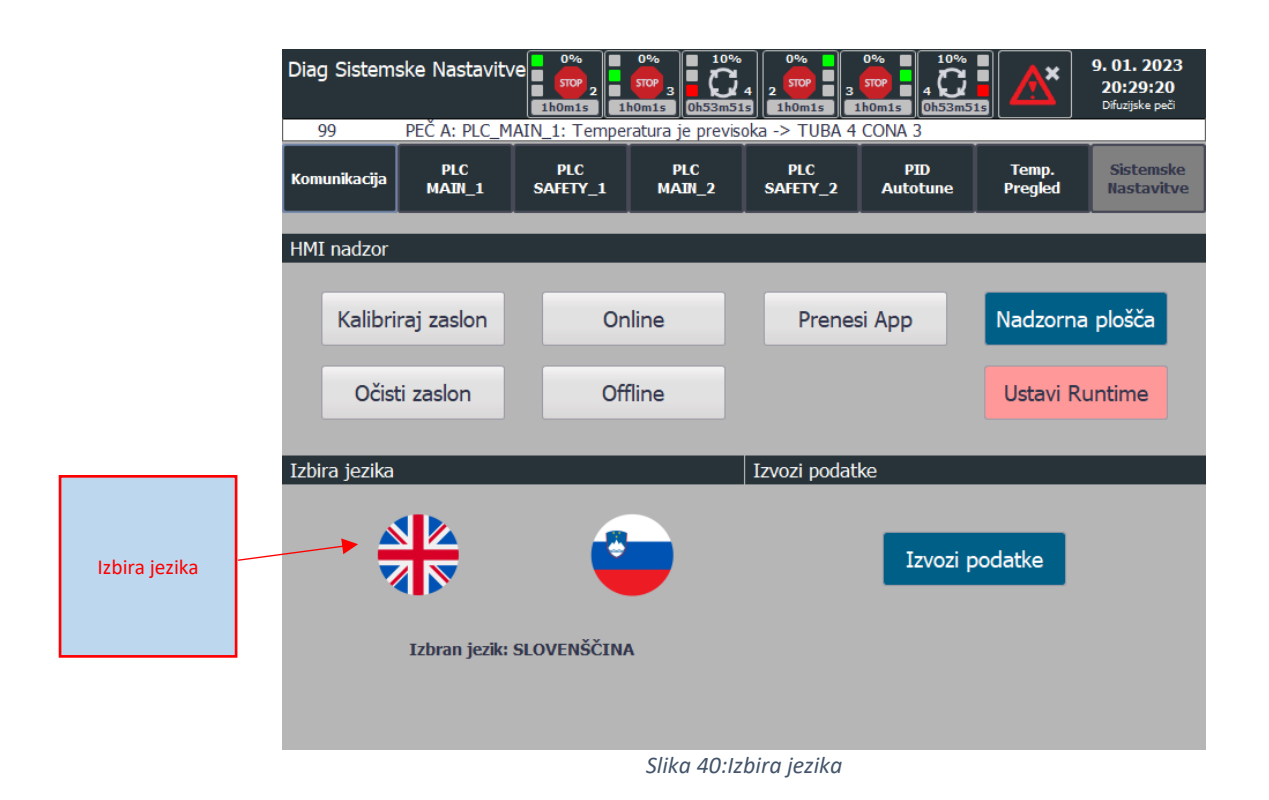

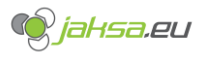

#### <span id="page-49-0"></span>Dostop do Microsoft Windows nadzorne plošče sistema HMI  $5.2$

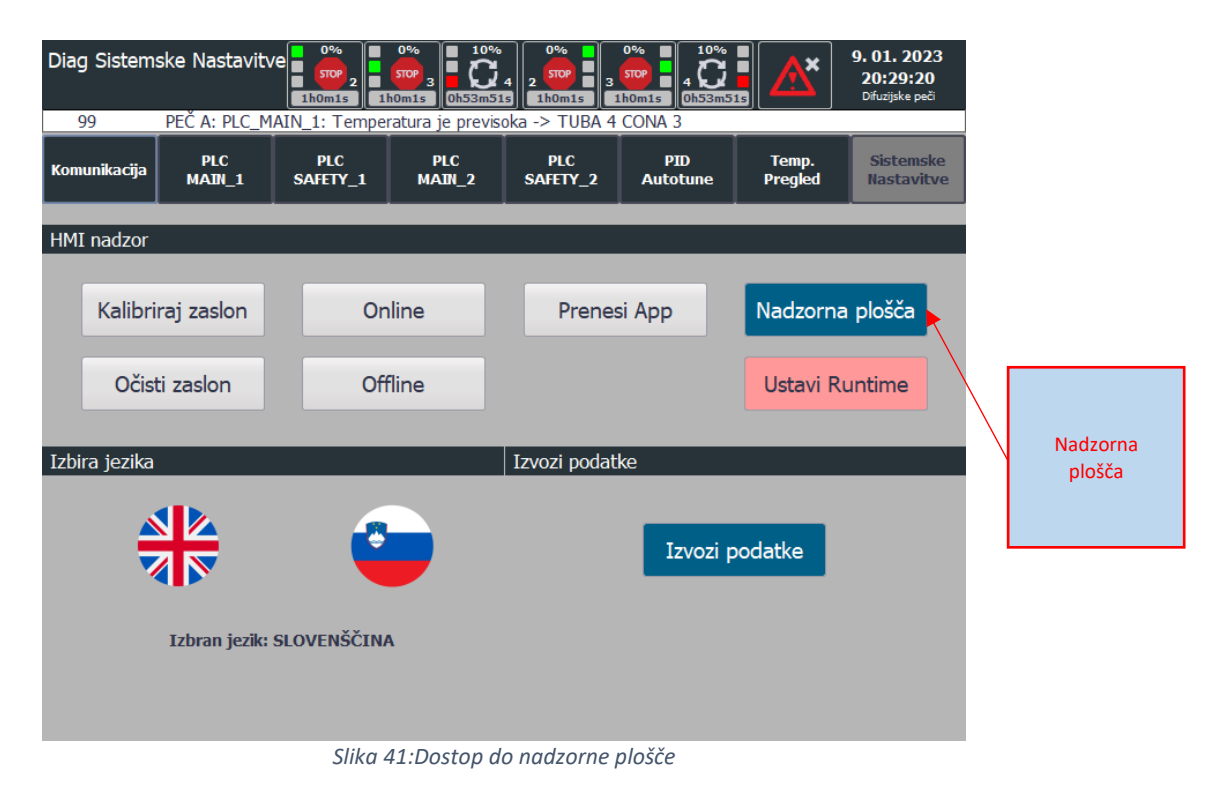

<span id="page-49-1"></span>V nadzorni plošči je možno urejati različne nastavitve Windows in SIEMENS sistema kot so datum in ura, če v omrežju ne obstaja NTP strežnik, IP, format datuma, format ure itd.:

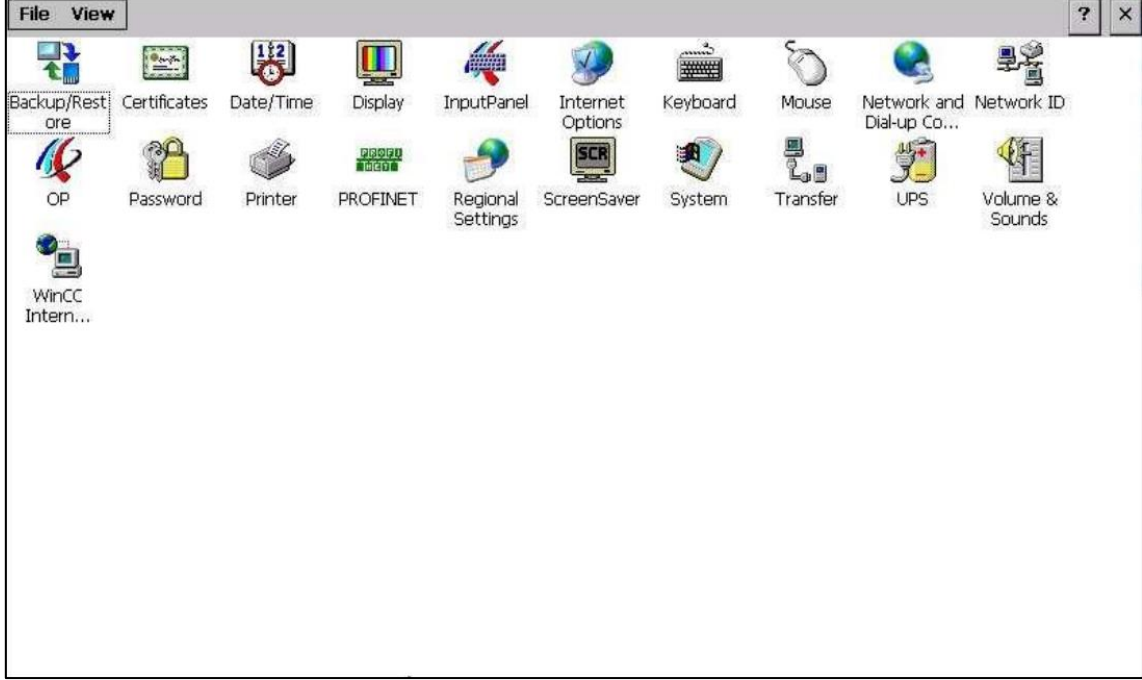

#### *Slika 42:Nadzorna plošča sistema HMI*

<span id="page-49-2"></span>Več o nastavitvah v prilogi.

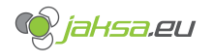

#### <span id="page-50-0"></span>Izvoz podatkov o temperaturah v tubah obeh peči na USB nosilec  $5.3$

Sistem omogoča beleženje temperatur za nekaj dni nazaj. V vizualizaciji z grafi si lahko ogledamo krivulje. V vizualizaciji za izvoz pa si jih izvozimo na zunanji USB nosilec.

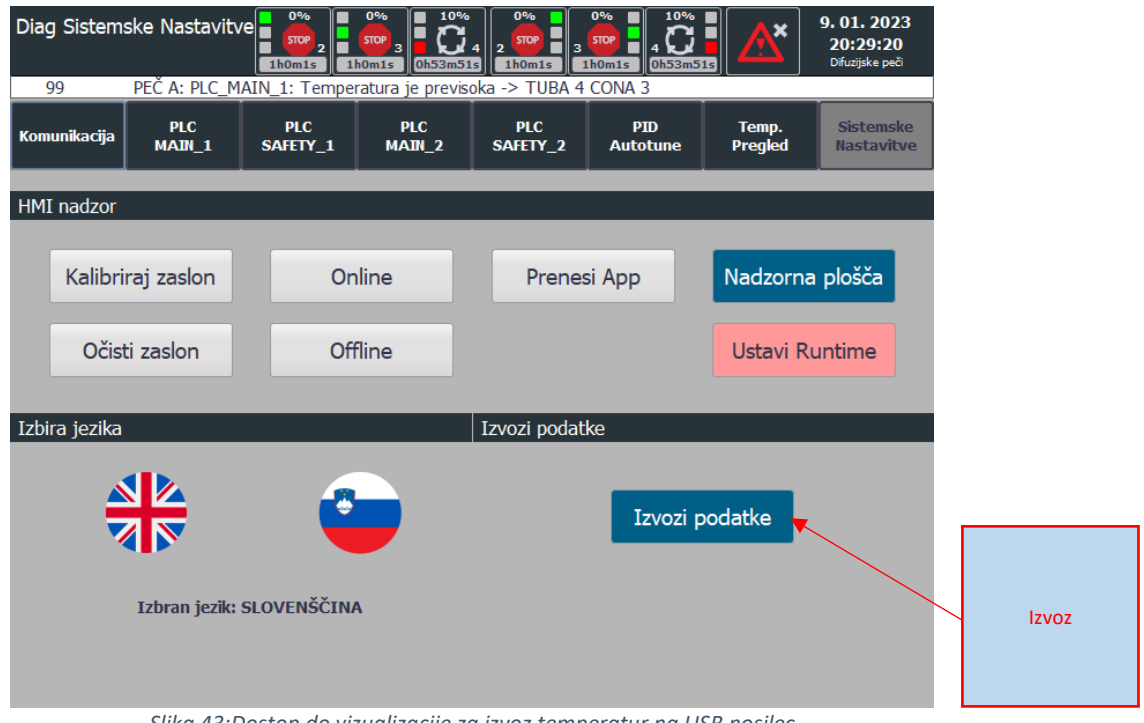

<span id="page-50-1"></span>*Slika 43:Dostop do vizualizacije za izvoz temperatur na USB nosilec*

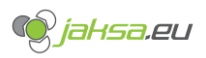

#### **Difuzijske peči – Navodila za uporabo**

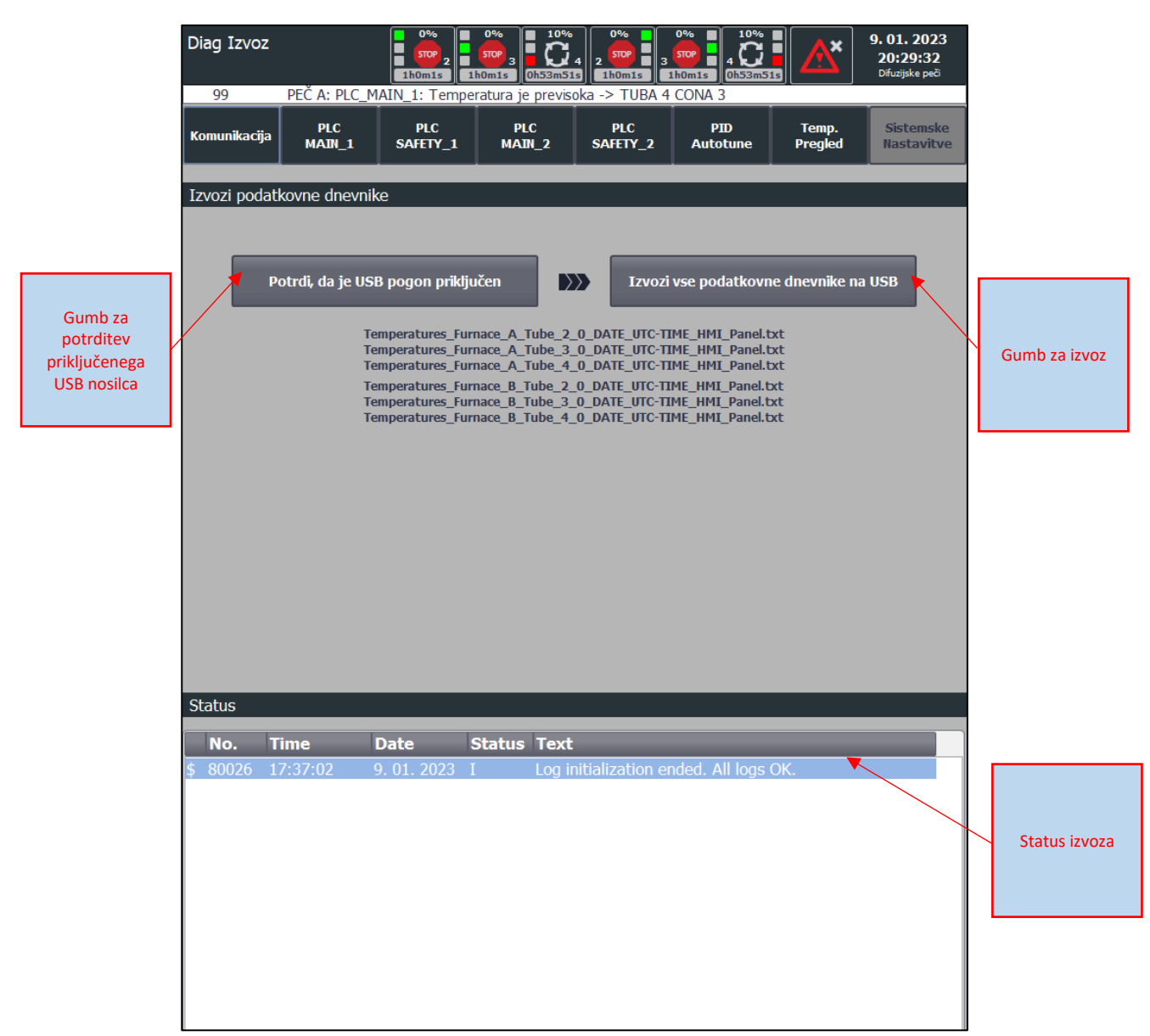

*Slika 44:Kontrole izvoza podatkov na USB nosilec*

<span id="page-51-0"></span>Postopek izvoza:

- 1. V USB režo pod ekranom priključi USB pogon/nosilec
- **2. Počakaj 10 sekund**
- 3. Na ekranu potrdi, da je USB pogon priključen s pritiskom na istoimenski gumb
- 4. Pritisni gumb *Izvozi*
- 5. Izvoz lahko traja tudi več minut, zato počakaj in opazuj status

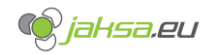

Status mora izgledati na koncu takole (izvoženih mora biti 6 data log-ov):

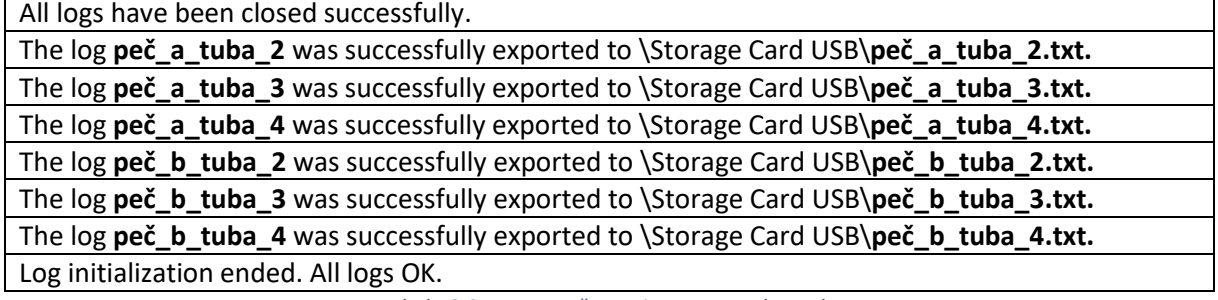

*Tabela 8:Status uspešnega izvoza v txt datoteko*

- <span id="page-52-0"></span>6. Po končanem prenosu odstrani USB pogon
- 7. Pritisni na gumb *Potrdi, da je USB pogon priključen*, tako da ne sveti več zeleno
- 8. Postopek izvoza je končan

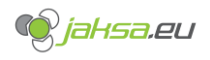

# <span id="page-53-0"></span>**Seznam vseh alarmov**

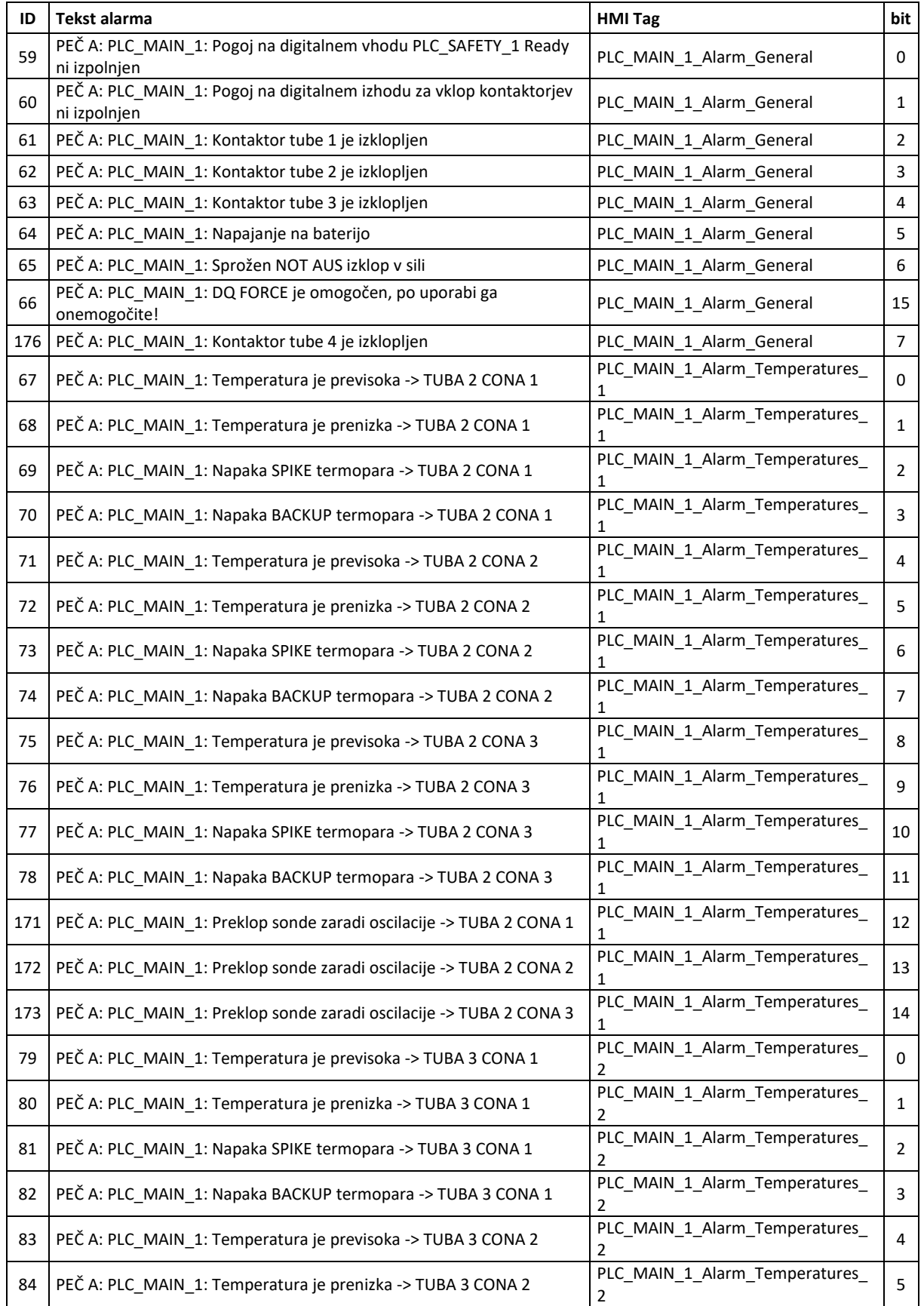

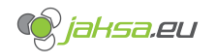

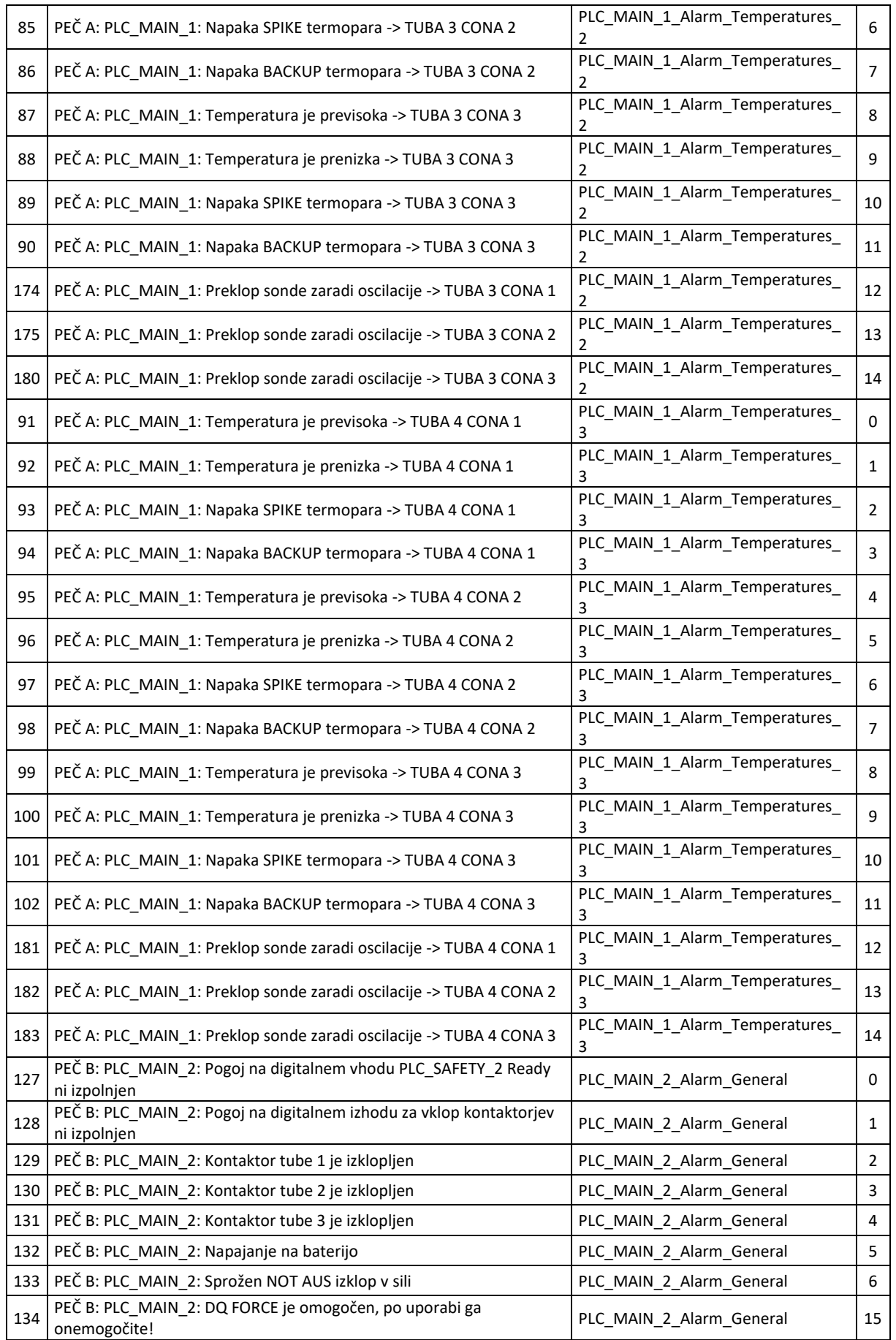

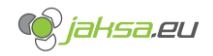

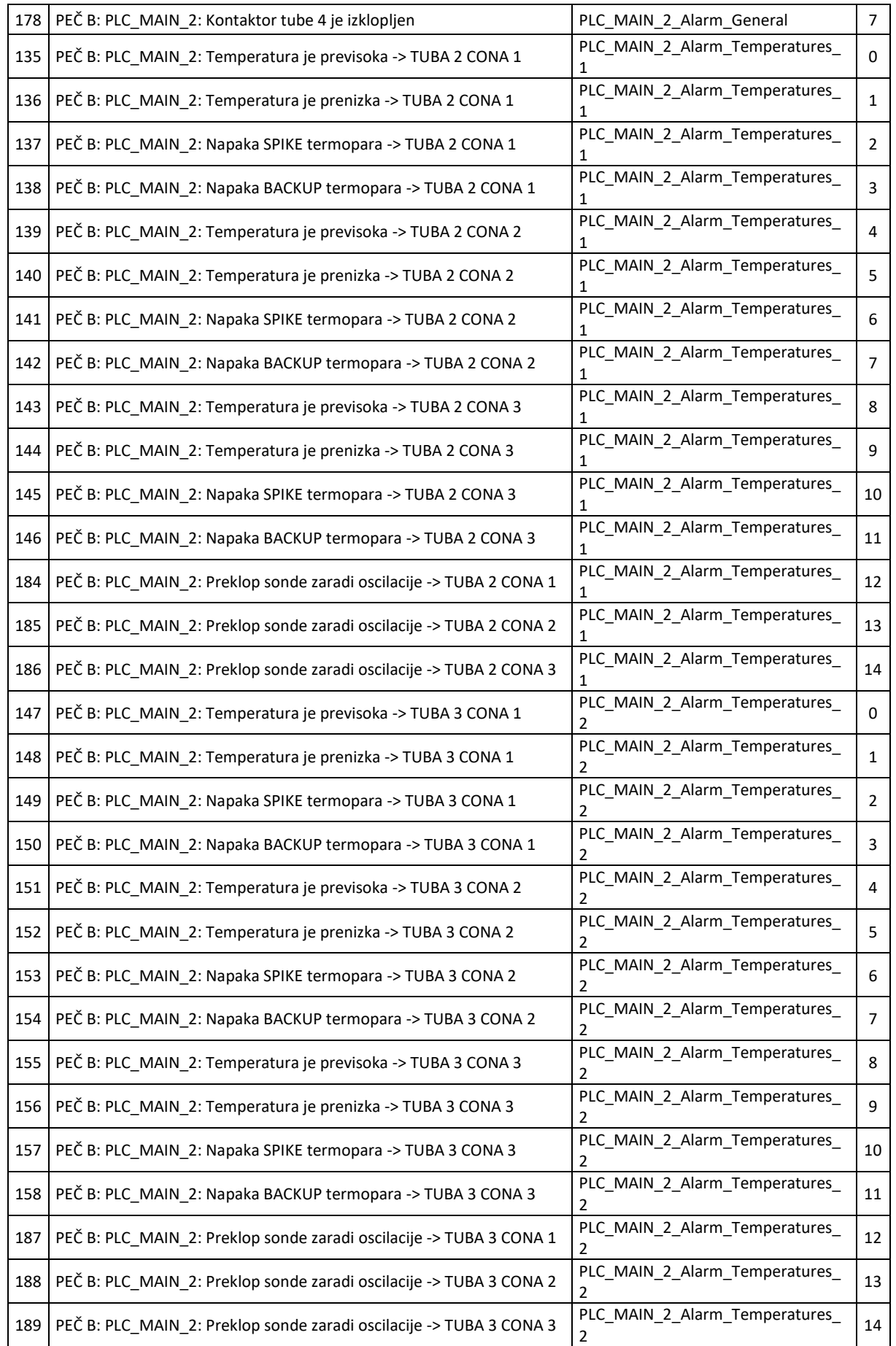

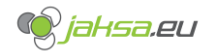

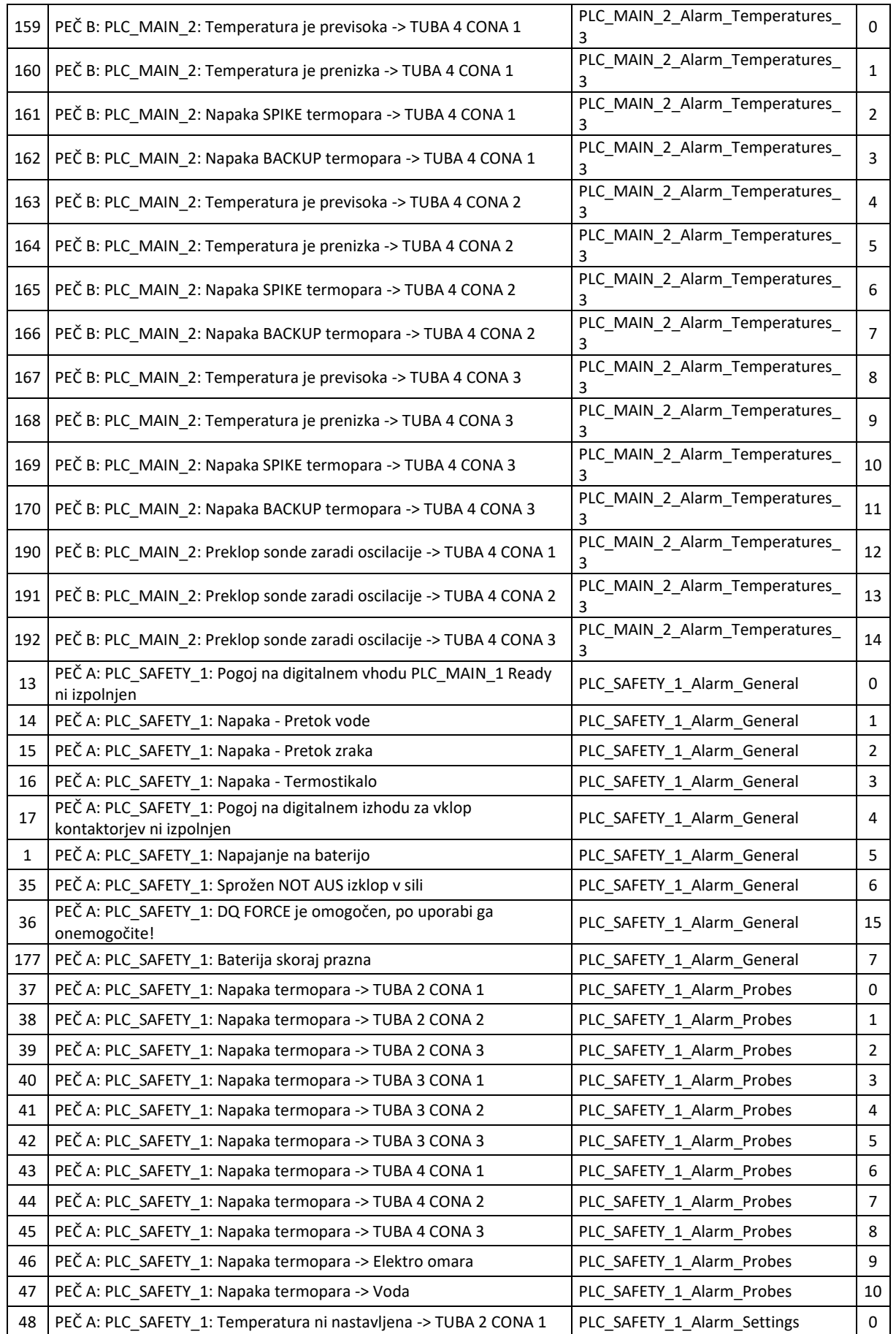

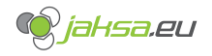

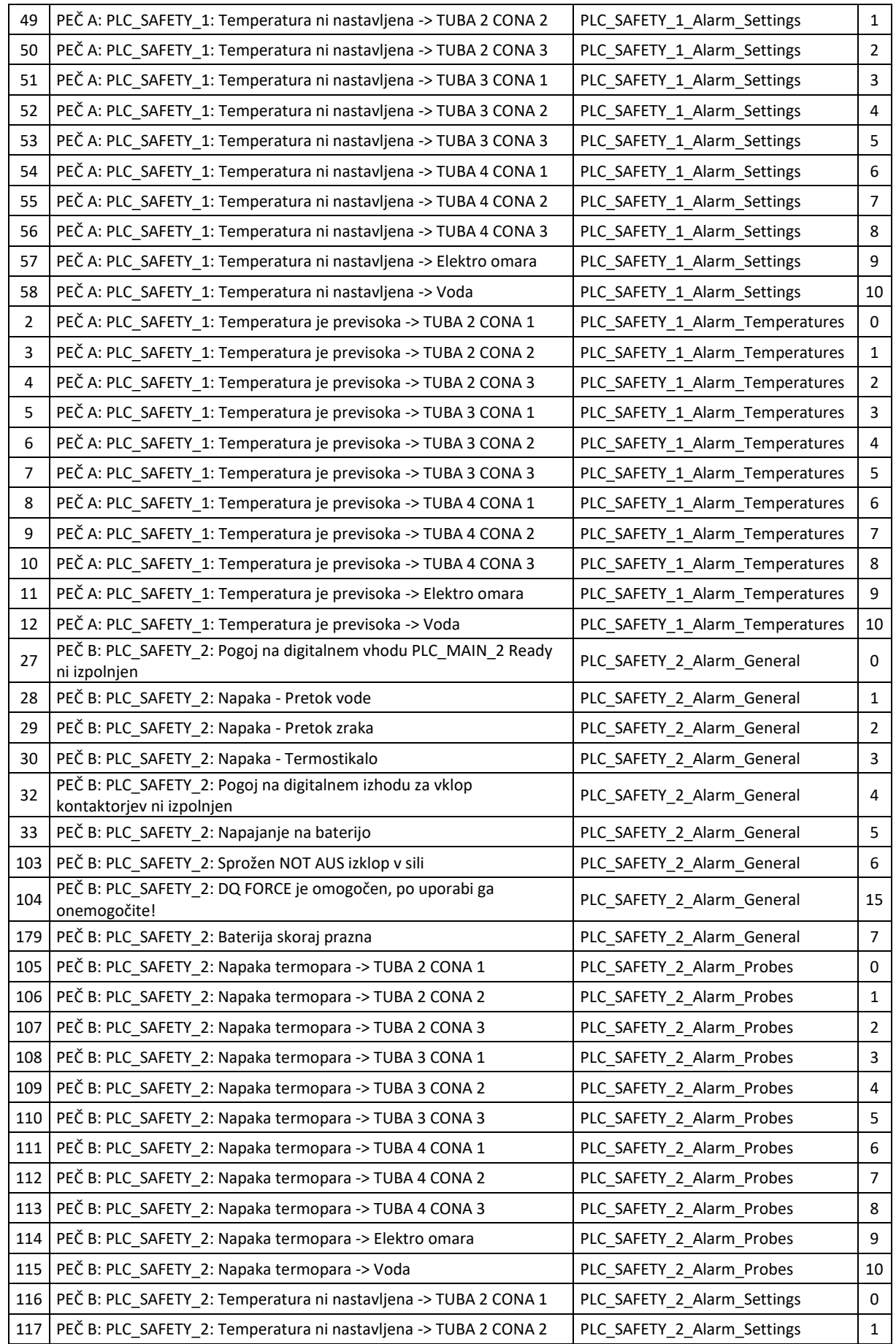

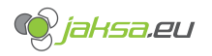

## **Difuzijske peči – Navodila za uporabo**

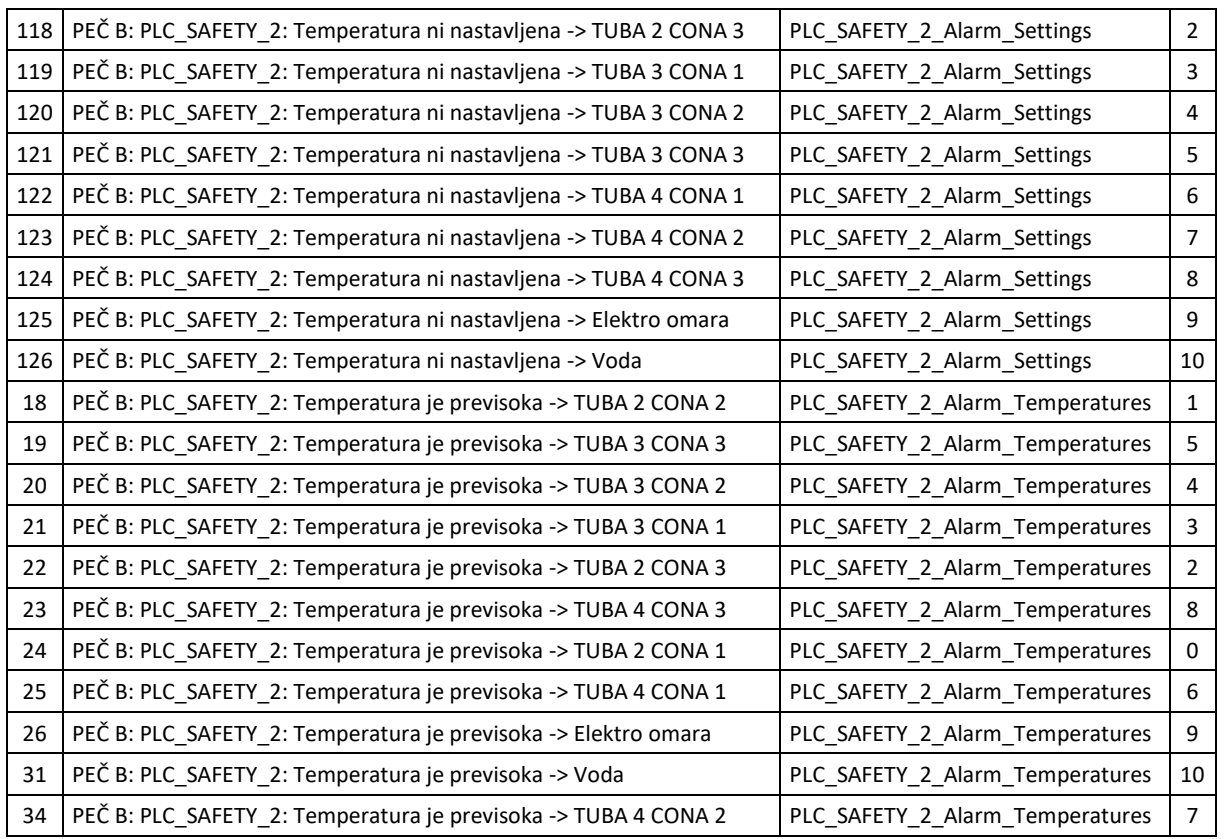

<span id="page-58-0"></span>*Tabela 9:Vsi HMI alarmi*

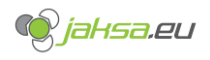

# <span id="page-59-0"></span>**7 Informacije o razvijalcih**

Stroj je moderniziralo podjetje Silvester Jakša s.p. pod matično številko 5199475000.

#### **Naslov**:

Silvester Jakša s.p. Hrustovo 5 1315 Velike Lašče Slovenija

#### **Podatki o podjetju:**

Davčna številka: SI24964298 Direktor: Silvester Jakša st.

#### **Kontakt:**

Spletna stran:<https://jaksa.eu/> Email: [info@jaksa.eu](mailto:info@jaksa.eu)

Telefon: 041 625 405 (Silvester Jakša st.) 041 511 260 (Silvester Jakša ml.) 031 872 760 (Aleksander Jakša)

**Razmnoževanje, kopiranje ali distribuiranje delov ali celote tega dokumenta ali programske kode PLC-jev in HMI-ja brez soglasja lastnika materialnih avtorskih pravic (podjetja Silvester Jakša s.p.) ni dovoljeno.**